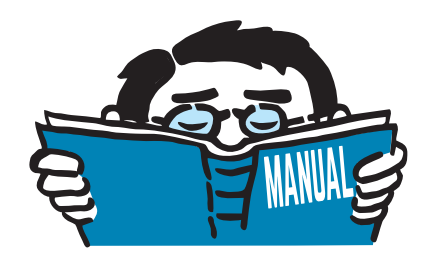

Fassung Dezember 2014

## Zusatzmodul

# **RF-JOINTS**

Bemessung von Stahl- und Holzbauverbindungen

# Programm-Beschreibung

Alle Rechte, auch das der Übersetzung, vorbehalten. Ohne ausdrückliche Genehmigung der DLUBAL SOFTWARE GMBH ist es nicht gestattet, diese Programmbeschreibung oder Teile daraus auf jedwede Art zu vervielfältigen.

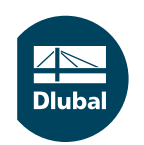

**© Dlubal Software GmbH 2014 Am Zellweg 2 D-93464 Tiefenbach Deutschland**

**Tel.: +49 9673 9203-0 Fax: +49 9673 9203-51 E-mail: info@dlubal.com Web: www.dlubal.de**

 $\overline{\overline{\overline{\overline{D}}}}$ 

# **Inhalt**

#### Inhalt

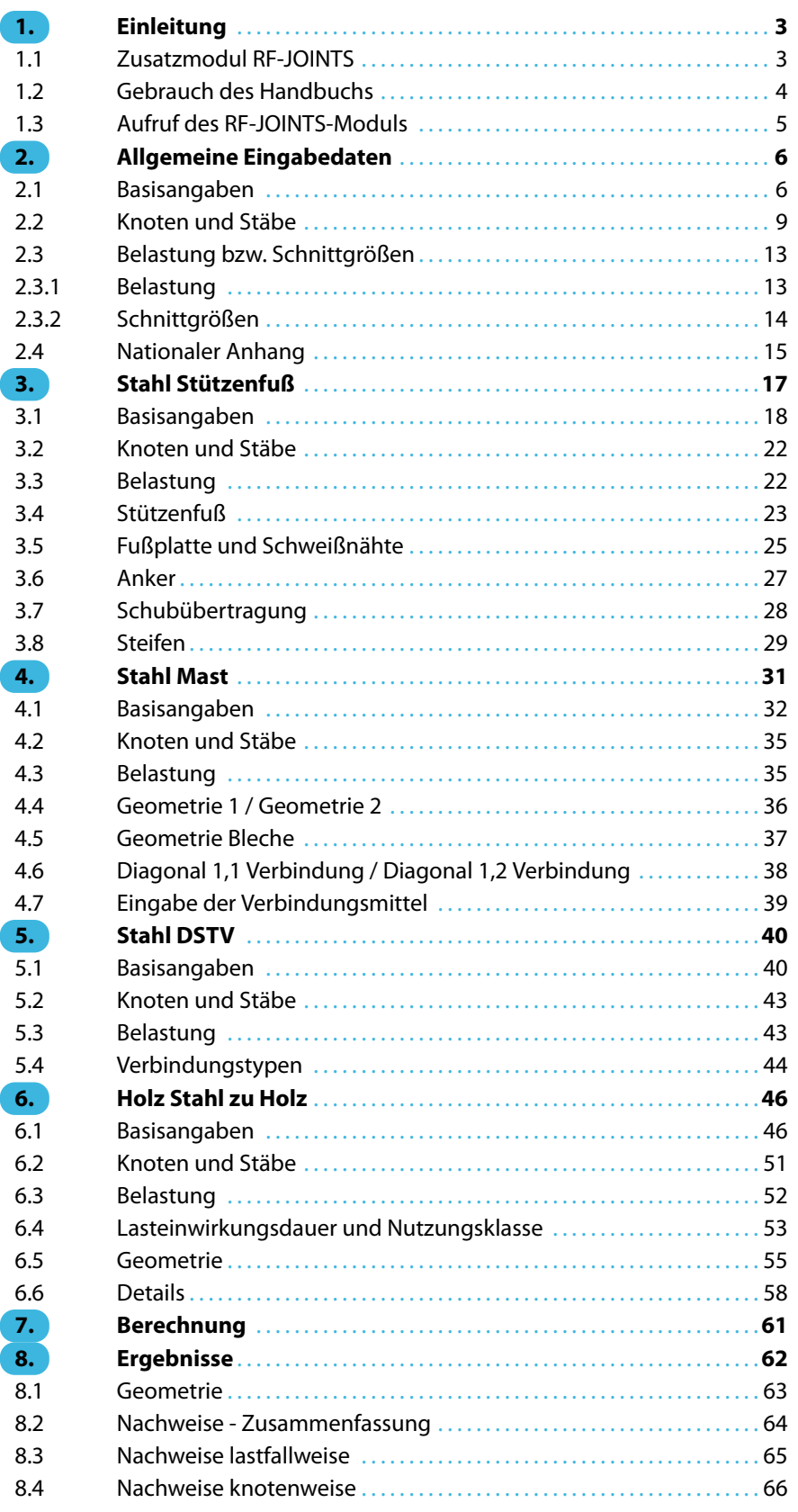

 $\frac{4}{\text{Dlubal}}$ 

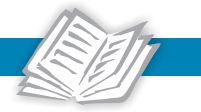

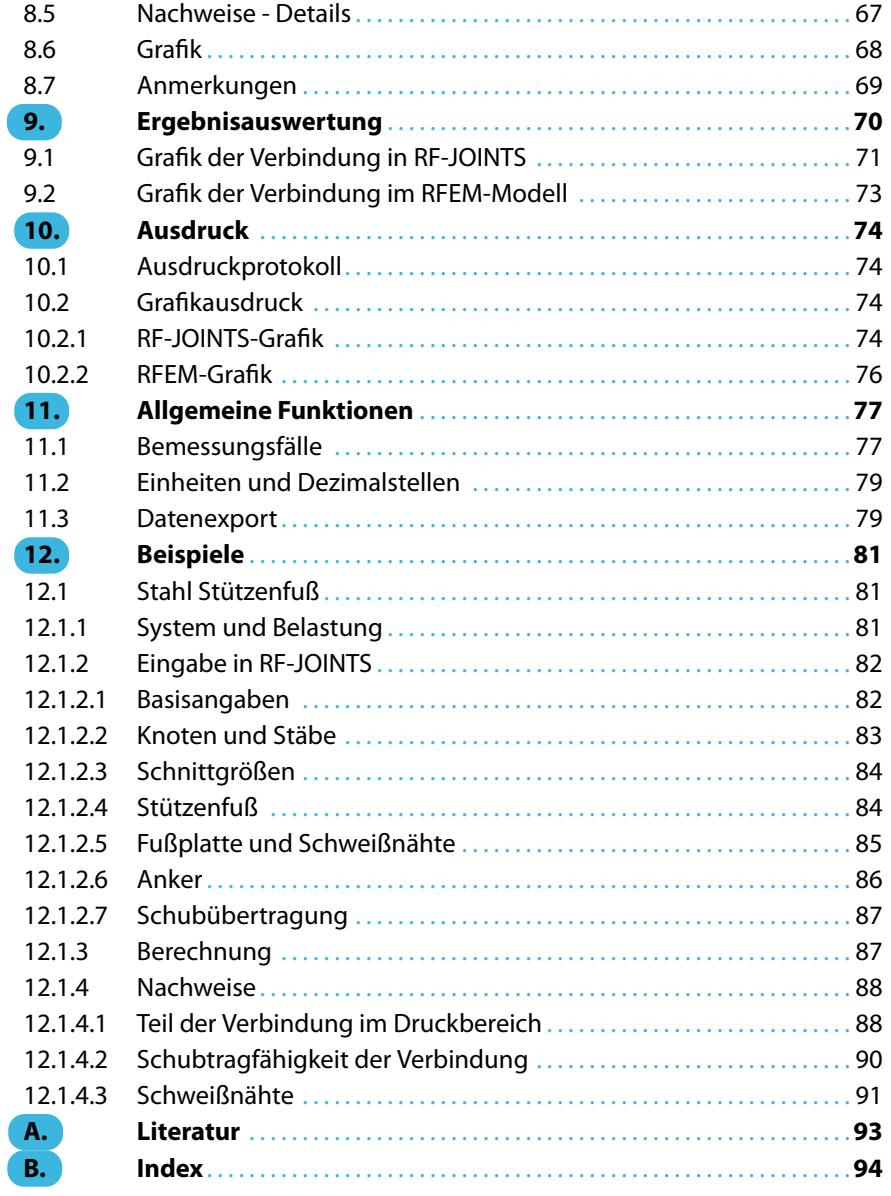

<span id="page-3-0"></span>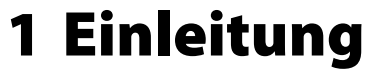

## **1.1 Zusatzmodul RF-JOINTS**

Die Bemessung von Verbindungen erhält durch die Einführung der Eurocodes eine immer größere Bedeutung. Für Stahlbauverbindungen sind die Nachweise in EN 1993-1-8 [[1\]](#page-93-0) geregelt. Die Bemessung von Holzbauverbindungen wird in EN 1995-1-1[[2\]](#page-93-0) behandelt. Das Zusatzmodul RF-JOINTS vereint die in früheren RFEM-Programmversionen entwickelten Verbindungsmodule für Stabelemente in einer Oberfläche. Dabei wird auch der Funktionsumfang für Verbindungsnachweise erweitert und an die aktuellen Erfordernisse angepasst.

1

Zurzeit sind im Zusatzmodul RF-JOINTS die Stahl-Kategorien Stützenfuß, Mast und DSTV sowie die Holz-Kategorie Stahl zu Holz implementiert.

**RF-JOINTS Stahl - Stützenfuß** führt die Nachweise für gelenkige oder eingespannte Stützenfüße.

Bei gelenkigen Stützenfüßen kann zwischen folgenden Fußplattenverbindungen gewählt werden:

- Stützenfußplatte ohne Steifen
- Konischer Stützenfuß
- Stützenfußplatte für Rechteck-Hohlprofile
- Stützenfußplatte für Rundrohre

Bei eingespannten Stützenfüße stehen folgende Ausführungsvarianten für I-Profile zur Auswahl:

- Stützenfußplatte ohne Steifen
- Stützenfußplatte mit Steifen in der Mitte der Flansche
- Stützenfußplatte mit Steifen an beiden Seiten der Stütze
- Stützenfußplatte mit U-Profilverstärkungen an beiden Seite der Stütze und mit Querträgern
- Stütze in Köcher einbetoniert

**RF-JOINTS Stahl - Mast** bemisst gelenkige Schraubverbindungen von Gittermaststäben für folgende Fälle:

- Diagonalenanschluss ohne Knotenblech in einer Ebene
- Diagonalenanschluss ohne Knotenblech in zwei Ebenen
- Stützenstoß mit Laschen

**RF-JOINTS Stahl - DSTV** bemisst momententragfähige und gelenkige I-Trägeranschlüsse gemäß dem Regelwerk "Typisierte Anschlüsse im Hochbau" [\[3](#page-93-0)]. Die Beanspruchbarkeiten werden nach DIN EN 1993-1-8[[1\]](#page-93-0) ermittelt.

Bei momententragfähigen Verbindungen stehen folgende Ausführungsvarianten zur Auswahl:

- Stirnplatte ohne Stütze (Typ IH)
- Trägerstoß mit Stirnplatte (Typ IH)
- Einseitiger Träger mit Stirnplatte (Typ IH)
- Beidseitige Träger mit Stirnplatten (Typ IH)
- Pfettenstoß mit Laschen (Typ PM)

<span id="page-4-0"></span>Bei gelenkigen Anschlüssen kann zwischen folgenden Ausführungen gewählt werden:

- Stirnplatte (Typ IS), ggf. mit Ausklinkungen (Typ IK)
- Winkel (Typ IW), ggf. mit Ausklinkungen (Typ IK)
- Gestreckte Winkel (Typ IG)

**RF-JOINTS Holz - Stahl zu Holz** bemisst Anschlüsse, die über Stahlbleche indirekt verbunden sind.

1

Es stehen gelenkige, nachgiebige und biegesteife Stabdübelverbindungen für folgende Fälle zur Auswahl:

- Einzelstab
- Durchlaufender Stab mit Nebenstäben
- Anschluss mehrerer Einzelstäbe

Die Ergebnisse werden tabellarisch und grafisch mitsamt Abmessungen aufbereitet. Über sogenannte Bemessungsfälle können Nachweisvarianten untersucht werden.

Da RF-JOINTS in die Benutzeroberfläche des Hauptprogramms integriert ist, sind nicht nur sämtliche Eingabedaten des Modells, sondern auch die Stabschnittgrößen für die Bemessung verfügbar. Einige Module ermöglichen auch die Berücksichtigung der Anschlusssteifigkeiten und Exzentrizitäten bei der Schnittgrößenermittlung. Die Ergebnisse können im Arbeitsfenster von RFEM visualisiert und in das zentrale Ausdruckprotokoll eingebunden werden.

Wir wünschen Ihnen viel Freude und Erfolg mit den JOINTS-Zusatzmodulen.

Ihr DLUBAL-Team

## **1.2 Gebrauch des Handbuchs**

Da die Themenbereiche Installation, Benutzeroberfläche, Ergebnisauswertung und Ausdruck im RFEM-Handbuch ausführlich erläutert sind, wird hier auf eine Beschreibung verzichtet. Der Schwerpunkt dieses Handbuchs liegt auf den Besonderheiten, die sich im Rahmen der Arbeit mit dem Zusatzmodul RF-JOINTS ergeben.

Dieses Handbuch orientiert sich an der Reihenfolge und am Aufbau der Eingabe- und Ergebnismasken. Kapitel 2 beschreibt die Parameter der Eingabe, die für alle Stahl- und Holzbauverbindungen gelten. In den anschließenden Kapiteln werden die spezifischen Eingabeparameter der einzelnen Verbindungsmodule erläutert. Das letzte Kapitel enthält eine Beispielsammlung von Verbindungsnachweisen.

Im Text sind die beschriebenen **Schaltflächen** (Buttons) in eckige Klammern gesetzt, z. B. [Neu]. Gleichzeitig sind sie am linken Rand abgebildet. Die Begriffe, die in Dialogen, Tabellen und Menüs erscheinen, sind in Kursivschrift hervorgehoben, sodass die Erläuterungen gut nachvollzogen werden können.

Am Ende des Handbuchs befindet sich ein Stichwortverzeichnis. Sollten Sie nicht fündig werden, können Sie die Suchfunktion auf unserer Blog-Website https://www.dlubal.com/blog/de nutzen, um unter den Beiträgen zu unseren Zusatzmodulen für Verbindungen eine Lösung zu finden.

<span id="page-5-0"></span>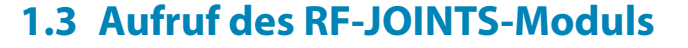

Es bestehen in RFEM folgende Möglichkeiten, das Zusatzmodul RF-JOINTS zu starten.

1

#### **Menü**

Sie können das Zusatzmodul aufrufen mit dem RFEM-Menü

```
Zusatzmodule → Verbindungen → RF-JOINTS.
```

|    | Zusatzmodule                | Fenster | Hilfe |    |                           |                                                          |
|----|-----------------------------|---------|-------|----|---------------------------|----------------------------------------------------------|
| 40 | Aktuelles Modul             |         |       |    |                           | <b>シント 4 海网   福井安安寺生た 3 中小人子國や</b>                       |
|    | Stahlbau                    |         |       |    |                           |                                                          |
|    | Stahlbetonbau<br>٠          |         |       |    |                           |                                                          |
|    | Holzbau                     |         | r     |    |                           |                                                          |
|    | Aluminiumbau                |         |       |    |                           |                                                          |
|    | Dynamik                     |         | r     |    |                           |                                                          |
|    | Verbindungen                |         | Ы     | Ū  | <b>RF-STIRNPL</b>         | Bemessung von Stirnplattenanschlüssen                    |
|    | <b>Fundamente</b>           |         | Þ.    | b  | <b>RF-VERBIND</b>         | Bemessung von Querkraftanschlüssen                       |
|    | Stabilität                  |         | r     |    | <b>RF-JOINTS</b>          | Bemessung von Verbindungen                               |
|    | Gittermasten                |         | Þ.    | IF | <b>RF-RAHMECK Pro</b>     | Bemessung von geschraubten Rahmenecken                   |
|    | Sonstige                    |         | Þ.    | Þ  | V-ECK (nicht installiert) | Bemessung von leichten biegesteifen Rahmenecken          |
|    | <b>Externe Zusatzmodule</b> |         | k     | ą, | RF-DSTV                   | Bemessung von typisierten I-Trägeranschlüssen            |
|    |                             |         |       | g  | RF-STABDÜBEL              | Bemessung von Stabdübelverbindungen                      |
|    | Einzelprogramme             |         | ь     | مد | RF-HOHLPROF               | Bemessung von Hohlprofilverbindungen                     |
|    |                             |         |       | ⊽  | <b>RF-LIMITS</b>          | Vergleich von Ergebnissen mit definierten Grenzzuständen |

 $\triangle$  Bild 1.1: Menü: Zusatzmodule  $\rightarrow$  Verbindungen  $\rightarrow$  RF-JOINTS

## **Navigator**

Alternativ rufen Sie das Zusatzmodul im Daten-Navigator auf durch Anklicken des Eintrags **Zusatzmodule** → **RF-JOINTS**.

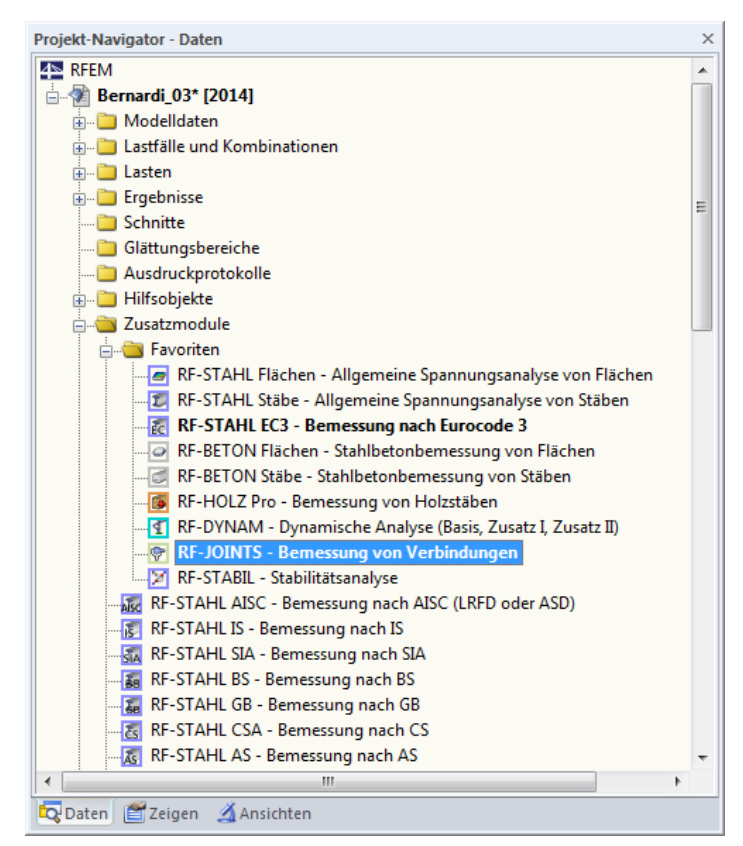

Bild 1.2: Daten-Navigator: Zusatzmodule  $\rightarrow$  RF-JOINTS

# 2 Allgemeine Eingabedaten

<span id="page-6-0"></span>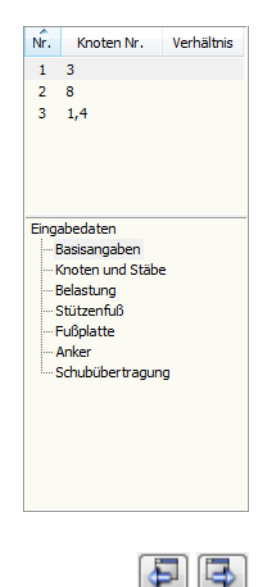

Abbrechen

OK

Dieses Kapitel beschreibt die Parameter der Eingabe, die für alle Kategorien von Stahl- und Holzbauverbindungen gelten. In den folgenden Kapiteln sind die spezifischen Eingabeparameter der einzelnen Verbindungsmodule erläutert.

2

Nach dem Aufruf von RF-JOINTS erscheint ein neues Fenster. Links wird ein Navigator angezeigt. Im oberen Bereich werden die Bemessungsfälle (siehe [Kapitel 11.1,](#page-77-0) [Seite](#page-77-0) 77) mit den ausgewählten Knoten, im unteren Bereich die modulspezifischen Masken verwaltet.

Die Eingabedaten sind in mehreren Masken zu definieren. Beim ersten Aufruf von RF-JOINTS werden folgende Parameter automatisch eingelesen:

- Lastfälle, Last- und Ergebniskombinationen sowie dynamische Kombinationen
- Materialien
- Querschnitte
- Schnittgrößen (im Hintergrund sofern berechnet)

Eine Maske lässt sich durch Anklicken des Eintrags im Navigator aufrufen. Mit den links dargestellten Schaltflächen wird die vorherige bzw. nächste Maske eingestellt. Das Blättern durch die Masken ist auch mit den Funktionstasten [F2] (vorwärts) und [F3] (rückwärts) möglich.

[OK] sichert die Eingaben. RF-JOINTS wird beendet und es erfolgt die Rückkehr in das Hauptprogramm. [Abbrechen] beendet das Zusatzmodul, ohne die Daten zu speichern.

## **2.1 Basisangaben**

In Maske 1.1 Basisangaben sind die Grundeinstellung zu treffen, die für den Nachweis der Verbindung erforderlich sind. Über die Filterfunktionen kann der Anschlusstyp gezielt ausgewählt werden.

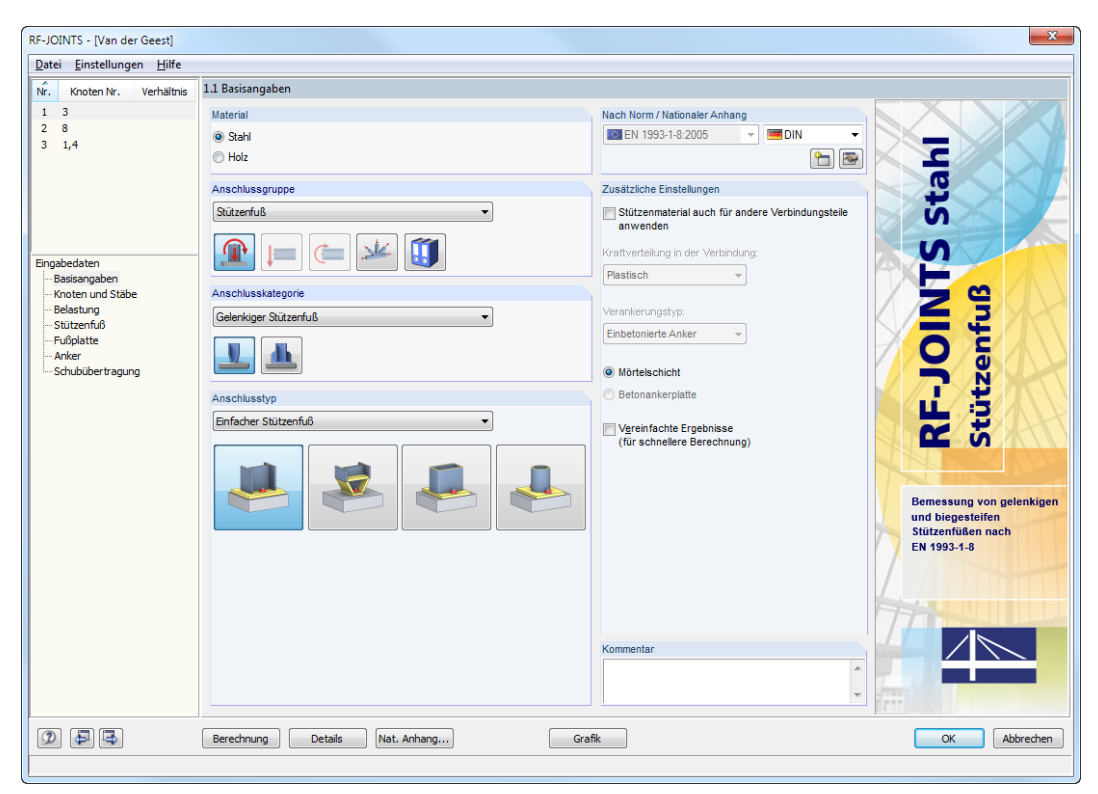

Bild 2.1: Maske 1.1 Basisangaben

#### **Material**

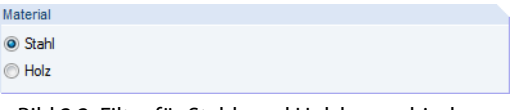

Bild 2.2: Filter für Stahl- und Holzbauverbindungen

Im Abschnitt Material ist anzugeben, ob eine Stahl- oder eine Holzbauverbindung vorliegt. Diese Vorgabe steuert die Auswahlmöglichkeiten in den übrigen Abschnitten der Maske.

2

### **Anschlussgruppe**

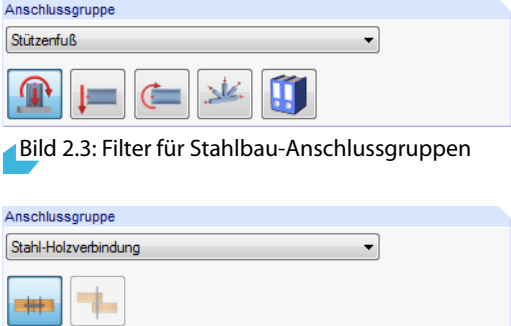

Bild 2.4: Filter für Holzbau-Anschlussgruppen

Dieser Abschnitt verwaltet die Art der Verbindung. Die gewünschte Anschlussgruppe kann über die Liste oder die Verbindungssymbol-Schaltflächen festgelegt werden.

## **Anschlusskategorie**

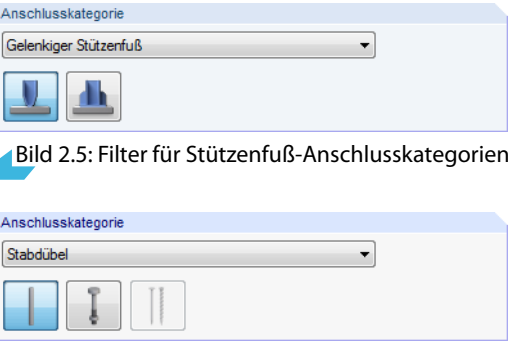

Bild 2.6: Filter für Stahl-Holzverbindungskategorien

Über die Liste oder die Schaltflächen kann die relevante Kategorie des Anschlusses ausgewählt werden.

## <span id="page-8-0"></span>**Anschlusstyp**

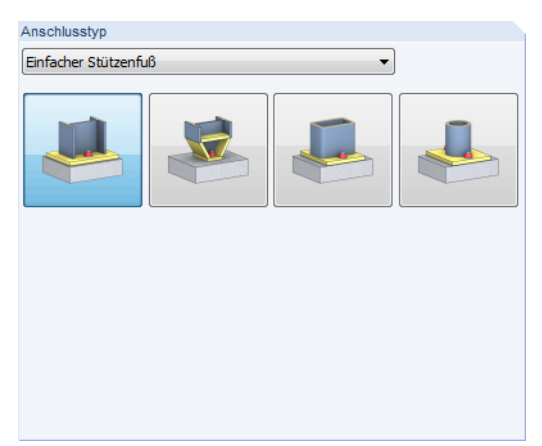

Bild 2.7: Filter für gelenkige Stützenfuß-Anschlusstypen

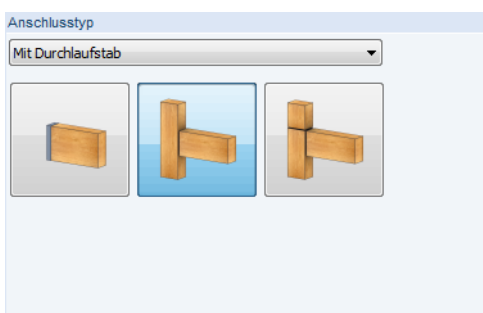

Bild 2.8: Filter für Stabdübel-Anschlusstypen

In diesem Abschnitt kann der genaue Typ des Anschlusses festgelegt werden. Die Auswahl ist auch hier über die Liste oder die Verbindungssymbol-Schaltflächen möglich.

#### $\Box$ DIN  $\overline{\phantom{a}}$  $\overline{\text{LO}}$  CEN Europäische Union **ENE** BS Vereinigtes Königreich  $L = C$ SN Tschechische Renublik =<br>= CYS Zypem  $\equiv$  DK Dänemark  $\overline{\phantom{a}}$  LST Litauen **T** NBN Belgien **NF** Frankreich ONORM Österreich  $-$  PN Polen SIST Slowenien **T** SR Rumänien  $S = STN$ Slovakei  $\frac{1}{2}$  UNE Spanien

 $\Rightarrow$ 

### **Nach Norm / Nationaler Anhang**

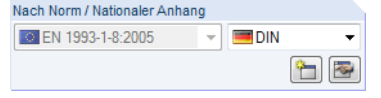

Bild 2.9: Norm und Nationaler Anhang

Stahlbauverbindungen werden automatisch nach EN 1993-1-8 [[1\]](#page-93-0), Holzbauverbindungen nach EN 1995-1-1[[2\]](#page-93-0) bemessen. In der Liste rechts neben der Norm kann der Nationale Anhang ausgewählt werden, dessen Parameter für die Nachweise gelten sollen.

Die Schaltfläche [Bearbeiten] öffnet einen Dialog, in dem die Parameter des gewählten Nationalen Anhangs überprüft werden können. Dieser Dialog ist im [Kapitel 2.4](#page-15-0) auf [Seite 15](#page-15-0) beschrieben.

### **Kommentar**

Dieses Eingabefeld steht für eine benutzerdefinierte Anmerkung zur Verfügung, die z. B. den aktuellen Anschluss beschreibt.

## <span id="page-9-0"></span>**2.2 Knoten und Stäbe**

In der zweiten Eingabemaske ist festzulegen, welche Knoten nachgewiesen werden sollen. Hier sind auch die Eigenschaften der Stäbe zu definieren, die an den Knoten anschließen.

2

| ↗<br>Verhältnis<br>Nr.<br>Knoten Nr. | 1.2 Knoten und Stäbe                 |                |                                                                                                    |                                         |                |                       |  |  |  |
|--------------------------------------|--------------------------------------|----------------|----------------------------------------------------------------------------------------------------|-----------------------------------------|----------------|-----------------------|--|--|--|
| $1 \quad 3$                          | Definitionsart                       |                |                                                                                                    |                                         |                | $\sqrt{\overline{X}}$ |  |  |  |
| $2 - 8,9$                            | Aus Strukturmodell übernehmen        |                |                                                                                                    |                                         |                |                       |  |  |  |
|                                      | $\overleftrightarrow{x_0}$           |                |                                                                                                    |                                         |                |                       |  |  |  |
|                                      | Manuell definieren<br>$\overline{Y}$ |                |                                                                                                    |                                         |                |                       |  |  |  |
|                                      | Anschluss an<br>$\overline{z}$       |                |                                                                                                    |                                         |                |                       |  |  |  |
|                                      | Knoten Nr.:                          |                |                                                                                                    |                                         |                |                       |  |  |  |
|                                      | 8,9                                  |                |                                                                                                    | $\mathbb{R}$                            |                | $\square$<br>8        |  |  |  |
|                                      |                                      |                |                                                                                                    |                                         |                |                       |  |  |  |
| Eingabedaten                         |                                      |                |                                                                                                    |                                         |                |                       |  |  |  |
| Basisangaben                         |                                      |                |                                                                                                    |                                         | $\mathbf{y}$   |                       |  |  |  |
| Knoten und Stäbe<br>Belastung        |                                      |                |                                                                                                    |                                         |                |                       |  |  |  |
| <b>Stützenfuß</b>                    |                                      |                |                                                                                                    |                                         | 7              |                       |  |  |  |
| -Fußplatte                           |                                      |                |                                                                                                    |                                         |                | $\mathbb{Q}$          |  |  |  |
| Anker                                | Parameter                            |                |                                                                                                    |                                         |                |                       |  |  |  |
| - Schubübertragung                   | Knoten                               | Stab           |                                                                                                    | Querschnitt                             | Material       |                       |  |  |  |
|                                      | Nr.                                  | Nr.            | Status                                                                                                    | Bezeichnung                             | Bezeichnung    | Kommentar             |  |  |  |
|                                      | -8                                   | $\overline{7}$ | Stütze                                                                                                    | HEA 120 (ohne Nom)                      | Baustahl S 235 |                       |  |  |  |
|                                      | $\overline{9}$                       | $\overline{8}$ | Stütze                                                                                                    | HEA 120 (ohne Nom)                      | Baustahl S 235 |                       |  |  |  |
|                                      |                                      | $\overline{9}$ | Inaktiv                                                                                                    | RD 16 (Ferona - DIN 670) Baustahl S 235 |                |                       |  |  |  |
|                                      |                                      |                |                                                                                                    |                                         |                |                       |  |  |  |
|                                      |                                      |                |                                                                                                    |                                         |                |                       |  |  |  |
|                                      |                                      |                |                                                                                                    |                                         |                |                       |  |  |  |
|                                      |                                      |                |                                                                                                    |                                         |                |                       |  |  |  |
|                                      |                                      |                |                                                                                                    |                                         |                |                       |  |  |  |
|                                      |                                      |                |                                                                                                    |                                         |                |                       |  |  |  |
|                                      |                                      |                |                                                                                                    |                                         |                |                       |  |  |  |
|                                      |                                      |                |                                                                                                    |                                         |                |                       |  |  |  |
|                                      |                                      |                |                                                                                                    |                                         |                |                       |  |  |  |
|                                      |                                      |                |                                                                                                    |                                         |                |                       |  |  |  |
|                                      |                                      |                |                                                                                                    |                                         |                |                       |  |  |  |
|                                      |                                      |                |                                                                                                    |                                         |                |                       |  |  |  |
|                                      |                                      |                |                                                                                                    |                                         |                |                       |  |  |  |
|                                      |                                      |                | $\begin{picture}(130,10) \put(0,0){\line(1,0){10}} \put(15,0){\line(1,0){10}} \put(15,0){\line(1,0){10}} \put(15,0){\line(1,0){10}} \put(15,0){\line(1,0){10}} \put(15,0){\line(1,0){10}} \put(15,0){\line(1,0){10}} \put(15,0){\line(1,0){10}} \put(15,0){\line(1,0){10}} \put(15,0){\line(1,0){10}} \put(15,0){\line(1,0){10}} \put(15,0){\line($ |                                         |                | $\bullet$             |  |  |  |
|                                      |                                      |                |                                                                                                    |                                         |                |                       |  |  |  |

Bild 2.10: Maske 1.2 Knoten und Stäbe

#### **Definitionsart**

Die Knoten lassen sich aus dem Strukturmodell übernehmen.Damit werden die geometrischen Parameter wie Anzahl und Eigenschaften der anschließenden Stäbe automatisch aus RFEM eingelesen. Alternativ lässt sich der Anschluss Manuell definieren.

#### **Anschluss an Knoten Nr.**

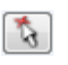

Die Nummern der nachzuweisenden Knoten können direkt im Eingabefeld eingetragen werden. Über die Schaltfläche [Auswählen] lassen sich die Knoten auch grafisch im RFEM-Arbeitsfenster per Mausklick bestimmen.

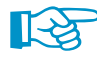

Eine Mehrfachauswahl von Knoten ist nur sinnvoll, wenn diese identische Eingabeparameter aufweisen. Liegen unterschiedliche Voraussetzungen für die Bemessung vor, können sie nicht in dieser Maske zusammengefasst werden. Es ist ein neuer Bemessungsfall anzulegen. Dies ist über das Menü **Datei → Neuer Fall** oder die Schaltflächen **Der Und Der im Abschnitt Parameter unten** möglich (siehe Beschreibung für folgenden Abschnitt).

Bei der Option Manuell definieren ist die Übernahme aus RFEM gesperrt. Im Eingabefeld erscheint der Hinweis Benutzerdefiniert. Die Parameter lassen sich dann unabhängig vom Modell eingeben.

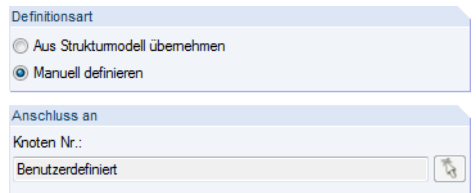

Bild 2.11: Manuelle Definition eines Anschlusses

#### **Parameter**

Dieser Abschnitt verwaltet die Eigenschaften der Bauteile, die an den oben angegebenen Knoten anschließen.

2

| Parameter |                |               |                          |                |           |
|-----------|----------------|---------------|--------------------------|----------------|-----------|
| Knoten    | Stab           |               | Querschnitt              | Material       |           |
| Nr.       | Nr.            | <b>Status</b> | Bezeichnung              | Bezeichnung    | Kommentar |
| 8         | $\overline{7}$ | Stütze        | HEA 120 (ohne Nom)       | Baustahl S 235 |           |
| 9         | 8              | Stütze        | HEA 120 (ohne Nom)       | Baustahl S 235 |           |
|           | 9              | Inaktiv       | RD 16 (Ferona - DIN 670) | Baustahl S 235 |           |
|           |                | Stütze        |                          |                |           |
|           |                | Inaktiv       |                          |                |           |
|           |                |               |                          |                |           |
|           |                |               |                          |                |           |
|           |                |               |                          |                |           |
|           |                |               |                          |                |           |
|           |                |               |                          |                |           |
|           |                |               |                          |                |           |
|           |                |               |                          |                |           |
|           |                |               |                          |                |           |
|           |                |               |                          |                |           |
|           |                |               |                          |                | $\bullet$ |

Bild 2.12: Abschnitt Parameter mit Schaltfläche [Inaktive Stäbe ein/aus]

#### **Status**

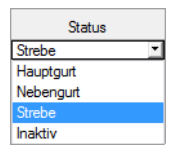

Stäbe können hier für die Bemessung klassifiziert werden. Die Auswahlmöglichkeiten für diese Spalte sind von der gewählten Anschlussgruppe und -kategorie abhängig.

#### **Querschnitt Bezeichnung**

Bei der Knotenübernahme aus RFEM sind die Stabquerschnitte voreingestellt.

Um einen Querschnitt zu ändern, klicken Sie den Eintrag an und setzen so das Feld aktiv. Mit der Schaltfläche im Feld (siehe [Bild 2.10](#page-9-0)) oder der Taste [F7] rufen Sie die Querschnittsbibliothek auf.

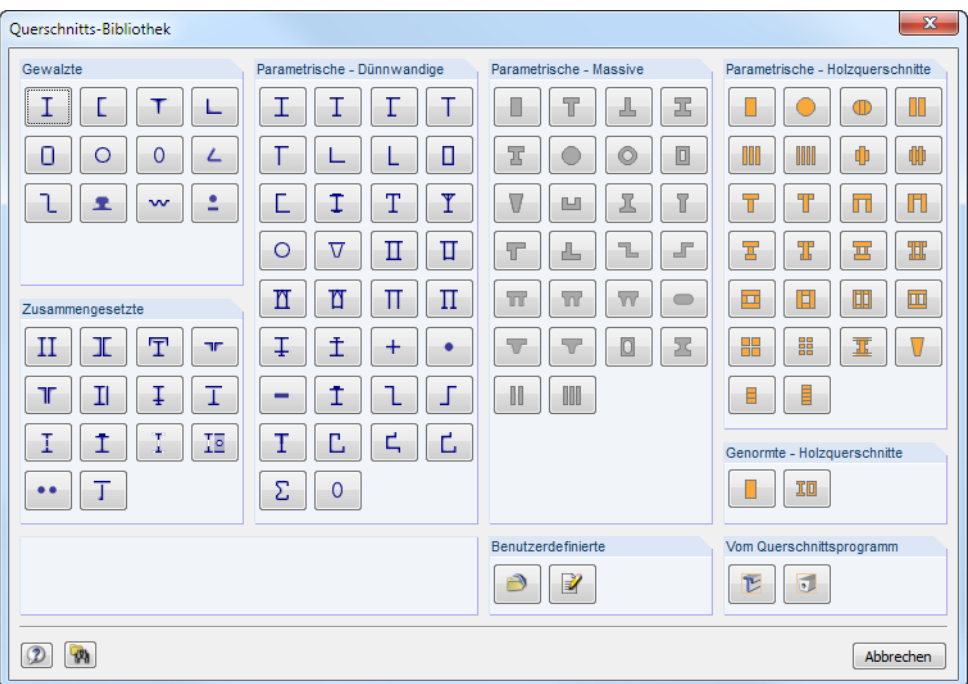

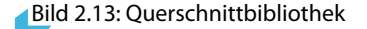

Das Kapitel 4.13 des RFEM-Handbuchs beschreibt, wie Querschnitte in der Bibliothek ausgewählt werden können.

Ein geänderter Querschnitt wird dann mit blauer Schrift gekennzeichnet.

#### **Material Bezeichnung**

Bei der Knotenübernahme aus RFEM sind auch die Materialien der Querschnitte voreingestellt.

2

Um ein Material zu ändern, klicken Sie den Eintrag an und setzen so das Feld aktiv. Mit der Schalt-fläche im Feld (siehe [Bild 2.10](#page-9-0)) oder der Taste [F7] rufen Sie die Materialbibliothek auf.

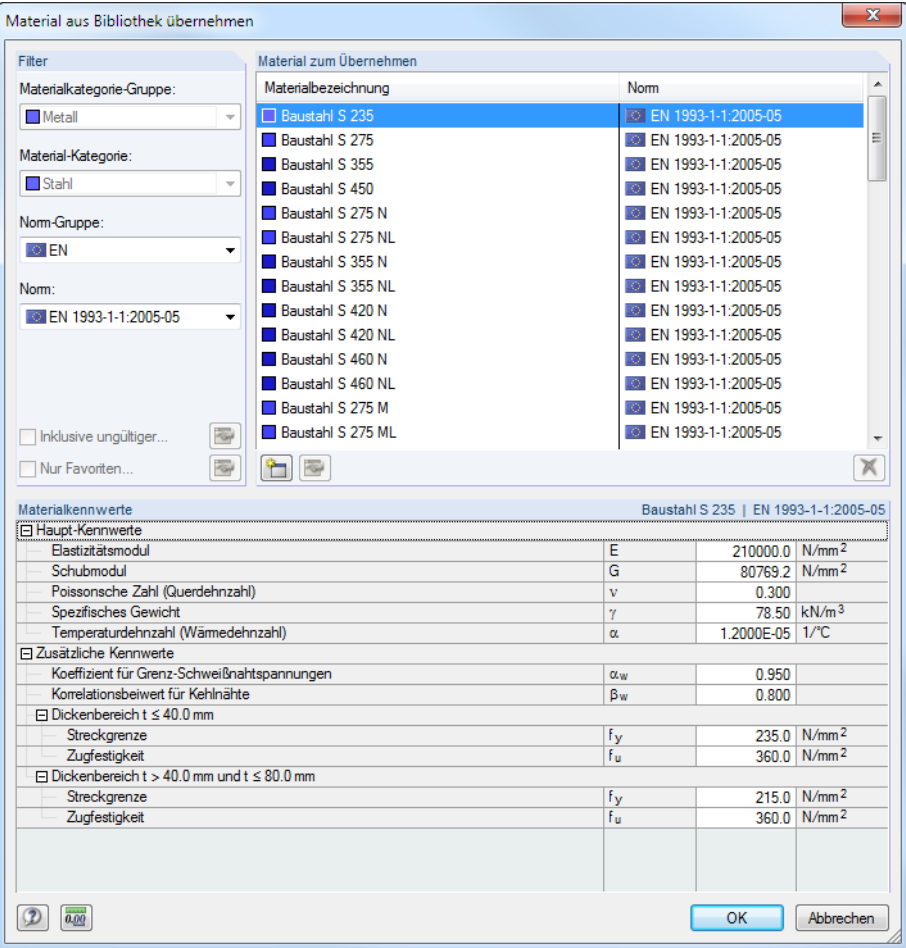

Das Kapitel 4.3 des RFEM-Handbuchs beschreibt, wie Materialien in der Bibliothek ausgewählt werden können.

Die Schaltflächen im Abschnitt Parameter sind mit folgenden Funktionen belegt:

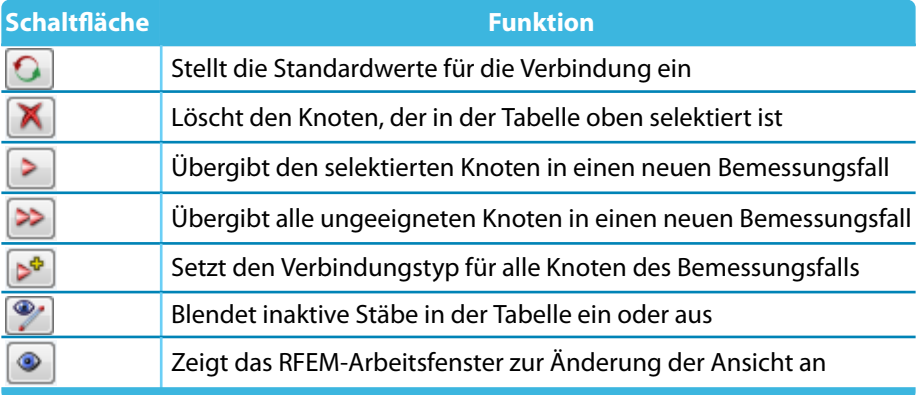

Tabelle 2.1: Schaltflächen im Abschnitt Parameter

Bild 2.14: Materialbibliothek

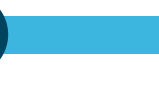

**IT-2** 

Eine wichtige Funktion kommt den Schaltflächen  $\geq$  und  $\geq$  zu: Wenn mehrere Knoten nachgewiesen werden sollen, deren Randbedingungen wie z. B. Anzahl anschließender Stäbe oder Stabquerschnitte sich unterscheiden, so ist mit diesen Schaltflächen eine manuelle bzw. automatische Verteilung auf neue Bemessungsfälle möglich. In den verschiedenen Bemessungsfällen können dann die Parameter knotenspezifisch vorgegeben werden. Alternativ steht hierfür auch das Menü **Datei** → **Neuer Fall** zur Verfügung.

2

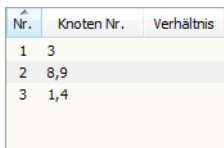

(5) (4) (5)

Im Navigator oben werden die Bemessungsfälle mit den knotenspezifischen Daten verwaltet. Die Maske 1.2 Knoten und Stäbe zeigt immer die Parameter derjenigen Knoten an, die in der Navigatorliste selektiert sind. Zum Wechseln des Bemessungsfalls klicken Sie einfach den relevanten Listeneintrag an.

## **Grafikfenster**

Das Grafikfenster erleichtert die Übersicht über die nachzuweisenden Verbindungen. Es zeigt dynamisch einen Ausschnitt des Modells an. Der im Abschnitt Parameter selektierte Knoten ist mit einem Pfeil gekennzeichnet; die anschließenden Stäbe sind in der Selektionsfarbe hervorgehoben.

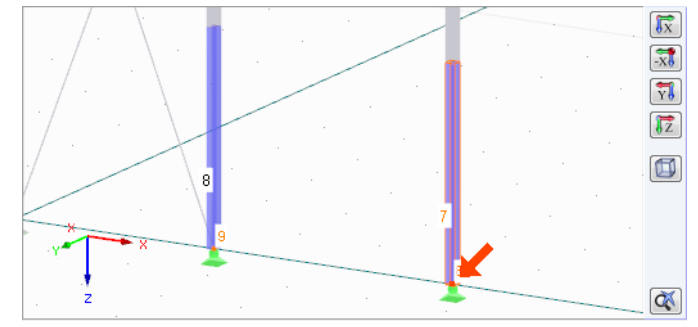

Bild 2.15: Grafik mit Selektionspfeil

Die Grafik lässt sich mit den gleichen Mausfunktionen wie in RFEM steuern, um die Ansicht zu zoomen, verschieben und drehen.

Die Schaltflächen neben der Grafik sind mit folgenden Funktionen belegt:

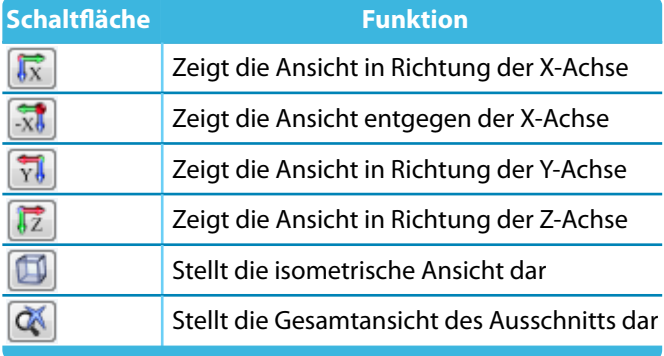

Tabelle 2.2: Schaltflächen im Grafikfenster

<span id="page-13-0"></span>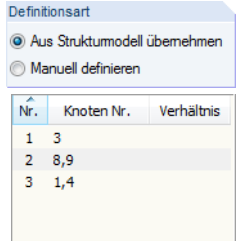

## **2.3 Belastung bzw. Schnittgrößen**

Das Aussehen der Maske 1.3 hängt von der Definitionsart ab, die in der vorherigen Maske 1.2 eingestellt ist (siehe [Bild 2.10](#page-9-0), [Seite 9](#page-9-0)).

2

Die Eingaben in dieser Maske beziehen sich immer auf den Bemessungsfall, der links oben im Navigator eingestellt ist. Zum Wechseln des Bemessungsfalls klicken Sie einfach den relevanten Listeneintrag an.

## 2.3.1 Belastung

Bei der Definitionsart Aus Strukturmodell übernehmen sind in Maske 1.3 Belastung sind die Lastfälle oder Kombinationen anzugeben, deren Schnittgrößen für die Bemessung angesetzt werden sollen.

| Vorhandene Lastfälle und Kombinationen<br>G LF1<br>Eigengewicht<br>Qs LF2<br>Schnee<br>Qw LF3<br>Wind in $+X$<br>Ow LF4<br>Wind in $+Y$<br>Imp LF5<br>Imperfektion in +X<br>Imp LF6<br>Imperfektion in +Y<br><b>GZT LK1</b><br>$1.35^{\circ}$ LF1 + LF5<br>GZT LK2<br>1.35*LF1 + LF6<br>GZT LK3<br>$1.35^{\circ}$ LF1 + $1.5^{\circ}$ LF2 + LF5<br>GZT LK4<br>1.35"LF1 + 1.5"LF2 + LF6<br>GZT LK5<br>1.35*LF1 + 1.5*LF2 + 0.9*LF3 + LF5<br>GZT LK6<br>1.35*LF1 + 1.5*LF2 + 0.9*LF3 + LF6<br>GZT LK7<br>1.35*LF1 + 1.5*LF2 + 0.9*LF4 + LF5<br>GZT LK8<br>1.35*LF1 + 1.5*LF2 + 0.9*LF4 + LF6<br><b>GZT LK9</b><br>$1.35^{\circ}$ LF1 + $1.5^{\circ}$ LF3 + LF5<br>GZT LK10<br>$1.35^{\circ}$ LF1 + 1.5 $^{\circ}$ LF3 + LF6<br>GZT LK11<br>1.35*LF1 + 1.5*LF4 + LF5<br>GZT LK12<br>1.35"LF1 + 1.5"LF4 + LF6<br>GZT LK13<br>1.35"LF1 + 0.75"LF2 + 1.5"LF3 + LF5<br>GZT LK14<br>1.35*LF1 + 0.75*LF2 + 1.5*LF3 + LF6<br>GZT LK15<br>1.35"LF1 + 0.75"LF2 + 1.5"LF4 + LF5 |                                                                                                    |  |  |
|----------------------------------------------------------------------------------------------------|----------------------------------------------------------------------------------------------------|--|--|
|                                                                                                    |                                                                                                    |  |  |
|                                                                                                    | Zu bemessen<br>GZT (STR/GEO) - Ständig / vorübergehend - Gl. 6.10<br>EK1<br>$\triangleright$<br>$\gg$<br>$\triangleleft$ |  |  |
| GZT LK16<br>1.35"LF1 + 0.75"LF2 + 1.5"LF4 + LF6<br>85<br>$\frac{1}{2}$<br>Alle (13)                                                                                                    | $\blacktriangleleft$<br>$\mathbb{R}^{\mathbb{N}}_0$<br>ଞ√                                                                |  |  |

Bild 2.16: Maske 1.3 Belastung

### **Vorhandene Lastfälle und Kombinationen**

In dieser Spalte sind alle Lastfälle, Last- und Ergebniskombinationen aufgelistet, die in RFEM angelegt wurden.

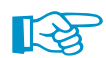

RF-JOINTS ist auch in der Lage, RF-DYNAM-Fälle zu bemessen.

Mit der Schaltfläche  $\geq$  lassen sich selektierte Einträge in die Liste Zu bemessen nach rechts übertragen. Die Übergabe kann auch per Doppelklick erfolgen. Die Schaltfläche D übergibt die komplette Liste nach rechts.

Die Mehrfachauswahl von Lastfällen ist – wie in Windows üblich – mit gedrückter [Strg]-Taste möglich. So lassen sich mehrere Lastfälle gleichzeitig übertragen.

Falls die Nummer eines Lastfalls rot dargestellt ist wie z. B. LF 5 oder LF 6 in Bild 2.16, so kann dieser nicht bemessen werden: Hier handelt es sich um einen Lastfall ohne Lastdaten oder um einen Imperfektionslastfall. Bei der Übergabe erscheint eine entsprechende Warnung.

#### **2 Allgemeine Eingabedaten**

Am Ende der Liste sind mehrere Filteroptionen verfügbar. Sie erleichtern es, die Einträge nach Lastfällen, Kombinationen oder Einwirkungskategorien geordnet zuzuweisen. Die Schaltflächen sind mit folgenden Funktionen belegt:

2

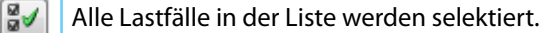

霞 Die Auswahl der Lastfälle wird umgekehrt.

Tabelle 2.3: Schaltflächen im Abschnitt Vorhandene Lastfälle und Kombinationen

#### **Zu bemessen**

In der rechten Spalte werden die zur Bemessung gewählten Lastfälle, Last- und Ergebniskombinationen aufgelistet. Mit  $\Box$  oder per Doppelklick lassen sich selektierte Einträge wieder aus der Liste entfernen. Die Schaltfläche <a>
leert die ganze Liste.

Auch hier ist eine Mehrfachauswahl mit gedrückter [Strg]-Taste möglich.

Normalkraf

Querkraft

Querkraft Biegemome

Normalkraft

Quedcraft

Querkraft Biegemon

## 2.3.2 Schnittgrößen

 $\overline{Q_{\rm{lab}}}$ 

1.3 Schnittgrößen

Б  $\overline{1}$ 

Stütze

Stütze

LF

Bei der Definitionsart Manuell definieren (siehe [Kapitel](#page-9-0) 2.2, [Seite 9](#page-9-0)) sind in Maske 1.3 Schnittgrößen die Schnittgrößen einzutragen, die für die Bemessung angesetzt werden sollen.

 $\frac{D}{W_{\text{erf}}}$ 

 $E$ <br>Einheit

 $-25.40$  kN

 $\begin{array}{|c|c|c|}\n\hline\n6.80 & kN \\
\hline\n2.30 & kN\n\end{array}$ 

-11.90 kNm

 $-13.20$  kN

 $\frac{1}{3.50}$  kN

 $-21.30$  kNm

 $rac{C}{\text{Symbol}}$ 

 $\overline{\mathsf{N}}$ 

 $\frac{V_y}{V_z}$ 

My

 $\overline{N}$ 

V<sub>y</sub><br>V<sub>z</sub>

 $\overline{M_1}$ 

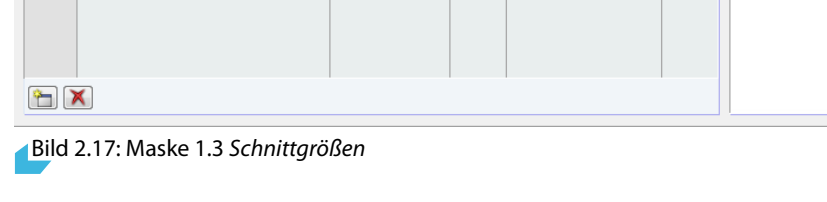

## **LF**

Die Schnittgrößen werden in einem Lastfall verwaltet. Beim ersten Öffnen der Maske ist der Lastfall Nr. 1 voreingestellt.

Über die Schaltfläche kann ein neuer Lastfall erzeugt werden. Anhand von Lastfällen ist es möglich, unterschiedliche Schnittgrößenkonstellationen für die Bemessung vorzugeben.

<span id="page-14-0"></span>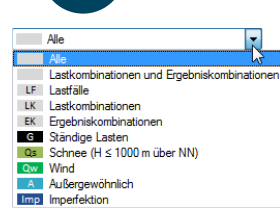

#### <span id="page-15-0"></span>**Stab**

In dieser Spalte kann eine Stabnummer angegeben werden, die die Zuordnung der Schnittgrößen erleichtert.

2

#### **Kraft / Symbol**

Diese beiden Spalten beschreiben, welche Schnittgrößenart jeweils vorliegt.

#### **Wert / Einheit**

Die Werte des Schnittgrößen sind hier einzutragen.

Die Einheiten und Nachkommastellen der Schnittgrößen lassen sich über Menü **Einstellungen** → **Einheiten und Dezimalstellen** anpassen (siehe [Kapitel 11.2,](#page-79-0) [Seite 79\)](#page-79-0).

Die Schaltflächen am Ende der Liste sind mit folgenden Funktionen belegt:

۳ Ein neuer Lastfall für weitere Schnittgrößen wird angelegt.

x Der oben selektierte Lastfall wird gelöscht.

Tabelle 2.4: Schaltflächen in Maske 1.3 Schnittgrößen

## **2.4 Nationaler Anhang**

 $\Rightarrow$ 

In der Liste rechts oben in Maske 1.1 Basisangaben kann der Nationale Anhang ausgewählt werden, dessen Parameter für die Bemessung gelten (siehe [Bild 2.9](#page-8-0) auf [Seite 8](#page-8-0)). Über die Schaltfläche [Bearbeiten] lassen sich die voreingestellten Parameter überprüfen. Die Dialoge sind von der Materialvorgabe (Stahl- oder Holzbauverbindung) abhängig.

#### **Stahlbauverbindungen**

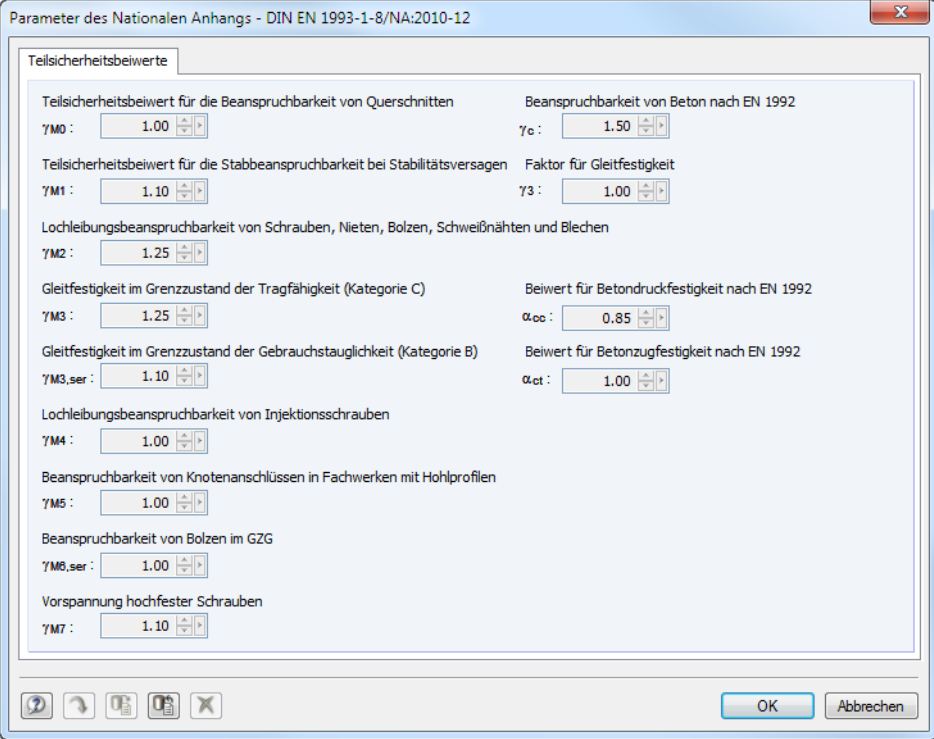

Bild 2.18: Dialog Parameter des Nationalen Anhangs - DIN EN 1993-1-8/NA:2010-12

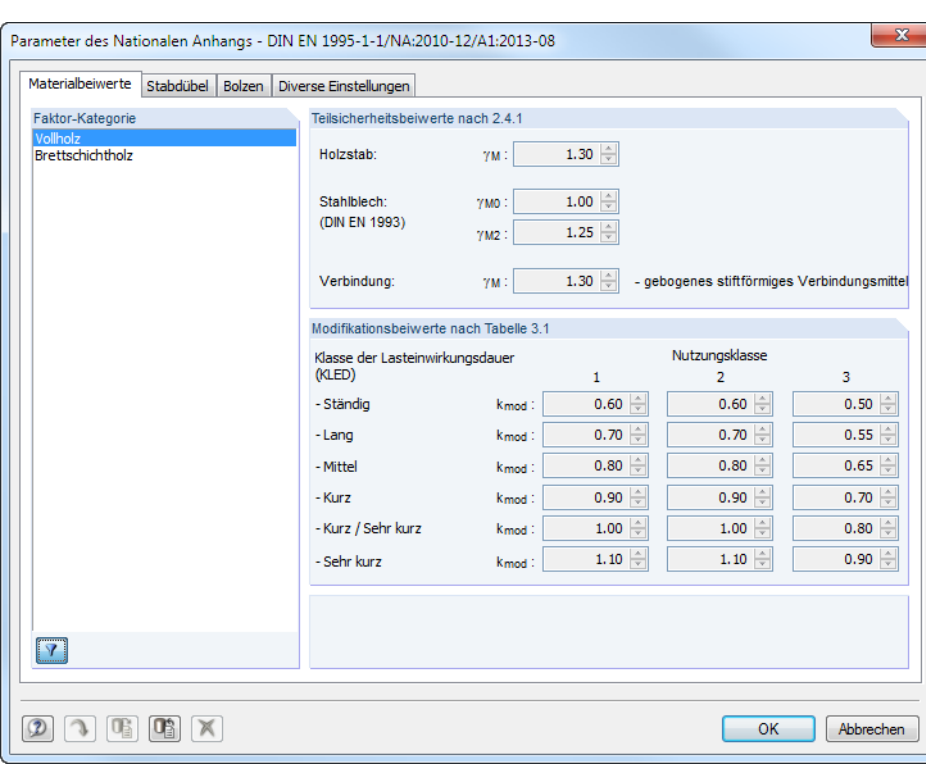

#### **Holzbauverbindungen**

Bild 2.19: Dialog Parameter des Nationalen Anhangs - DIN EN 1995-1-1/NA:2010-12/A1:2013-08

In diesen Dialogen werden die verschiedenen Beiwerte des Nationalen Anhangs wie z. B. Material-, Modifikations- und Schubbeiwerte angezeigt. Die Werte können in der Regel nicht verändert werden, da sie in den Nationalen Anhängen festgeschrieben sind.

ъ

Mit [Neu] kann ein eigendefinierter Nationaler Anhang erstellt werden. Dort lassen sich dann die Beiwerte benutzerdefiniert festlegen.

Nat. Anhang...

In allen Eingabemasken steht die Schaltfläche [Nat. Anhang] zur Verfügung. Auch sie ruft den Dialog Parameter des Nationalen Anhangs auf.

Die Schaltflächen im Dialog Parameter des Nationalen Anhangs sind mit folgenden Funktionen belegt:

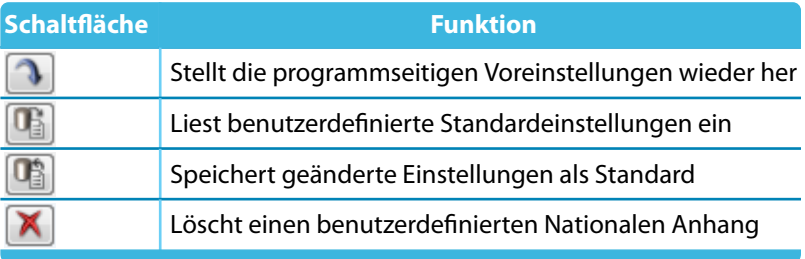

Tabelle 2.5: Schaltflächen im Dialog Parameter des Nationalen Anhangs

# <span id="page-17-0"></span>3 Stahl Stützenfuß

Dieses Kapitel beschreibt die Masken, die speziell für das Modul **RF-JOINTS Stahl - Stützenfuß** relevant sind. Die allgemeinen Eingabeparameter sind im [Kapitel 2](#page-6-0) erläutert.

3

Die Eingabemasken des Zusatzmoduls sind zugänglich, wenn das Material Stahl und die Anschlussgruppe Stützenfuß ausgewählt werden.

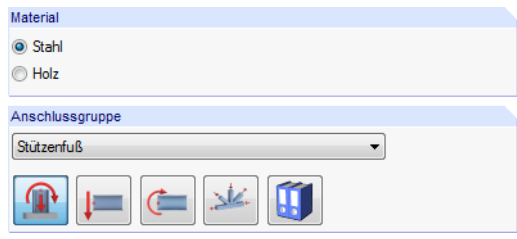

Bild 3.1: Zusatzmodul RF-JOINTS Stahl - Stützenfuß

| Nr.                 | Knoten Nr.              | Verhältnis |  |  |  |  |
|---------------------|-------------------------|------------|--|--|--|--|
| 1                   | $\overline{\mathbf{3}}$ |            |  |  |  |  |
| 2 <sub>8</sub>      |                         |            |  |  |  |  |
| $3 -$               | 1,4                     |            |  |  |  |  |
|                     |                         |            |  |  |  |  |
|                     |                         |            |  |  |  |  |
|                     |                         |            |  |  |  |  |
|                     |                         |            |  |  |  |  |
| Eingabedaten        |                         |            |  |  |  |  |
| <b>Basisangaben</b> |                         |            |  |  |  |  |
| Knoten und Stäbe    |                         |            |  |  |  |  |
| <b>Belastung</b>    |                         |            |  |  |  |  |
| Stützenfuß          |                         |            |  |  |  |  |
| - Fußplatte         |                         |            |  |  |  |  |
| ⊧… Anker            |                         |            |  |  |  |  |
| - Schubübertragung  |                         |            |  |  |  |  |
|                     |                         |            |  |  |  |  |
|                     |                         |            |  |  |  |  |
|                     |                         |            |  |  |  |  |

Die Eingaben beziehen sich immer auf den Bemessungsfall, der links oben im Navigator eingestellt ist. Zum Wechseln des Bemessungsfalls klicken Sie einfach den relevanten Listeneintrag an.

Wenn im Navigator die Einträge Stützenfuß, Fußplatte, Anker etc. fehlen, so überprüfen Sie in Maske 1.2 Knoten und Stäbe, ob die Randbedingungen zur Eingabe des Stützenfußes korrekt sind. Es kann z. B. erforderlich sein, anschließende Stäbe für die Bemessung zu deaktivieren (siehe [Bild 3.8](#page-22-0), [Seite 22\)](#page-22-0).

Die Eingabemasken des Moduls RF-JOINTS Stahl - Stützenfuß sind zweigeteilt: Links werden die Eingabeparameter des Stützenfuß-Bauteils angezeigt; rechts sind diese durch Grafiken erläutert (siehe [Bild 3.9,](#page-23-0) [Seite 23\)](#page-23-0). Die Grafik oben zeigt dabei eine Systemskizze des aktuellen Parameters, die Grafik unten eine 3D-Visualisierung des Stützenfußmodells.

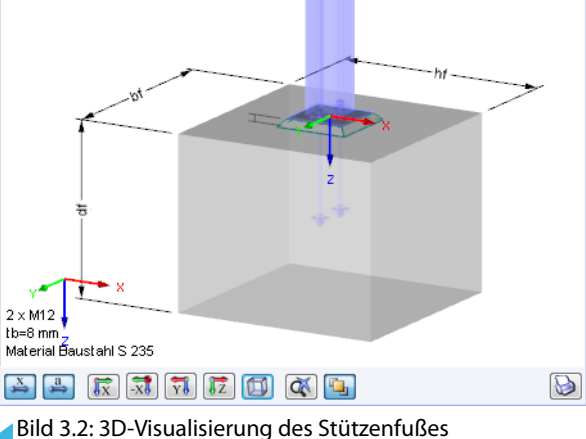

Die Schaltflächen unterhalb der 3D-Grafik sind in folgender Tabelle erläutert.

<span id="page-18-0"></span>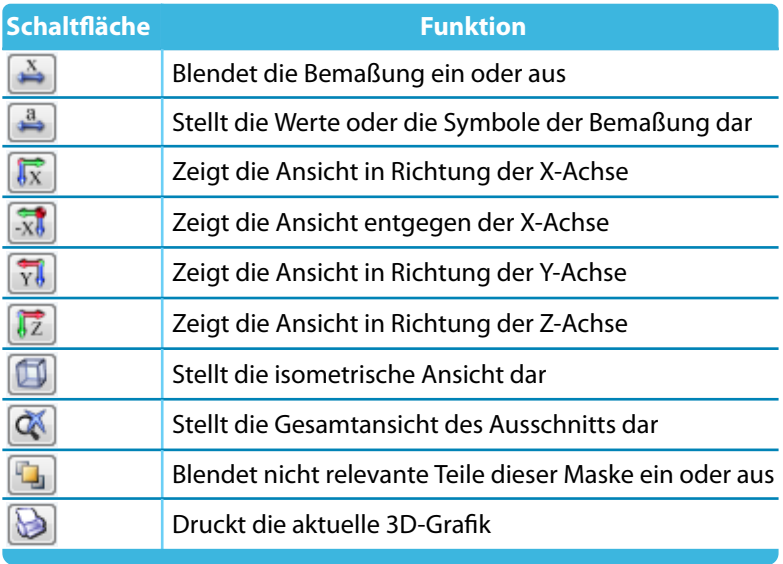

Tabelle 3.1: Schaltflächen für 3D-Grafik

## **3.1 Basisangaben**

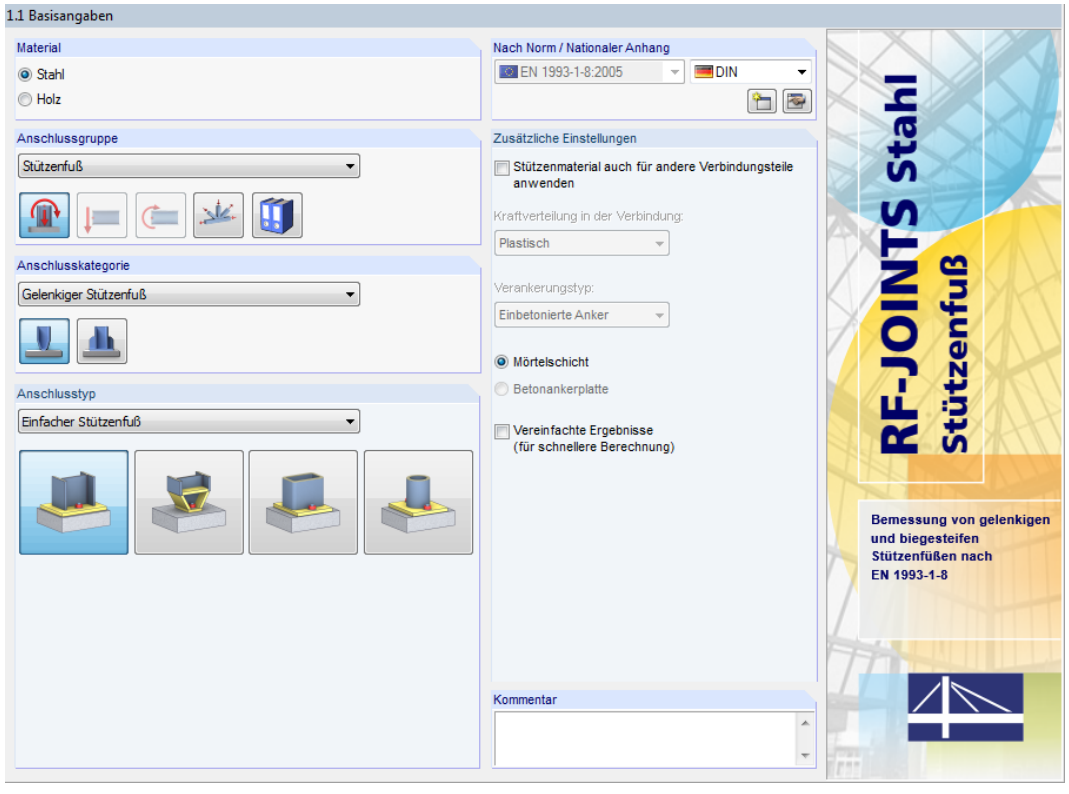

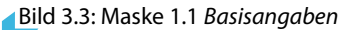

#### **Anschlusskategorie**

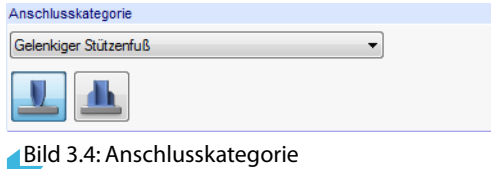

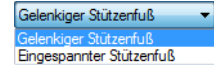

Es ist anzugeben, ob ein Gelenkiger oder Eingespannter Stützenfuß vorliegt. Die Kategorie kann über die Liste oder die Verbindungssymbol-Schaltflächen festgelegt werden.

3

## **Anschlusstyp**

Einfacher Stützenfuß<br>Einfacher Stützenfuß<br>Konischer Stützenfuß ٠ Stützenfuß für rechteckige Hohlprofile Die Auswahlmöglichkeiten sind von der Anschlusskategorie abhängig.

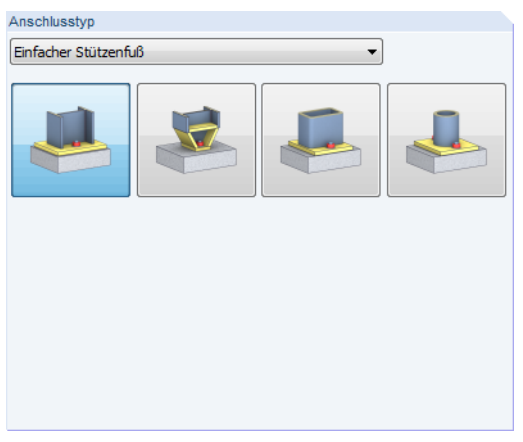

Bild 3.5: Abschnitt Anschlusstyp für Kategorie Gelenkiger Stützenfuß

Die Kategorie Gelenkiger Stützenfuß bietet folgende Ausführungsvarianten:

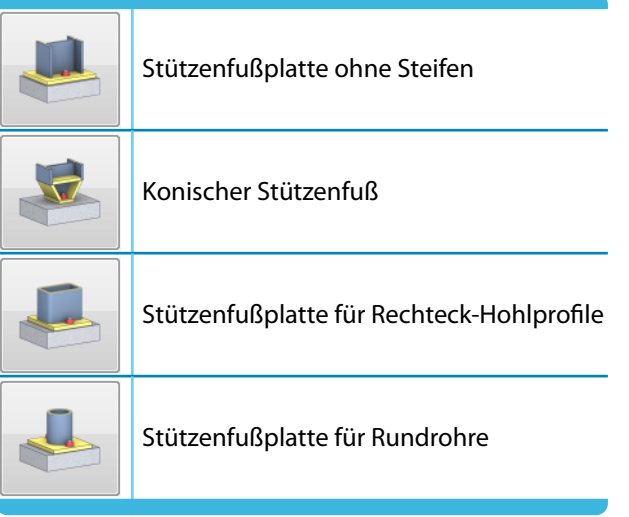

Tabelle 3.2: Anschlusstypen für gelenkige Stützenfüße

#### **3 Stahl Stützenfuß**

<span id="page-20-0"></span>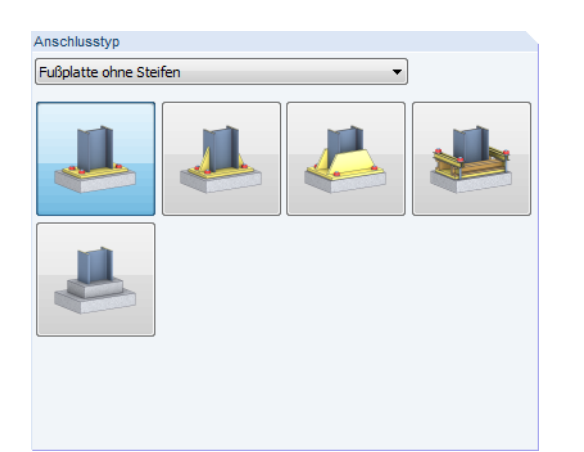

Bild 3.6: Abschnitt Anschlusstyp für Kategorie Eingespannter Stützenfuß

Die Kategorie Eingespannter Stützenfuß bietet folgende Ausführungsvarianten für I-Profile:

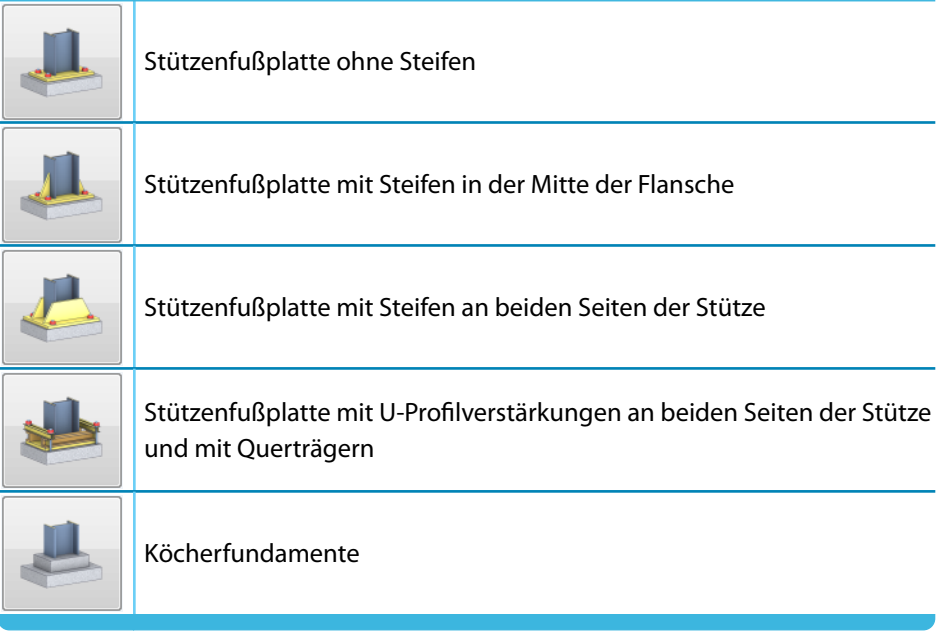

Tabelle 3.3: Anschlusstypen für eingespannte Stützenfüße

#### **Zusätzliche Einstellungen**

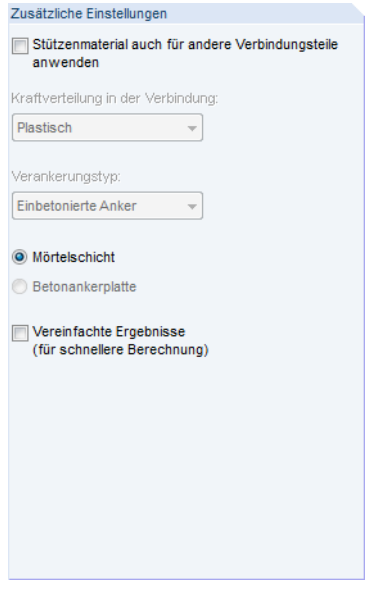

Bild 3.7: Abschnitt Zusätzliche Einstellungen

Ist das Kontrollfeld Stützenmaterial auch für andere Verbindungsteile anwenden angehakt, so wird für Fußplatte, Anker und Schubdübel automatisch das Material der Stützenprofils benutzt. In diesem Fall sin die Materialien nicht separat einstellbar.

Es wird eine plastische Kraftverteilung in der Verbindung angenommen. Als Verankerungstyp sind einbetonierte Anker voreingestellt.

Die Verbindung zwischen Stahlfußplatte und Fundament kann über eine Mörtelschicht oder eine einbetonierte Betonankerplatte hergestellt werden.

Mit dem Kontrollfeld Vereinfachte Ergebnisse lässt sich der Umfang der Ausgabe reduzieren: Bei der Berechnung werden alle Knoten und Lastfälle untersucht, die für die Bemessung vorgesehen sind. Daraus filtert RF-JOINTS die maßgebenden Ergebnisse und weistsie in der Ergebnismaske 3.1 Zusammenfassung aus (siehe [Bild 8.3,](#page-64-0) [Seite 64\)](#page-64-0). Die Masken 3.2 bis 3.4 mit den Einzelnachweisen für jeden Knoten und Lastfall werden nicht erzeugt. Da diese Ergebnisse nicht aufbereitet werden, erscheint die Ausgabe wesentlich schneller.

## <span id="page-22-0"></span>**3.2 Knoten und Stäbe**

Die Auswahl der Knoten und Stäbe ist im [Kapitel 2.2](#page-9-0) auf [Seite 9](#page-9-0) beschrieben.

Im Abschnitt Parameter können die Randbedingungen der anschließenden Bauteile überprüft werden. Falls dort ein Unzulässiger Querschnitt ausgewiesen wird, sollte die Profilreihe mit dem Anschlusstyp abgeglichen werden, der in Maske 1.1 eingestellt ist.

3

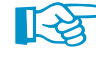

Schließen mehrere Stäbe wie z. B. Diagonalen an einen Stützenfußknoten an, so können die überflüssigen Stäbe Inaktiv gesetzt werden.

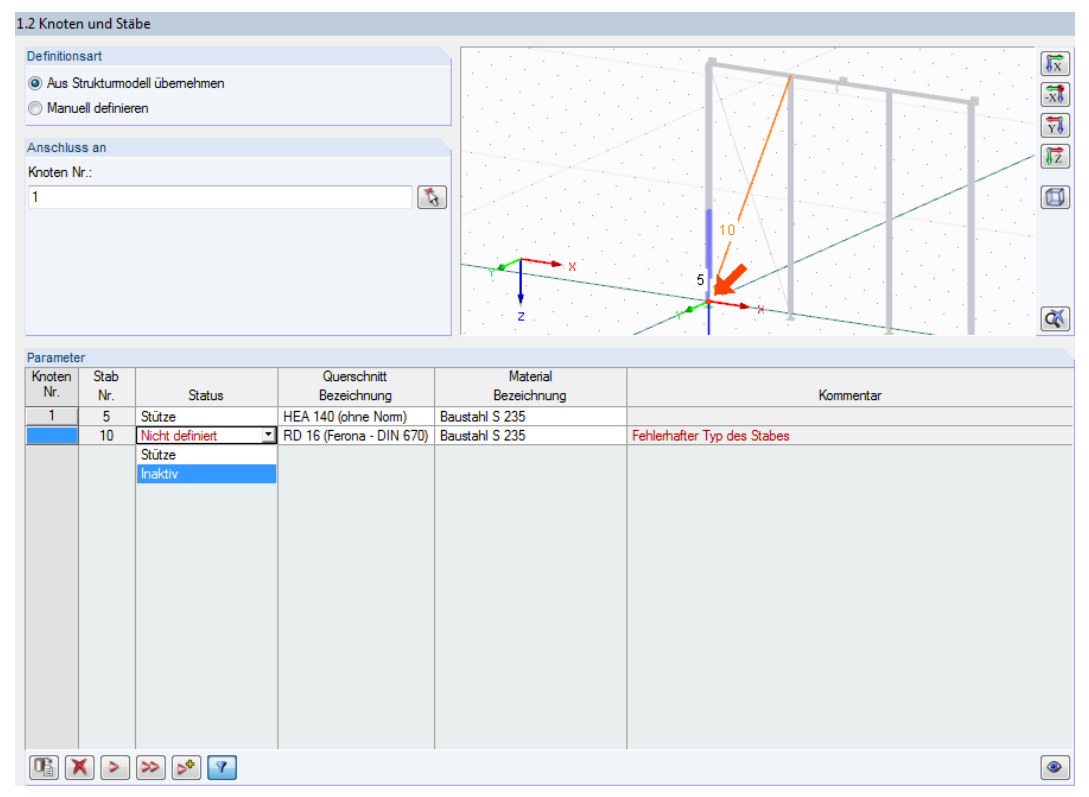

**Bild 3.8: Diagonalenstab Inaktiv setzen** 

## **3.3 Belastung**

Die Eingabe der Belastung bzw. Schnittgrößen ist im [Kapitel 2.3](#page-13-0) auf [Seite 13](#page-13-0) beschrieben.

## <span id="page-23-0"></span>**3.4 Stützenfuß**

In Maske 1.4 Stützenfuß sind die Vorgaben bezüglich des Fundaments zu treffen und die Lage der Fußplatte anzugeben.

3

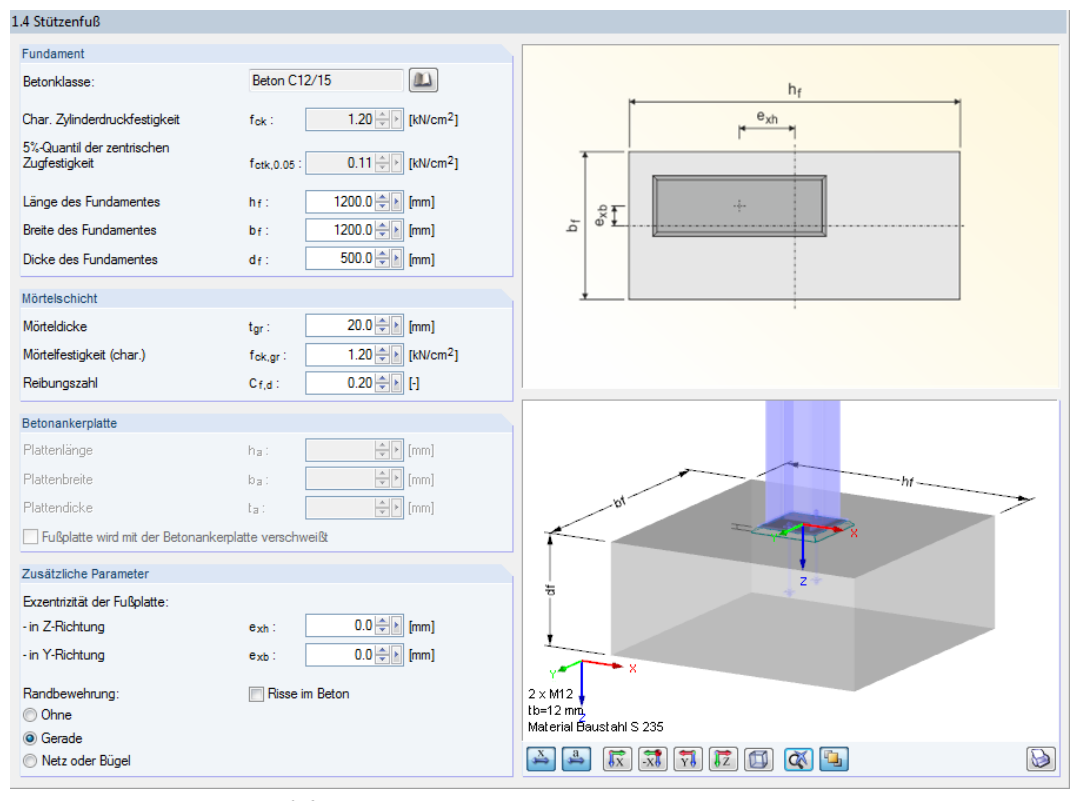

Bild 3.9: Maske 1.4 Stützenfuß

#### **Fundament**

In diesem Abschnitt sind das Material und die Abmessungen des Fundaments zu definieren. Die Kennwerte verschiedener Betonsorten sind in einer Bibliothek hinterlegt, die über die Schaltfläche **zugänglich ist.** 

#### **Mörtelschicht**

Hier sind die Dicke, die charakteristische Mörtelfestigkeit und die Reibungszahl (Reibbeiwert) der Mörtelschicht zwischen Fußplatte und Fundament anzugeben.

#### **Betonankerplatte**

Wurde in Maske 1.1 Basisangaben eine einbetonierte Betonankerplatte vorgegegeben, so können in diesem Abschnitt die Abmessungen dieser Platte festgelegt werden. Zusätzlich besteht die Möglichkeit einer geschweißten Verbindung von Anker- und Fußplatte.

#### **Zusätzliche Parameter**

Über die Parameter der Exzentriztität der Fußplatte ist eine exzentrische Anordnung der Fußplatte auf dem Fundament möglich.

In diesem Abschnitt kann auch angegeben werden, ob eine Randbewehrung vorhanden ist und in welcher Form sie vorliegt.

Das Kontrollfeld Risse im Beton steuert, ob die Berechnung mit Beton im gerissenen Zustand geführt wird.

## **Eingespannter Stützenfuß - Anschlusstyp E (Köcherfundament)**

E.

Wurde in Maske 1.1 Basisangaben der Anschlusstyp Eingespannter Stützenfuß - Typ E vorgegeben (siehe [Bild 3.6,](#page-20-0) [Seite 20\)](#page-20-0), so zeigt die Maske 1.4 Stützenfuß folgende Oberfläche.

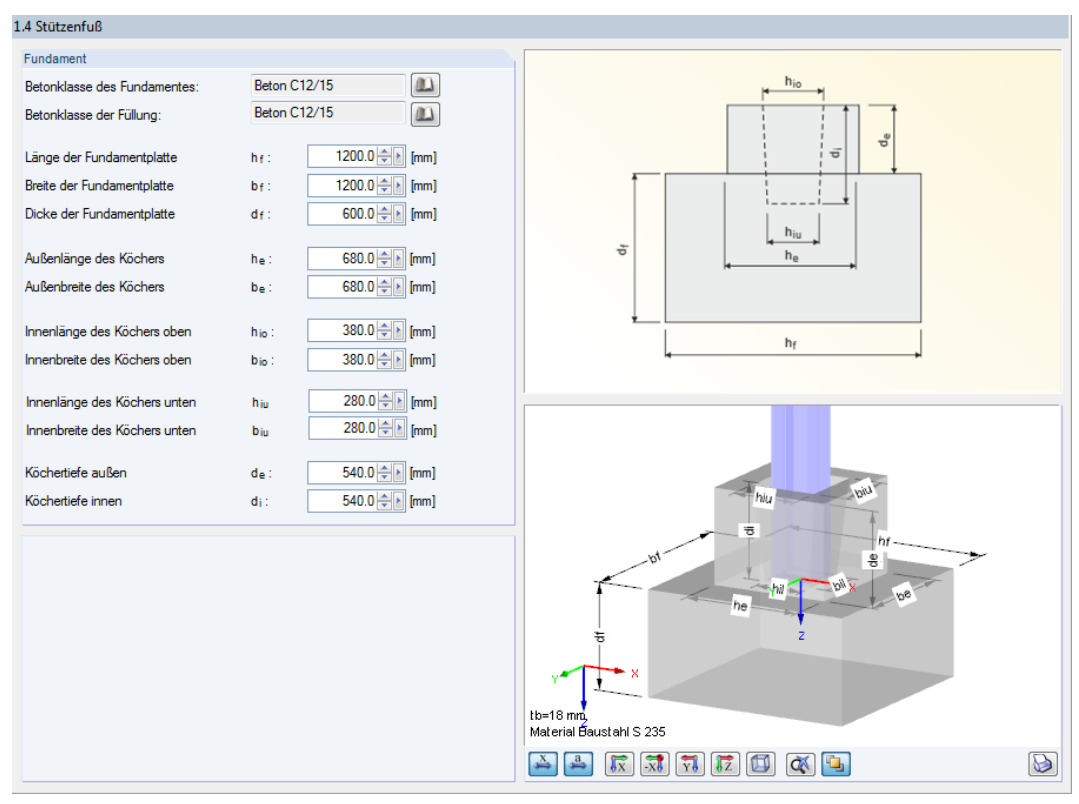

Bild 3.10: Maske 1.4 Stützenfuß für Anschlusstyp Eingespannter Stützenfuß - Typ E (Köcherfundament)

Die Materialien des Fundaments können über die  $\Box$ -Schaltflächen in einer Bibliothek ausgewählt werden.

In den einzelnen Eingabefeldern sind die Abmessungen der Fundamentplatte und des Köchers anzugeben.

## <span id="page-25-0"></span>**3.5 Fußplatte und Schweißnähte**

In Maske 1.5 Fußplatte und Schweißnähte sind die Fußplattenparameter zu definieren.

E.

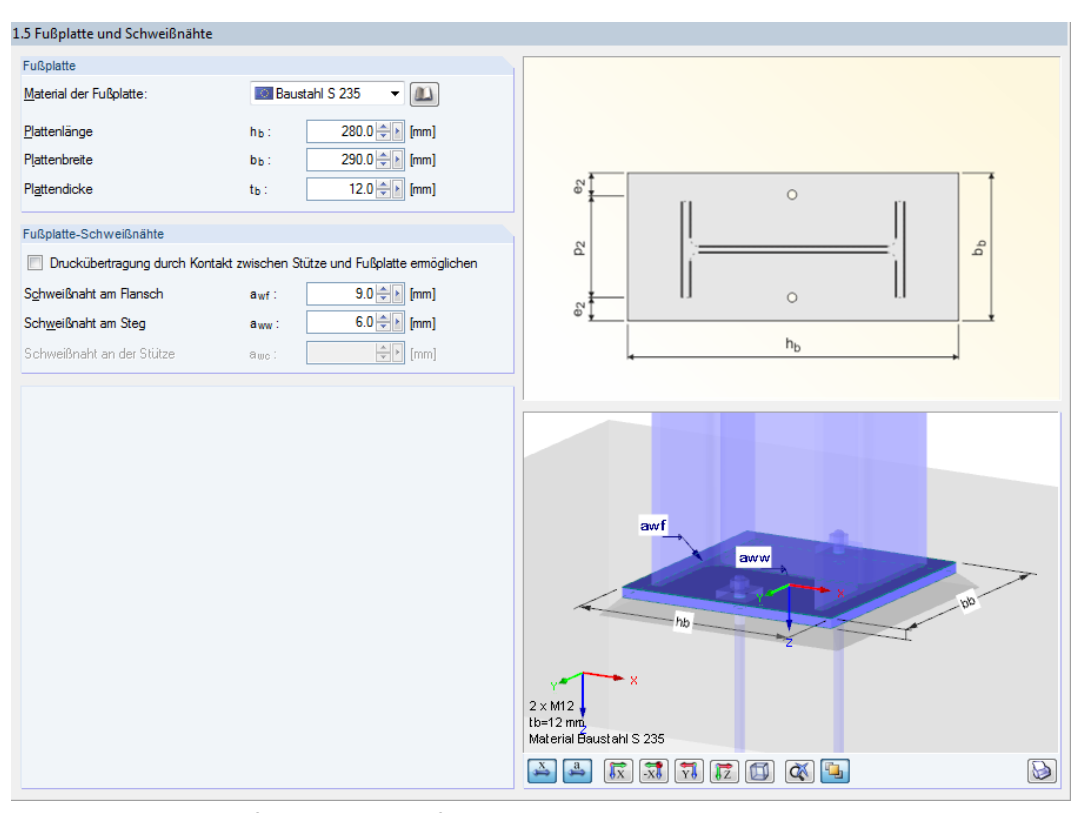

Bild 3.11: Maske 1.5 Fußplatte und Schweißnähte

#### **Fußplatte**

In diesem Abschnitt sind das Material und die Abmessungen der Fußplatte zu definieren. Die Kennwerte verschiedener Stahlgüten sind in einer Bibliothek hinterlegt, die über die Schaltfläche **zugänglich ist.** 

#### **Fußplatte-Schweißnähte**

Über das Kontrollfeld Druckübertragung durch Kontakt zwischen Stützen und Fußplatte ermöglichen kann die Schweißnahtbeanspruchung reduziert werden - sofern es sich bei der Bemessungskraft um eine Druckkraft handelt. Zugkräfte werden ausnahmslos durch die Schweißnähte übertragen.

Die Schweißnähte des Stützenquerschnitts an die Fußplatte werden gemäß Skizze rechts oben in der Maske angelegt. Es sind die Parameter Schweißnaht am Flansch und Schweißnaht am Steg anzugeben. Bei rechteckigen und runden Hohlprofilen ist die Schweißnaht an der Stütze zu definieren.

Bei der Berechnung überprüft das Modul auch konstruktive Details. Sind z. B. die Schweißnahtdicken zu groß für die Fußplattenabmessungen gewählt, erscheint eine entsprechende Meldung.

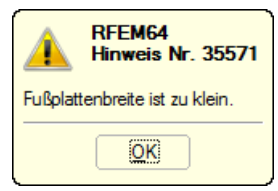

Bild 3.12: Konflikt in konstruktiven Details

## **Eingespannter Stützenfuß - Anschlusstyp E (Köcherfundament)**

3

Wurde in Maske 1.1 Basisangaben der Anschlusstyp Eingespannter Stützenfuß - Typ E vorgegeben (siehe [Bild 3.6,](#page-20-0) [Seite 20\)](#page-20-0), so trägt die Maske 1.5 den Titel Stütze und zeigt folgende Oberfläche.

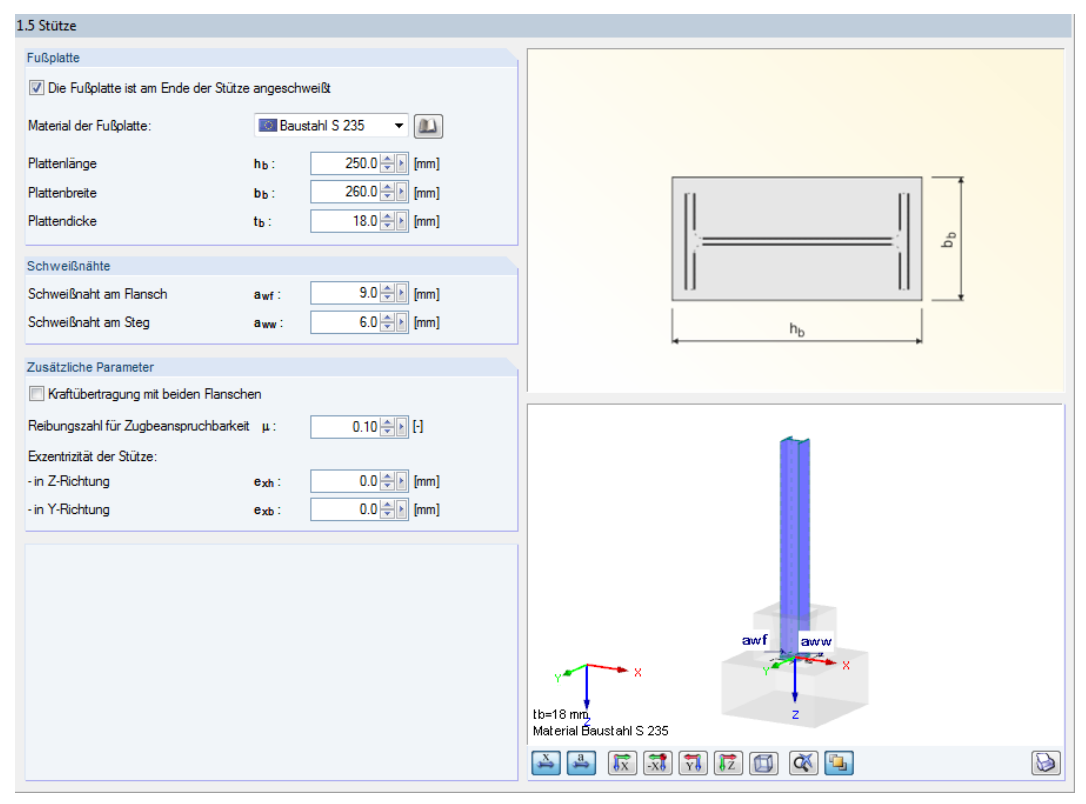

Bild 3.13: Maske 1.5 Stütze für Anschlusstyp Eingespannter Stützenfuß - Typ E (Köcherfundament)

Das Kontrollfeld Die Fußplatte ist am Ende der Stütze angeschweißt steuert, ob eine Stützenfußplatte vorhanden ist. Ist dies der Fall, so können die Parameter der Fußplatte und der Schweißnähte wie oben beschrieben festgelegt werden.

Über das Kontrollfeld Kraftübertragung mit beiden Flanschen kann die Berechnung beeinflusst werden. Ist das Häkchen gesetzt, wird die elastische Stauchung des Betons berücksichtigt. Sie wirkt sich auf die Lasteinleitungslänge aus.

Falls erforderlich, kann der voreingestellte Wert der Reibungszahl  $\mu$  für die Zugbeanspruchbarkeit angepasst werden.

Über die Parameter einer Exzentrizität der Stütze lässt sich die ausmittige Anordnung der Stütze im Fundament erfassen.

## <span id="page-27-0"></span>**3.6 Anker**

Maske 1.6 Anker verwaltet die Parameter der Stützenfußanker.

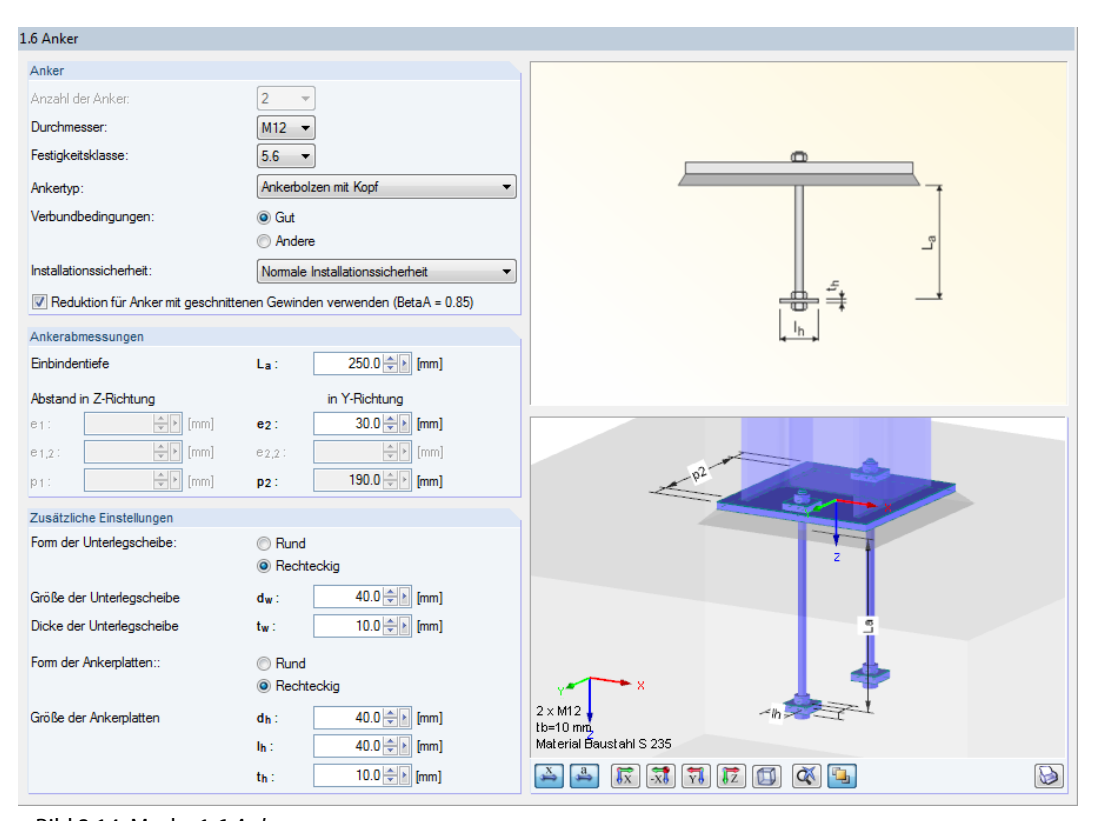

Bild 3.14: Maske 1.6 Anker

#### **Anker**

Die Anzahl der Anker ist derzeit mit zwei Ankern (gelenkige Stützenfüße) bzw. vier Ankern (eingespannte Stützenfüße) festgesetzt.

Über die Listen kann der Durchmesser und die Festigkeitsklasse der Anker festgelegt werden.

Es stehen drei Ankertyp-Varianten zur Auswahl.Diese haben Einfluss auf die Tragfähigkeit bezüglich Herausziehens der Anker bei Zugbelastung.

Über die Einstellungen zu den Verbundbedingungen sowie zur Installationssicherheit werden die Teilsicherheitsbeiwerte für die Bemessung gesteuert.

Je nach Ausführung der Ankerschrauben kann eine Reduktion der ermittelten Tragfähigkeit nach [[1\]](#page-93-0), Tabelle 3.4 um den Beiwert  $\beta_A = 0.85$  berücksichtigt werden (siehe [\[1\]](#page-93-0), 3.6.1(3)).

#### **Ankerabmessungen**

Die Anordnung der Anker auf der Fußplatte kann über die Parameter Einbindetiefe und Abstand zu den Rändern der Fußplatte angepasst werden.

#### **Zusätzliche Einstellungen**

In diesem Abschnitt sind Form, Größe und Dicke der Unterlegscheiben und Ankerplatten anzugeben. Die Grafik rechts bietet eine dynamische Visualisierung der Eingabeparameter.

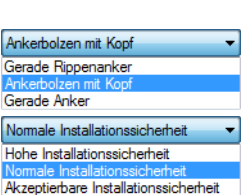

## <span id="page-28-0"></span>**3.7 Schubübertragung**

In Maske 1.7 Schubübertragung sind die Eingaben für die Schubdübel vorzunehmen.

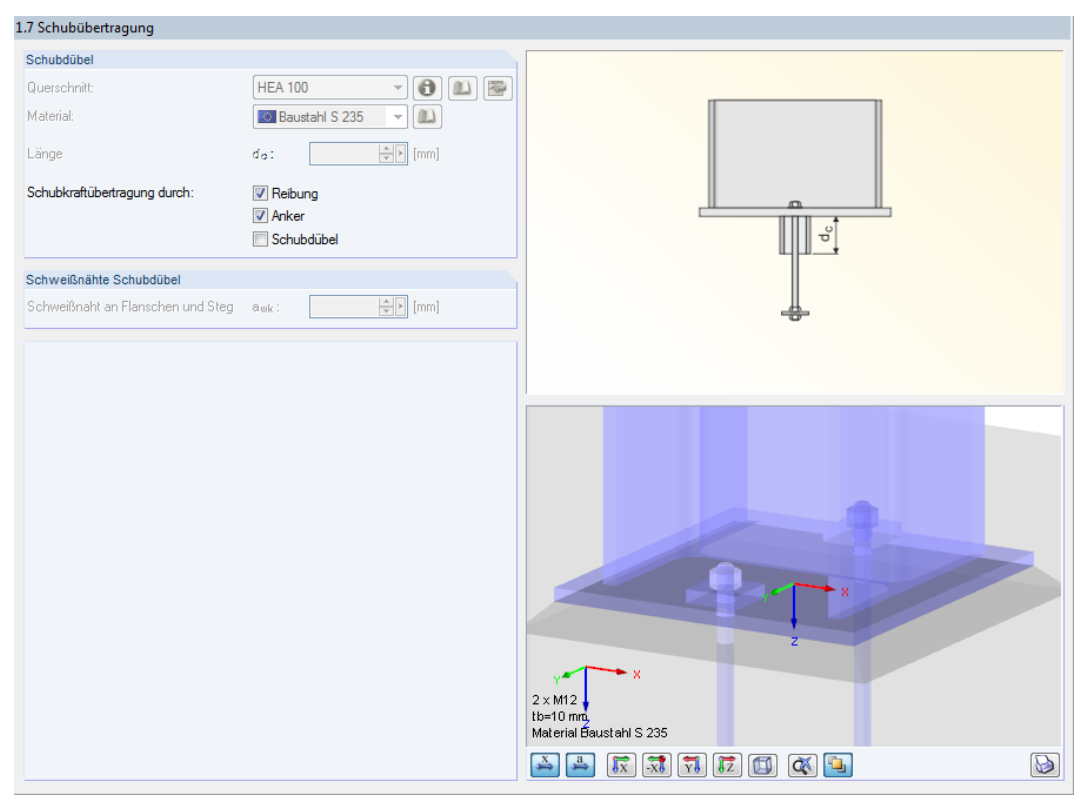

Bild 3.15: Maske 1.7 Schubübertragung

#### **Schubdübel**

Es stehen drei Möglichkeiten zur Schubkraftübertragung zur Verfügung, die jedoch nicht beliebig miteinander kombiniert werden können: Reibung, Anker, Schubdübel. Durch das Anhaken von Komponenten kann der Widerstand gegen Schubversagen erhöht werden. Der Reibungswiderstand wird berücksichtigt, wenn eine Druckkraft vorliegt. Er reduziert die vorhandene Schubkraft, sodass Anker oder Schubdübel eine geringere Schubaufnahme leisten müssen.

Bei der Verwendung eines Schubdübels kann in der Liste ein Profil ausgewählt werden, das im RFEM-Modell vorliegt. Über die  $\Box$ -Schaltfläche kann auch ein anderer Querschnitt festgelegt werden.  $\Box$  zeigt die Kennwerte des Profils an. Mit  $\Box$  lässt sich der Querschnitt nachträglich ändern.

Für den Schubdübel kann über die  $\Box$ -Schaltfläche ein eigenes Material definiert werden (sofern nicht in Maske 1.1 Basisangaben das Kontrollfeld Stützenmaterial auch für andere Verbindungsteile anwenden aktiviert ist). Die Materialien von Stütze, Fußplatte und Schubdübel müssen somit nicht identisch sein.

Die Länge des Schubdübels ist im Eingabefeld vorzugeben.

#### **Schweißnähte Schubdübel**

In diesem Abschnitt ist die Dicke der umlaufenden Schweißnaht anzugeben, die den Schubdübel mit der Fußplatte verbindet.

## <span id="page-29-0"></span>**3.8 Steifen**

Die Maske 1.8 Steifen wird für folgende Anschlusstypen angezeigt:

| Gelenkiger Stützenfuß mit Steifen in der Stützenkammer           |
|------------------------------------------------------------------|
| Eingespannter Stützenfuß mit Steifen in der Mitte der Flansche   |
| Eingespannter Stützenfuß mit Steifen an beiden Seiten der Stütze |

Tabelle 3.4: Anschlusstypen mit Steifen

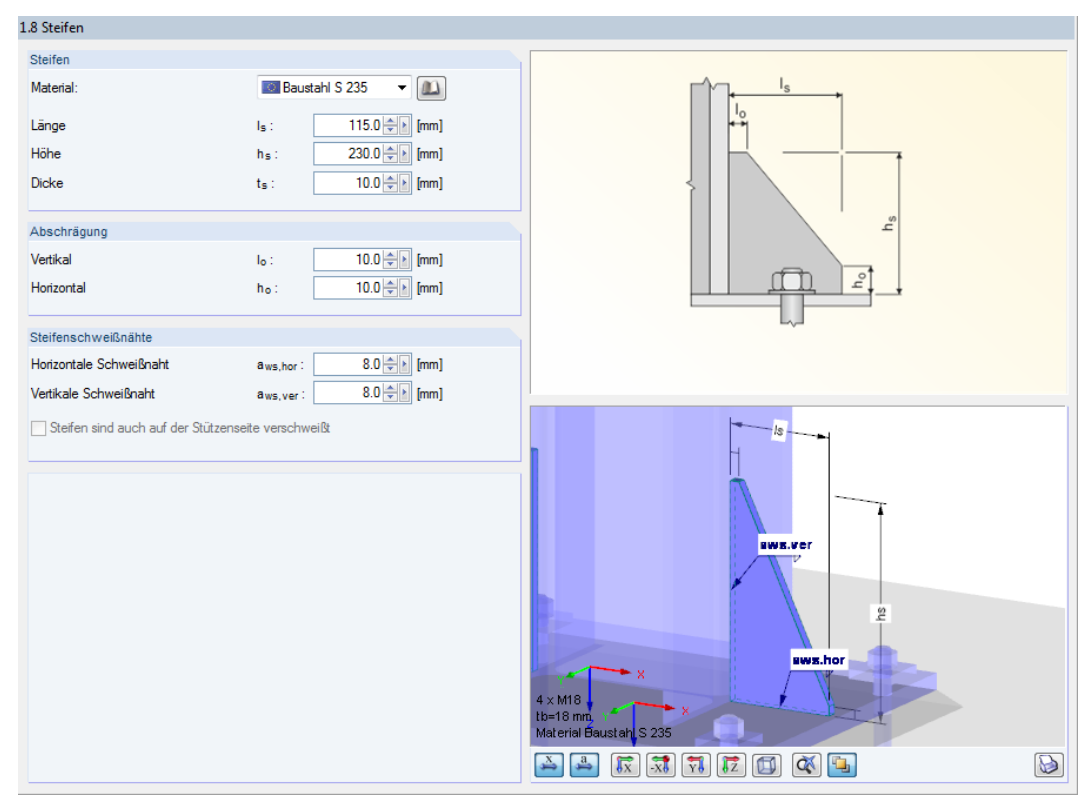

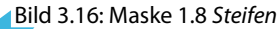

#### **Steifen**

In diesem Abschnitt sind sind die geometrischen Parameter der Steifen festzulegen. Das Material kann über die **D**-Schaltfläche separat definiert werden, sofern nicht in Maske 1.1 Basisangaben das Kontrollfeld Stützenmaterial auch für andere Verbindungsteile anwenden aktiviert ist.

## **Abschrägung**

Bei eingespannten Stützenfüßen mit Steifen können hier die Längen der vertikalen und horizontalen Abschrägungen angegeben werden.

#### **3 Stahl Stützenfuß**

#### **Steifenschweißnähte**

Die Dicken der Steifenschweißnähte sind hier je nach Anschlusstyp festzulegen. In der 3D-Grafik ist die Bedeutung der einzelnen Parameter erkennbar.

3

#### **Schweißnähte der horizontalen Steifen**

Bei gelenkigen Stützenfüßen mit Steifen kann in diesem Abschnitt angegeben werden, ob eine horizontale Steife vorliegt. Ist das Kontrollfeld angehakt, sind die Eingabefelder zur Definition der Dicken von Steife und Schweißnaht gemäß Skizze zugänglich.

## **Eingespannter Stützenfuß - AnschlusstypD (Steifen/Querbalken)**

Wurde in Maske 1.1 Basisangaben der Anschlusstyp Eingespannter Stützenfuß - Typ D vorgegeben (siehe [Bild 3.6,](#page-20-0) [Seite 20\)](#page-20-0), so trägt die Maske 1.8 den Titel Steifen und Querbalken und zeigt folgende Oberfläche.

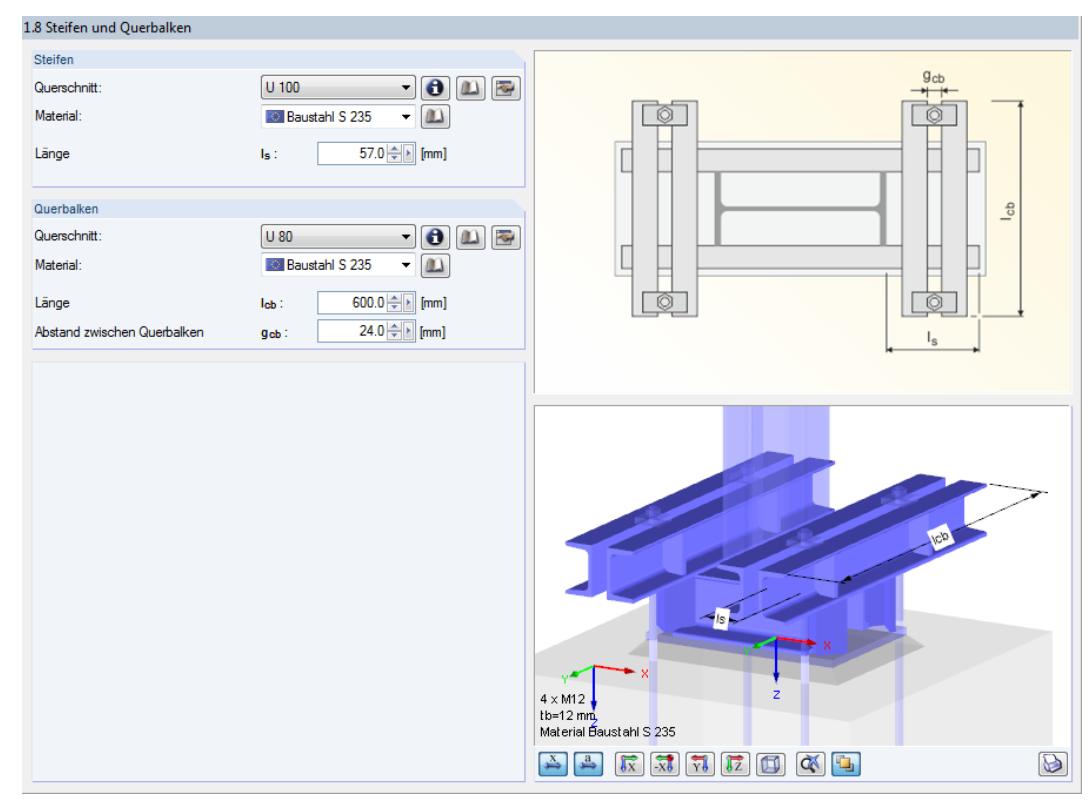

Bild 3.17: Maske 1.8 Steifen und Querbalken für Anschlusstyp Eingespannter Stützenfuß - Typ D

In den beiden Listen kann jeweils der Querschnitt der U-Verstärkungsprofile ausgewählt werden. Über die Schaltfläche **(b)** kann auch ein anderes Profil festgelegt werden. Mit **is all lässt sich das** Profil nachträglich ändern.

Das Material der Querschnitte kann über die [20]-Schaltflächen in einer Bibliothek ausgewählt werden.

Die geometrischen Parameter werden über die Eingabefelder für Länge und Abstand zwischen Querbalken erfasst.

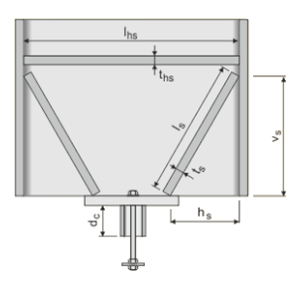

## <span id="page-31-0"></span>4 Stahl Mast

Dieses Kapitel beschreibt die Masken, die speziell für das Modul **RF-JOINTS Stahl - Mast** relevant sind. Die allgemeinen Eingabeparameter sind im [Kapitel 2](#page-6-0) erläutert.

4

Die Eingabemasken des Zusatzmoduls sind zugänglich, wenn das Material Stahl und die Anschlussgruppe Mast ausgewählt werden.

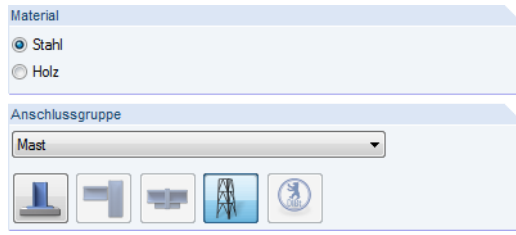

Bild 4.1: Zusatzmodul RF-JOINTS Stahl - Mast

Die Eingaben beziehen sich immer auf den Bemessungsfall, der links oben im Navigator eingestellt ist. Zum Wechseln des Bemessungsfalls klicken Sie einfach den relevanten Listeneintrag an.

Wenn im Navigator die Einträge Geometrie 1, Diagonal 1,1 Verbindung etc. fehlen, so überprüfen Sie in Maske 1.2 Knoten und Stäbe, ob die Randbedingungen des Knotens korrekt sind. Es kann z. B. erforderlich sein, den Status der anschließenden Stäbe anzupassen (siehe [Bild 4.9](#page-35-0), [Seite 35](#page-35-0)).

Die Eingabemasken des Moduls RF-JOINTS Stahl - Mast sind zweigeteilt: Links werden die Eingabeparameter des Mast-Bauteils angezeigt; rechts sind diese durch Grafiken erläutert (siehe [Bild 4.10](#page-36-0), [Seite 36\)](#page-36-0). Die Grafik oben zeigt eine Systemskizze des aktuellen Parameters, die Grafik unten eine 3D-Visualisierung des Knotens.

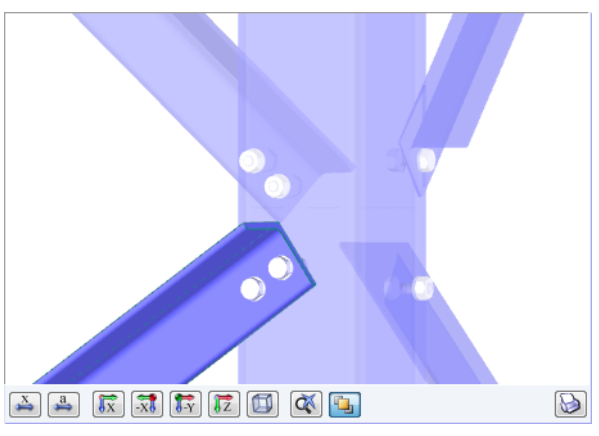

Bild 4.2: 3D-Visualisierung des Knotens

Die Schaltflächen unterhalb der 3D-Grafik sind in [Tabelle 3.1](#page-18-0) auf [Seite 18](#page-18-0) erläutert.

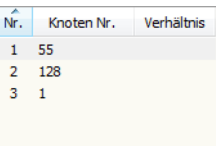

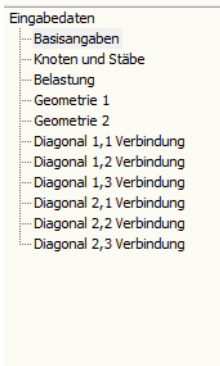

## <span id="page-32-0"></span>**4.1 Basisangaben**

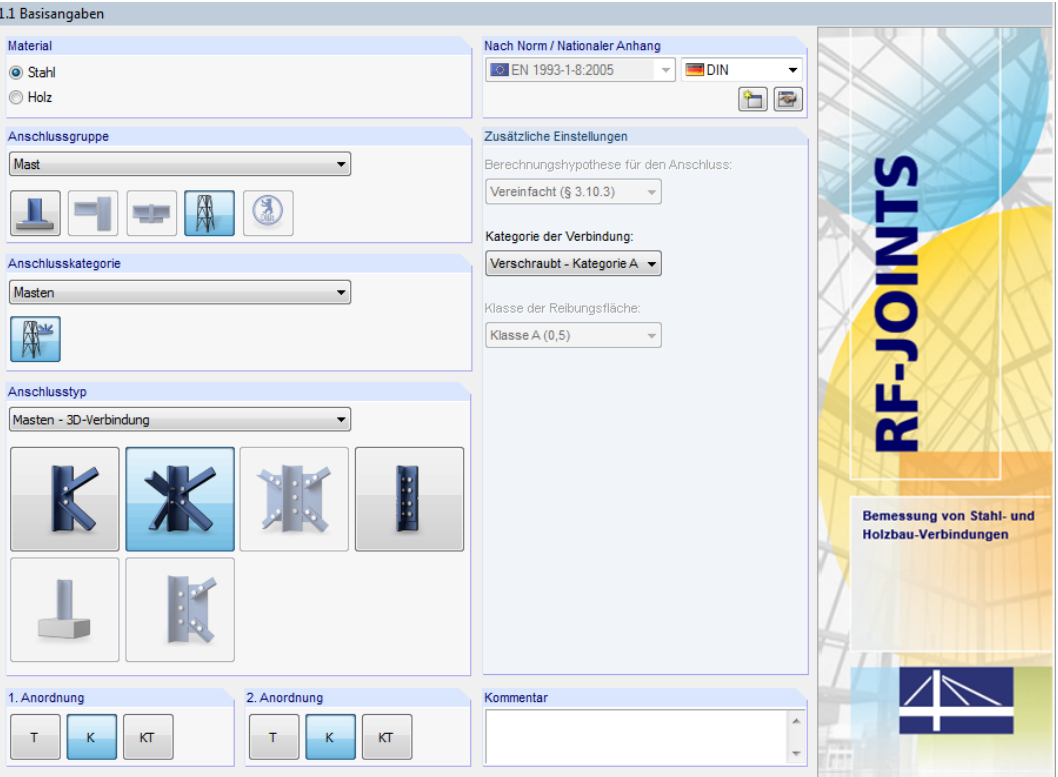

Bild 4.3: Maske 1.1 Basisangaben

## **Anschlusskategorie**

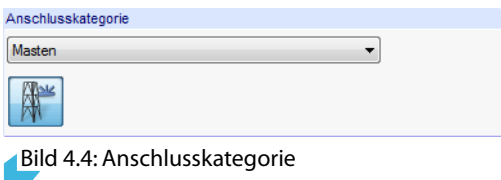

Für RF-JOINTS Stahl - Mast ist nur die Anschlusskategorie Masten verfügbar.

## **Anschlusstyp**

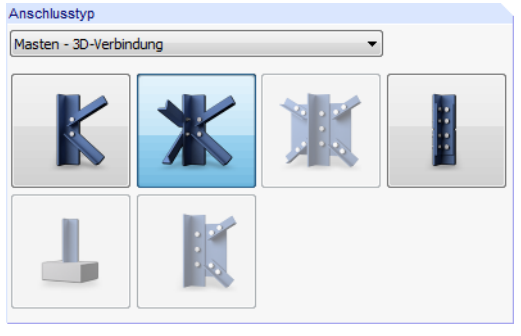

Bild 4.5: Anschlusstyp

#### **4 Stahl Mast**

Masten - 3D-Verbindung

Masten - 2D-Verbindung Masten - Zulagen

÷

Es stehen folgende Anschlusstypen zur Auswahl:

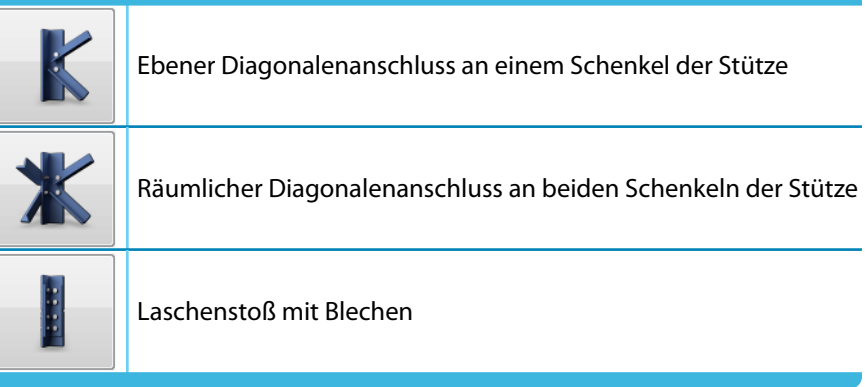

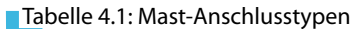

## **1. Anordnung / 2. Anordnung**

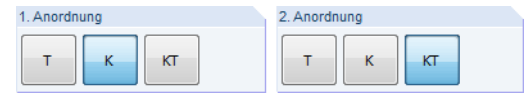

Bild 4.6: 1. und 2. Anordnung

In diesem Abschnitt ist die geometrische Grundform des Anschlusses für die Ebenen 1 und ggf. 2 (bei 3D-Verbindungen) festzulegen.

Die Buchstaben symbolisieren durch ihre Form, wie viele Stäbe am Anschlussknoten vorliegen und welche Funktion sie erfüllen:

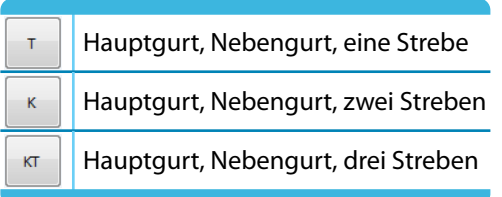

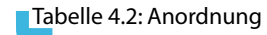

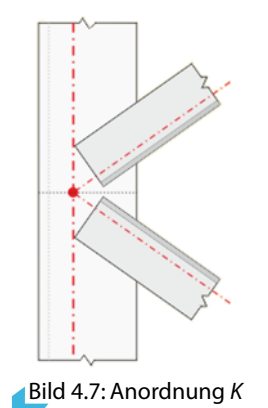

## **Zusätzliche Einstellungen**

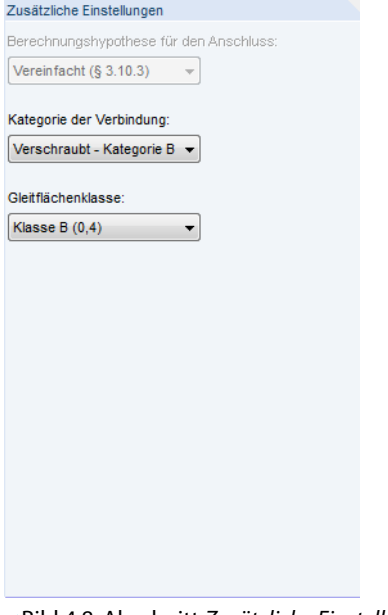

Bild 4.8: Abschnitt Zusätzliche Einstellungen

Es wird die vereinfachte Berechnungshypothese für den Anschluss gemäß [[1\]](#page-93-0) Abschnitt 3.10.3 angesetzt, die für einschenklige Schraubenanschlüsse zugbeanspruchter Winkelprofile möglich ist (vgl. [[1\]](#page-93-0) Abschnitt 2.7 (2)).

Verschraubt - Kategorie A Verschraubt - Kategorie B Verschraubt - Kategorie C

Die Kategorie der Verbindung gemäß [[1](#page-93-0)] Abschnitt 3.4 kann in der Liste ausgewählt werden. Es stehen die Kategorien A bis C für Schraubenverbindungen mit Scherbeanspruchung zur Auswahl.

- Kategorie A: Scher-/Lochleibungsverbindungen
- Kategorie B: Gleitfeste Verbindungen im Grenzzustand der Gebrauchstauglichkeit
- Kategorie C: Gleitfeste Verbindungen im Grenzzustand der Tragfähigkeit

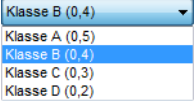

Für hochfeste vorgespannte Schraubenverbindungen (Kategorie B oder C) kann in der Liste die Gleitflächenklasse ausgewählt werden. Die Klassen mit den zugehörigen Reibungszahlen  $\mu$  sind in [[1\]](#page-93-0) Tabelle 3.7 geregelt.

## <span id="page-35-0"></span>**4.2 Knoten und Stäbe**

Die Auswahl der Knoten und Stäbe ist im [Kapitel 2.2](#page-9-0) auf [Seite 9](#page-9-0) beschrieben.

Im Abschnitt Parameter können die Randbedingungen der anschließenden Bauteile überprüft werden. Falls dort ein Unzulässiger Querschnitt ausgewiesen wird, sollte die Profilreihe mit dem Anschlusstyp und der Anordnung abgeglichen werden, die in Maske 1.1 eingestellt sind.

4

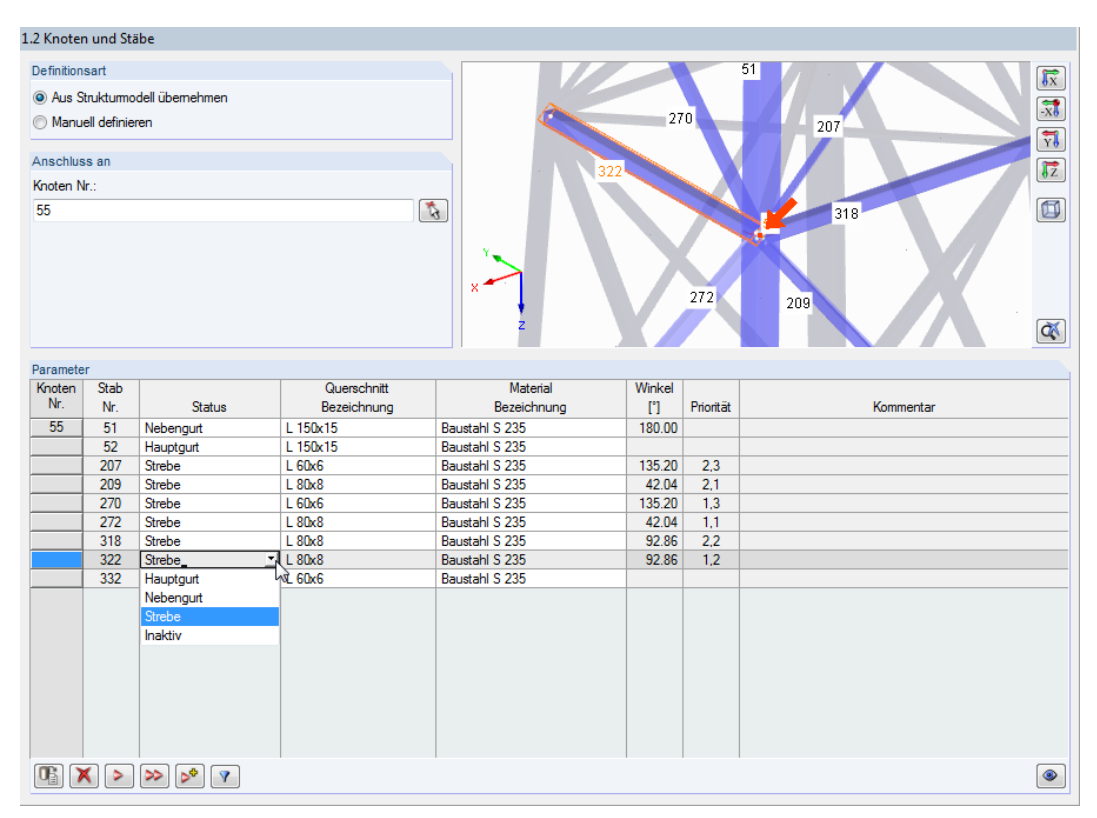

Bild 4.9: Status der Stäbe anpassen

Zur Information werden Winkel und Priorität der anschließenden Stäbe angegeben.

Die Winkel basieren auf den geometrischen Gegebenheiten des RFEM-Modells. Falls in Maske 1.2 die Definitionsart Manuell definieren gewählt wurde, können die Winkel der anschließenden Stäbe benutzerdefiniert vorgegeben werden.

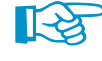

Die Priorität der Streben steuert die Zuordnung für die Eingabemasken Diagonal 1,1 Verbindung, Diagonal 1,2 Verbindung etc. Die Ziffer vor dem Komma weist die Streben der Ebene 1 ("1. Anordnung") oder der Ebene 2 ("2. Anordnung" - nur bei 3D-Verbindungen) zu. Die Ziffer nach dem Komma nummeriert die Stäbe innerhalb der jeweiligen Ebene. Die Reihenfolge ist dabei für die Bemessung irrelevant.

**Beispiel:** Priorität 1,2 bedeutet "Ebene 1, Strebe 2". Die Schraubenparameter dieser Strebe sind in Maske Diagonal 1,2 Verbindung anzugeben.

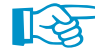

Beim Klicken in eine Zeile wird der aktuelle Stab in der Grafik farbig hervorgehoben.

## **4.3 Belastung**

Die Eingabe der Belastung bzw. Schnittgrößen ist im [Kapitel 2.3](#page-13-0) auf [Seite 13](#page-13-0) beschrieben.
## **4.4 Geometrie 1 / Geometrie 2**

Die Maske Geometrie verwaltet die geometrischen Randbedingungen der Stäbe am Verbindungsknoten. Für die beiden Ebenen stehen separate Masken zur Verfügung: Maske Geometrie 1 ist für Ebene 1 ("1. Anordnung") zuständig, Maske Geometrie 2 für Ebene 2 ("2. Anordnung" - nur bei 3D-Verbindungen).

4

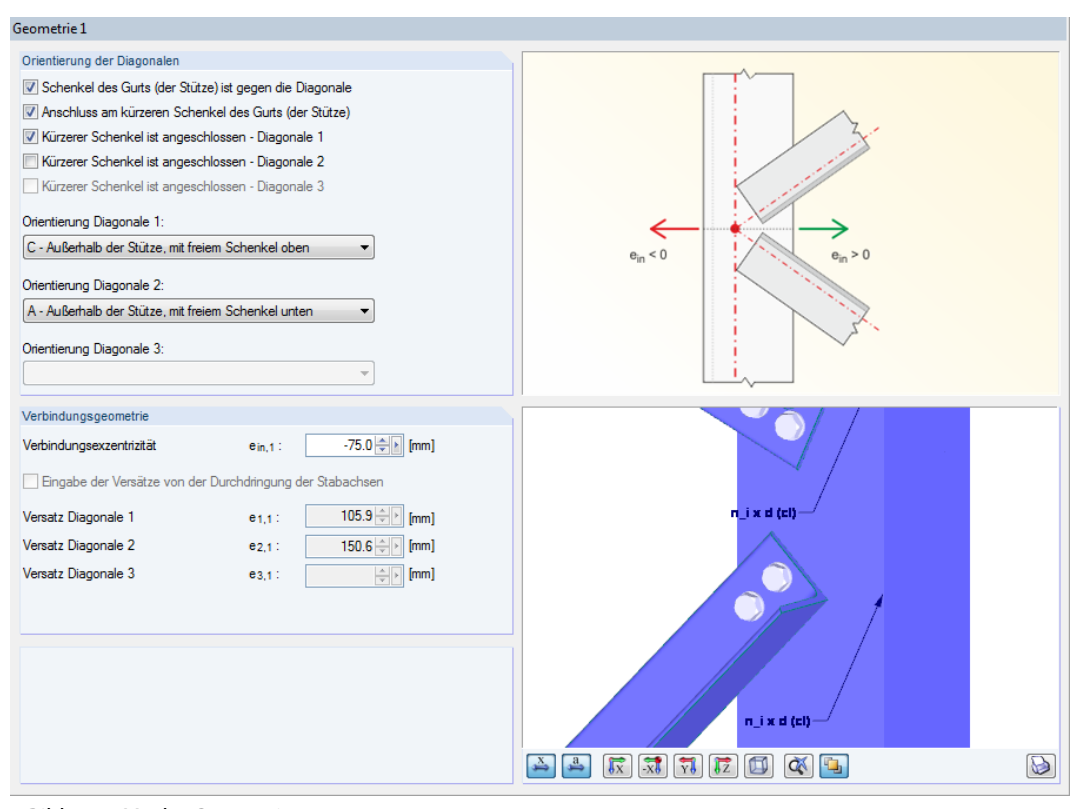

Bild 4.10: Maske Geometrie 1

#### **Orientierung der Diagonalen**

Bei der Datenübernahme aus dem RFEM-Modell (siehe [Bild](#page-35-0) 4.9, [Seite 35\)](#page-35-0) ist die Anordnung der Diagonalen am Knoten voreingestellt. Die Eingabefelder dieses Abschnitts sind gesperrt.

Werden Geometrie und Schnittgrößen manuell definiert, können Anordnung und Orientierung der Diagonalen benutzerdefiniert festgelegt werden (siehe Bild oben). Die Kontrollfelder und Listeneinträge beschreiben, welcher Schenkel jeweils angeschlossen ist und in welcher Lage er sich befindet.

#### **Verbindungsgeometrie**

Die Verbindungsexzentrizität beschreibt die Ausmitte der Diagonalen. Sie ist auf den Schnittpunkt der Profil-Schwerelinien bezogen. Wie die Systemskizze zeigt, rücken positive Werte den Anschluss in Richtung des freien Stützenschenkels, negative Werte in Richtung Winkelecke.

In der Feldern unterhalb wird der lokale Versatz der Diagonalen in Stablängsrichtung automatisch aktualisiert.

Die Grafik rechts bietet eine dynamische Visualisierung der geometrischen Parameter.

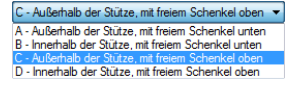

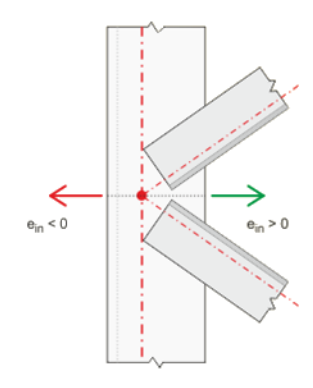

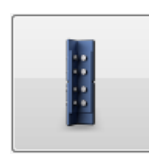

## **4.5 Geometrie Bleche**

Wurde in Maske 1.1 Basisangaben der Anschlusstyp Masten - Zulagen vorgegeben (siehe [Bild 4.5](#page-32-0), [Seite 32\)](#page-32-0), erscheint die Maske Geometrie, Bleche.

4

| eometrie, Bleche                  |                    |                                                                        |                                                                                  |   |
|-----------------------------------|--------------------|------------------------------------------------------------------------|----------------------------------------------------------------------------------|---|
| Verbindungsgeometrie              |                    |                                                                        |                                                                                  |   |
| Spalt                             | g:                 | 15.0 - [mm]                                                            |                                                                                  |   |
| Anordnug der Zusatzbleche:        |                    | Nur Außenbleche                                                        |                                                                                  |   |
|                                   |                    | Die Abmessungen der Bleche werden aus den Schraubenabständen berechnet |                                                                                  |   |
| Blechmaterial:                    |                    | $-10$<br><b>Baustahl S 235</b>                                         | Außenblech                                                                       |   |
| Einlagen für Außenbleche anwenden |                    |                                                                        |                                                                                  |   |
| Einlagen für Innenbleche anwenden |                    |                                                                        |                                                                                  |   |
| Außenbleche - Ebene 1             |                    |                                                                        | <b>Innenblech</b>                                                                |   |
| <b>Dicke</b>                      | $t_{p,e}$ :        | $8.0 \div 5$ [mm]                                                      |                                                                                  |   |
| Länge                             | $I_{D, E}$ :       | $245.0 \div$ [mm]                                                      |                                                                                  |   |
| Breite                            | $b_{p,e}$ :        | $100.0 \div$ [mm]                                                      |                                                                                  |   |
|                                   |                    |                                                                        |                                                                                  |   |
| Innenbleche - Ebene 1             |                    |                                                                        |                                                                                  |   |
| Dicke                             | tp.it              | $\frac{\Delta}{\Psi}$ ><br>[mm]                                        |                                                                                  |   |
| Länge                             | $ p_i $ :          | $\frac{1}{2}$ [mm]                                                     |                                                                                  |   |
| Breite                            | b <sub>p.i</sub> : | $\frac{\Delta}{\Psi}$ > [mm]                                           | Ð                                                                                |   |
| Außenbleche - Ebene 2             |                    |                                                                        |                                                                                  |   |
| Dicke                             | $t_{p,e}$ :        | 8.0 ÷ [nm]                                                             | R<br>2 x M16 (4.6)                                                               |   |
| Länge                             | $lp,e$ :           | $245.0 \div$ [mm]                                                      | 2 x M16 (4.6)                                                                    |   |
| Breite                            | $b_{p,e}$ :        | $100.0 \div$ [mm]                                                      | R<br>2 x M16 (4.6)                                                               |   |
|                                   |                    |                                                                        |                                                                                  |   |
| Innenbleche - Ebene 2             |                    |                                                                        | 2 x M16 (4.6)<br>3                                                               |   |
| Dicke                             | tp.it              | $\frac{\Delta}{\Psi}$ ><br>[mm]                                        |                                                                                  |   |
| Länge                             | lp,it              | $\frac{1}{2}$ [mm]                                                     |                                                                                  |   |
| Breite                            | $bp, i$ :          | $\Rightarrow$ [nm]                                                     | $\frac{1}{x}$<br>回<br>公中<br>$\sqrt{\mathbf{x}}$<br>$\sqrt{V}$<br>$\sqrt{z}$<br>ك | D |
|                                   |                    |                                                                        |                                                                                  |   |

Bild 4.11: Maske Geometrie, Bleche für Anschlusstyp Masten - Zulagen

#### **Verbindungsgeometrie**

In diesem Abschnitt ist die Spalt-Größe des Laschenstoßes anzugeben, die zwischen den Profilen vorliegt.

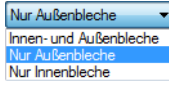

Hinsichtlich der Laschenanordnung stehen Außenbleche und/oder Innenbleche zur Auswahl. Die Systemskizze rechts veranschaulicht die Lage der Bleche.

Werden die Abmessungen der Bleche aus den Schraubenabständen berechnet, sind die Eingabefelder der Blechlängen und -breiten in den Abschnitten unterhalb gesperrt.

Das Blechmaterial kann in der Liste oder über die Schaltfläche **in einer Bibliothek ausgewählt** werden.

Bei unterschiedlichen Querschnitten ist es möglich, Einlagen für Außen- und Innenbleche anzusetzen, um die Dickenunterschiede auszugleichen.

#### **Außen-/Innenbleche Ebene 1/2**

In den Eingabefeldern kann die Dicke, Länge und Breite der Außen- bzw. Innenbleche festgelegt werden. Die Ebenen 1 und 2 sind auf die beiden Schenkel des Winkels bezogen.

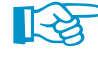

Wenn im Abschnitt oberhalb das Kontrollfeld Abmessungen der Bleche werden aus Schraubenabständen berechnet angehakt ist, ist nur die Eingabe der Dicken möglich.

Bei der Berechnung überprüft das Modul auch konstruktive Details. Sind z. B. die Laschenabmessungen zu klein für die Schrauben, erscheint eine entsprechende Meldung.

## **4.6 Diagonal 1,1 Verbindung / Diagonal 1,2 Verbindung**

4

In den Masken Diagonal X,Y Verbindung sind die Parameter der Diagonalen zu definieren.

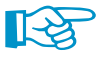

Für jede Ebene und jede Strebe steht eine separate Maske zur Verfügung: Maske Diagonal 1,1 Verbindung ist z. B. für die Ebene 1 ("1. Anordnung") und Strebe 1 zuständig, Maske Diagonal 1,2 Verbindung für Ebene 1 und Strebe 2. Maske Diagonal 2,1 Verbindung verwaltet die Parameter, die in Ebene 2 für Strebe 1 gelten.

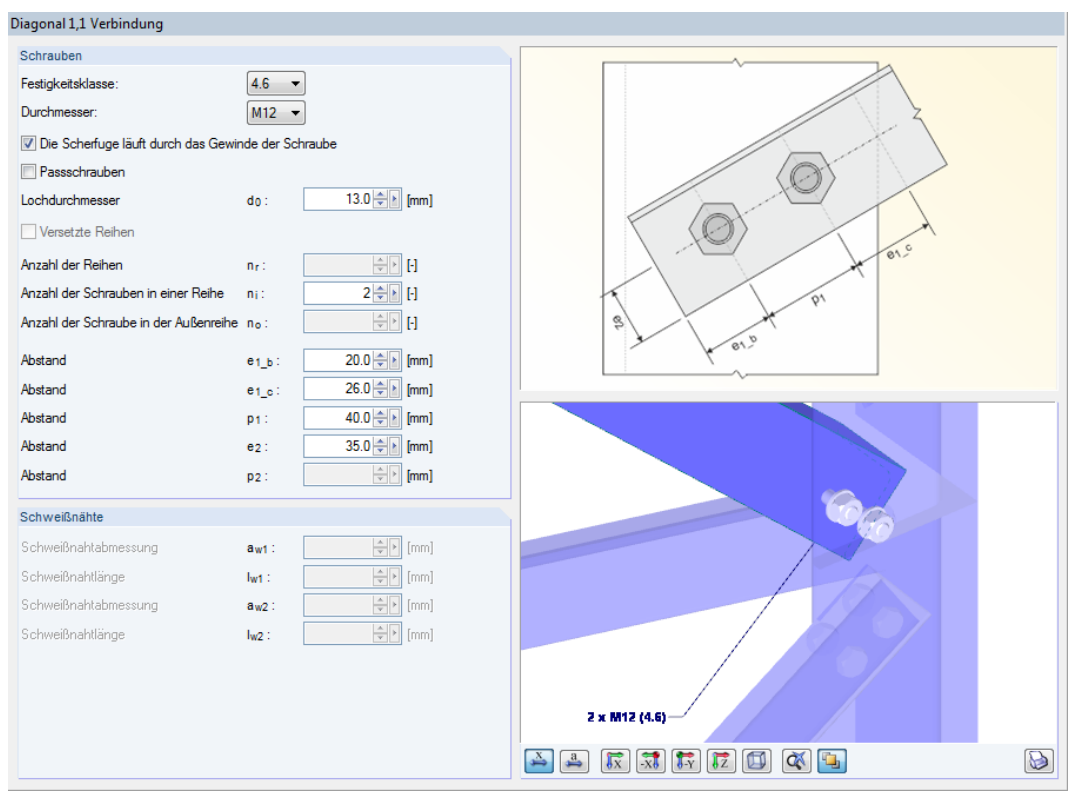

Bild 4.12: Maske Diagonal 1,1 Verbindung

### **Schrauben**

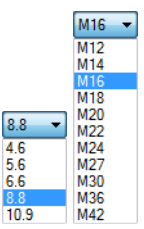

Die Festigkeitsklasse und der Durchmesser der Schrauben kann in den beiden Listen ausgewählt werden. Für jede Verbindung sind nur gleichartige Schrauben zulässig.

In den Eingabefeldern sind der Lochdurchmesser, die Anzahl der Reihen (aktuell nur eine Reihe), die Anzahl der Schrauben in einer Reihe sowie der Abstand anzugeben, der jeweils zu den Rändern und zwischen den Schrauben existiert. Die Systemskizze rechts veranschaulicht die einzelnen Parameter.

#### **Schweißnähte**

Dieser Abschnitt ist für die Schweißnaht-Parameter von Knotenblechen vorgesehen. Da diese Anschlussvarianten noch nicht implementiert sind, sind die Eingabefelder gesperrt.

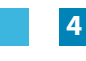

## **4.7 Eingabe der Verbindungsmittel**

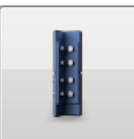

Wurde in Maske 1.1 Basisangaben der Anschlusstyp Masten - Zulagen vorgegeben (siehe [Bild 4.5](#page-32-0), [Seite 32\)](#page-32-0), so können in Maske Eingabe der Verbindungsmittel die Schraubenparameter festgelegt werden.

4

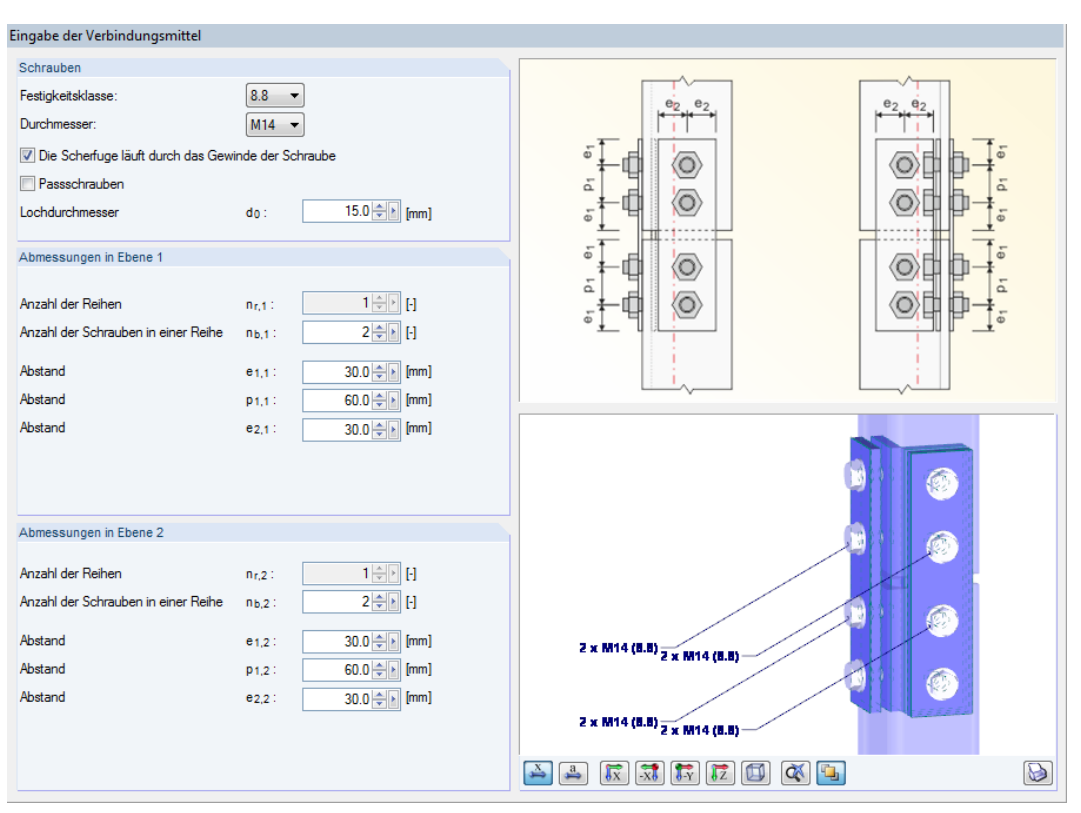

Bild 4.13: Maske Eingabe der Verbindungsmittel

## **Schrauben**

 $M16$  $\frac{M12}{M14}$ 

M18<br>M20<br>M22<br>M24<br>M27<br>M30

M36

MA<sub>1</sub>

 $8.8$ ≂

 $\frac{4.6}{5.6}$ 

**10.9** 

Die Festigkeitsklasse und der Durchmesser der Schrauben kann in den Listen ausgewählt werden. Für die Verbindung sind nur gleichartige Schrauben zulässig.

Über die beiden Kontrollfelder lässt sich die Lage der Scherfuge und der Schraubentyp (rohe Schrauben oder Passschrauben) spezifizieren. Der Lochdurchmesser ist separat anzugeben.

#### **Abmessungen in Ebene 1 / 2**

Für jede Winkelebene steht ein eigener Abschnitt zur Verfügung.

In den Eingabefeldern kann die Anzahl der Reihen (aktuell nur eine Reihe), die Anzahl der Schrauben in einer Reihe sowie der Abstand festgelegt werden, der jeweils zu den Rändern und zwischen den Schrauben existiert. Die Systemskizze rechts veranschaulicht die einzelnen Parameter.

# 5 Stahl DSTV

Dieses Kapitel beschreibt die Masken, die speziell für das Modul **RF-JOINTS Stahl - DSTV** relevant sind. Die allgemeinen Eingabeparameter sind im [Kapitel 2](#page-6-0) erläutert.

5

Die Eingabemasken des Zusatzmoduls sind zugänglich, wenn das Material Stahl und die Anschlussgruppe Normierte Verbindungen - DSTV ausgewählt werden.

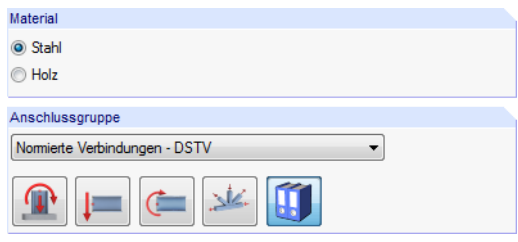

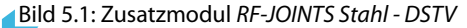

Die Eingaben beziehen sich immer auf den Bemessungsfall, der links oben im Navigator eingestellt ist. Zum Wechseln des Bemessungsfalls klicken Sie einfach den relevanten Listeneintrag an.

Wenn im Navigator der Eintrag Verbindungstypen fehlt, so überprüfen Sie in Maske 1.2 Knoten und Stäbe, ob die Randbedingungen zur Eingabe der Verbindung korrekt sind. Es kann z. B. erforderlich sein, anschließende Stäbe für die Bemessung zu deaktivieren (siehe [Bild 5.7,](#page-43-0) [Seite 43\)](#page-43-0).

## **5.1 Basisangaben**

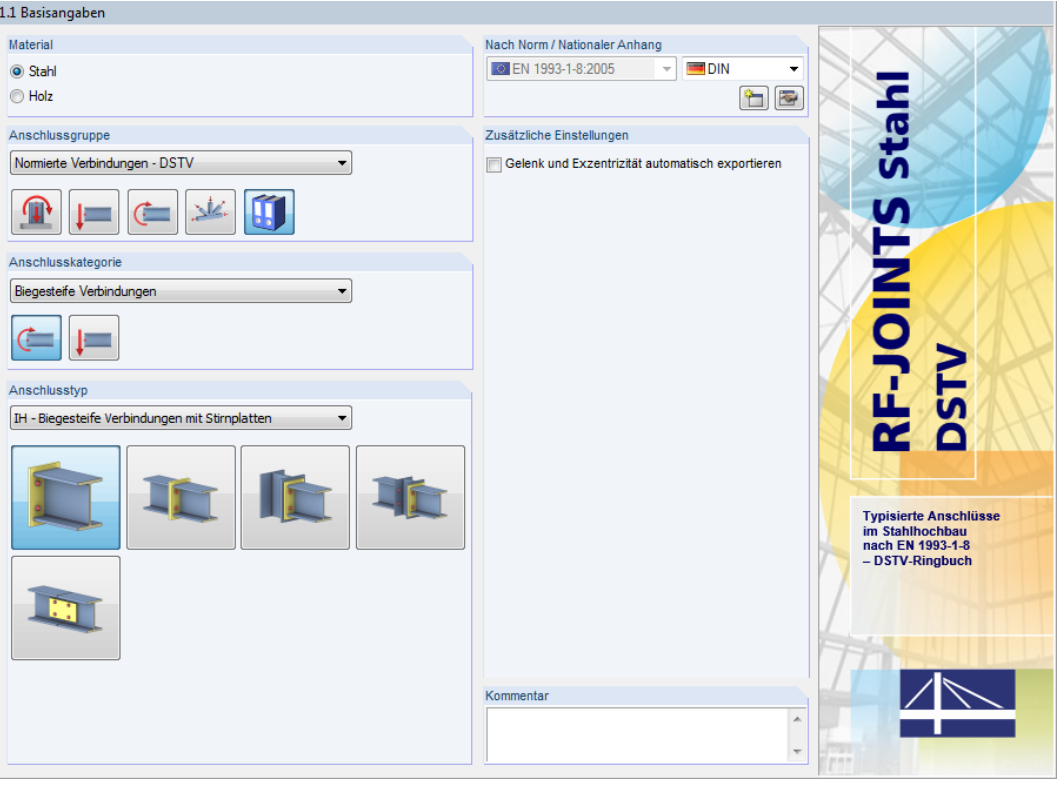

Bild 5.2: Maske 1.1 Basisangaben

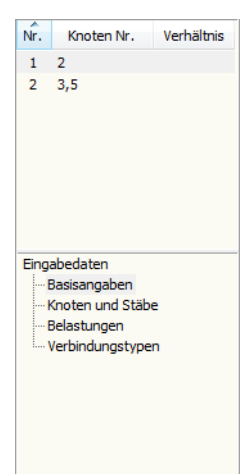

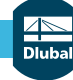

## **Anschlusskategorie**

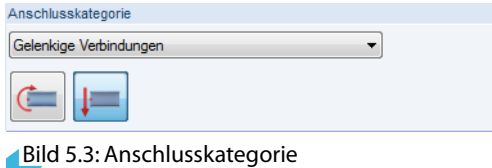

Gelenkige Verbindunger Biegesteife Verbindungen

IW - Gelenkige Verbindungen mit Winkeln

IS - Gelenkige Verbindungen mit Stirnplatte

Es ist anzugeben, ob eine Gelenkige Verbindung oder eine Biegesteife Verbindung vorliegt. Die Kategorie kann über die Liste oder die Verbindungssymbol-Schaltflächen festgelegt werden.

5

Die Auswahlmöglichkeiten sind von der Anschlusskategorie abhängig.

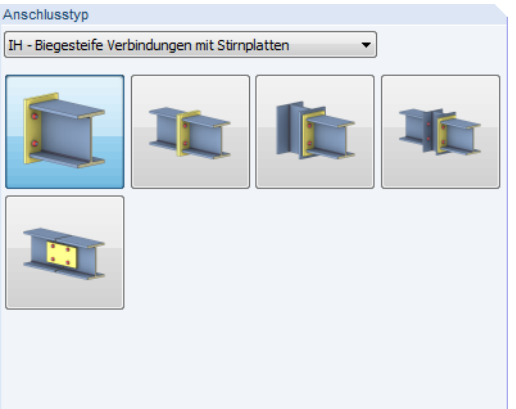

Bild 5.4: Abschnitt Anschlusstyp für Kategorie Biegesteife Verbindungen

Die Kategorie Biegesteife Verbindungen bietet folgende Ausführungsvarianten:

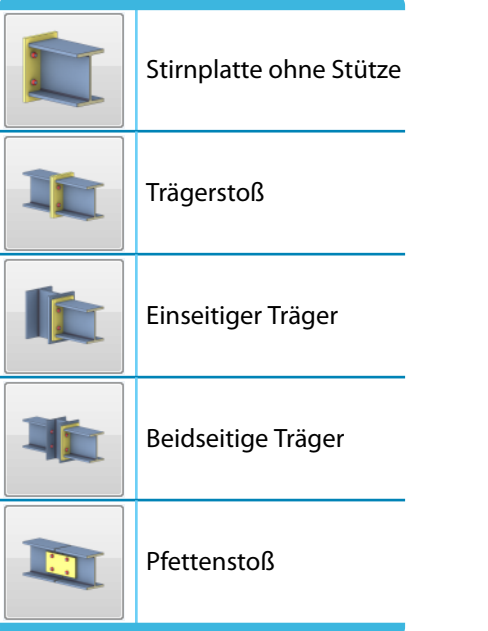

Tabelle 5.1: Anschlusstypen für biegesteife Verbindungen

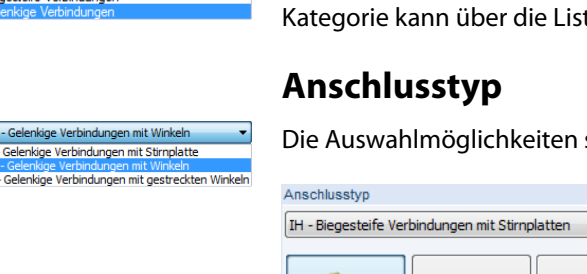

#### **5 Stahl DSTV**

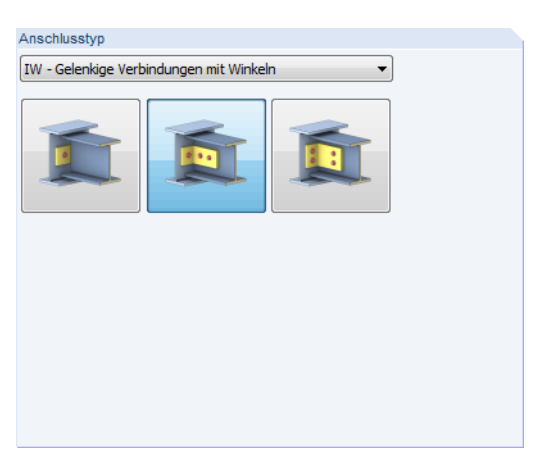

Bild 5.5: Abschnitt Anschlusstyp für Kategorie Gelenkige Verbindungen

Die Kategorie Gelenkige Verbindungen bietet folgende Ausführungsvarianten:

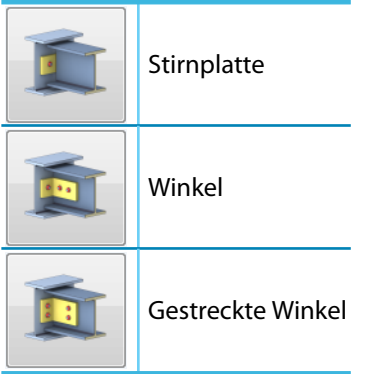

Tabelle 5.2: Anschlusstypen für gelenkige Verbindungen

## **Zusätzliche Einstellungen**

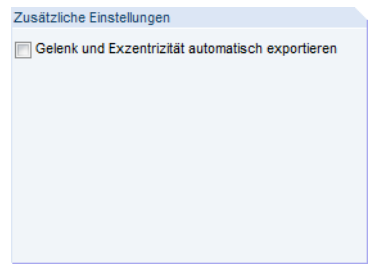

Bild 5.6: Abschnitt Zusätzliche Einstellungen

Berechnung

Das Kontrollfeld Gelenk und Exzentrizität automatisch exportieren bietet die Möglichkeit, die bei den typisierten Verbindungen hinterlegten Steifigkeiten und die Exzentrizitäten der Anschlüsse bei der Schnittgrößenermittlung zu berücksichtigen: Beim Starten der [Berechnung] werden die Gelenksteifigkeiten  $S_{i,ini}$  und die Exzentrizitäten nach RFEM übergeben. RFEM berechnet dann die Schnittgrößen automatisch unter Berücksichtigung der veränderten Randbedingungen. Die Ergebnisse werden an RF-JOINTS zurückgegeben und dort für die Nachweise benutzt.

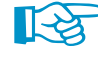

Diese Option ist in erster Linie für biegesteife Verbindungen relevant. Damit kann die Nachgiebigkeit des Anschlusses bei der Modellierung berücksichtigt werden.

## <span id="page-43-0"></span>**5.2 Knoten und Stäbe**

Die Auswahl der Knoten und Stäbe ist im [Kapitel 2.2](#page-9-0) auf [Seite 9](#page-9-0) beschrieben.

Im Abschnitt Parameter können die Randbedingungen der anschließenden Bauteile überprüft werden. Falls dort ein Unzulässiger Querschnitt ausgewiesen wird, sollte die Profilreihe mit dem Anschlusstyp abgeglichen werden, der in Maske 1.1 eingestellt ist.

5

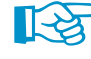

Schließen mehrere Stäbe wie z. B. Riegel, Pfetten und Diagonalen am Knoten an, so sind die überflüssigen Stäbe Inaktiv zu setzen.

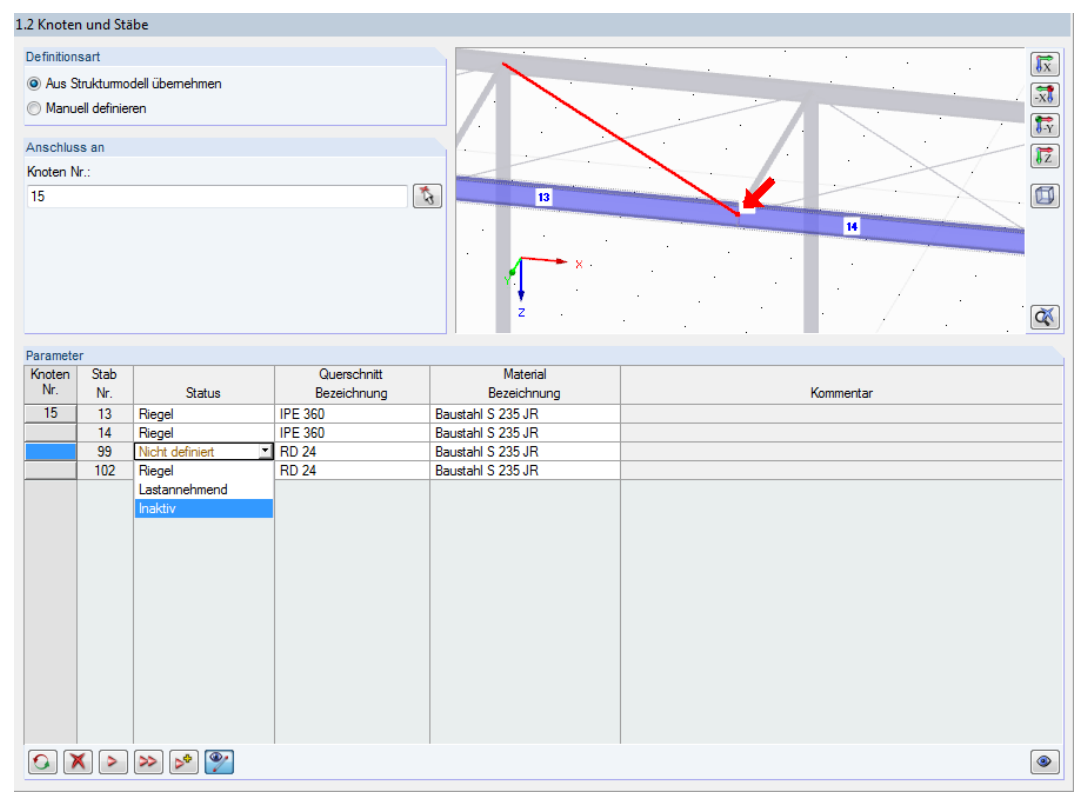

**Bild 5.7: Riegelstab Inaktiv setzen** 

Beim Kommentar "Falscher Winkel zwischen den Stäben" ist zu überprüfen, ob die Anschlussgeometrie den Voraussetzungen der typisierten Anschlüsse entspricht.

## **5.3 Belastung**

Die Eingabe der Belastung bzw. Schnittgrößen ist im [Kapitel 2.3](#page-13-0) auf [Seite 13](#page-13-0) beschrieben.

## **5.4 Verbindungstypen**

In Maske 1.4 Verbindungstypen sind die spezifischen Eingabeparameter der Verbindung gemäß DSTV-Typenkatalog festzulegen.

5

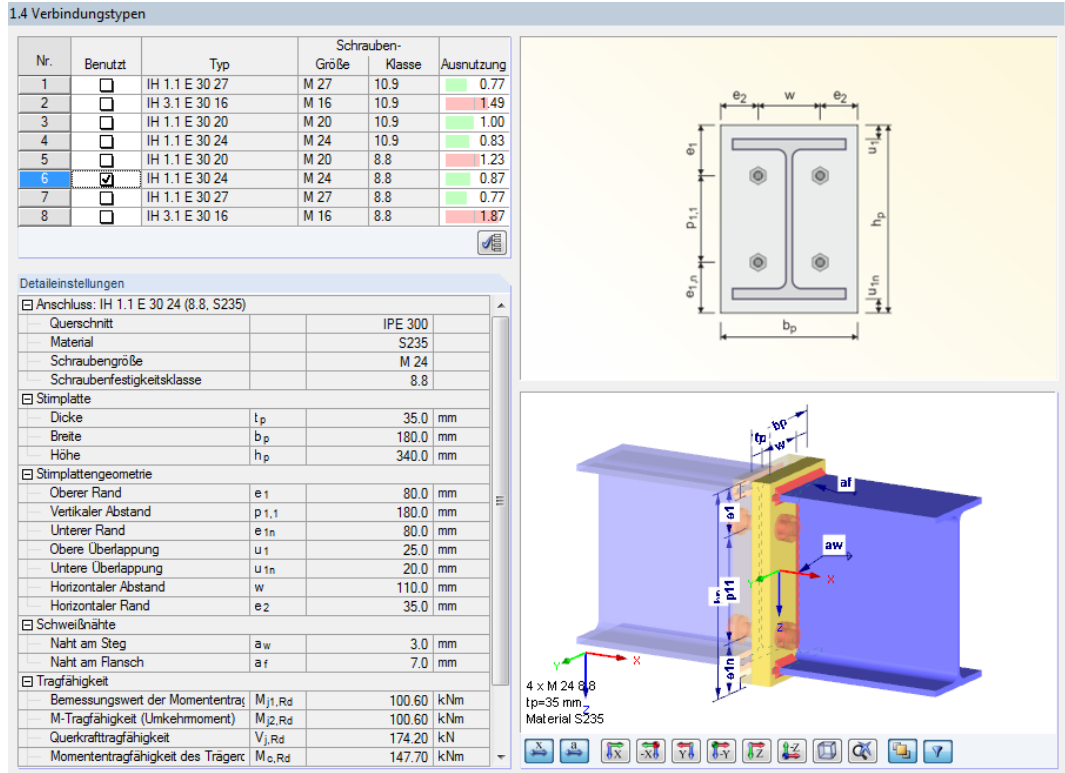

Bild 5.8: Maske 1.4 Verbindungstypen

Die Maske ist zweigeteilt: Links werden die Parameter der Verbindung angezeigt; rechts sind diese durch Grafiken erläutert. Die Grafik oben zeigt dabei eine Systemskizze des aktuellen Parameters, die Grafik unten eine 3D-Visualisierung der Verbindung.

Die Schaltflächen unterhalb der 3D-Grafik sind in [Tabelle 3.1](#page-18-0) auf [Seite 18](#page-18-0) erläutert.

Im Abschnitt links oben werden die Verbindungsausführungen angezeigt, die nach dem DSTV-Ringbuch [[3\]](#page-93-0) möglich sind. Jeder Typ ist durch seine Kennung und die verwendete Schraubengröße und Schraubenklasse charakterisiert.

Der Verbindungstyp kann durch Anhaken in Spalte Benutzt festgelegt werden. Im Abschnitt Detaileinstellungen unterhalb werden die Parameter dieses Anschlusses angegeben. Die 3D-Grafik stellt die Verbindungsgeometrie dynamisch dar.

Lässt man über die Schaltfläche den [Besten Typ vorschlagen], führt RF-JOINTS eine schnelle Auslegung des Anschlusses durch. In der letzten Spalte wird dann die Ausnutzung einer jeden Variante angezeigt (siehe Bild oben). Sie erleichtert es, die geeignete Verbindung für den Nachweis auszuwählen.

#### **Detaileinstellungen**

遁

Dieser Abschnitt enthält alle Informationen zum ausgewählten Anschluss wie Querschnitts- und Stirnplattengeometrie, Schrauben, Schweißnähte sowie Tragfähigkeiten und Steifigkeiten.

#### **5 Stahl DSTV**

Für einige Kategorien bestehen weitere Modifikationsmöglichkeiten.

#### **Verbindungstypen IH 3 / IH 4**

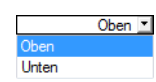

Der Überstand der Stirnplatte kann oben oder unten angeordnet werden. Diese Vorgabe wirkt sich auf die Ergebnisse aus, da eventuell das Umkehrmoment maßgebend wird.

5

| Detaileinstellungen                      |       |  |
|------------------------------------------|-------|--|
| □ Anschluss: IH 3.1 E 30 16 (10.9, S235) |       |  |
| Stimplatte überstehend                   | Oben  |  |
| Querschnitt                              | Oben  |  |
| Material                                 | Unten |  |
| Schraubengröße                           | M 16  |  |
| Schraubenfestigkeitsklasse               | 10.9  |  |
| 田 Stimplatte                             |       |  |
| 田 Stimplattengeometrie                   |       |  |
| 田 Schweißnähte                           |       |  |
| 田 Tragfähigkeit                          |       |  |
| <b>田 Steifigkeit</b>                     |       |  |

Bild 5.9: IH 3-Verbindung mit Stirnplatte überstehend

#### **Verbindungstypen IS / IW**

Oberer Flansch Nicht angewendet **Unterer Flansch** Beide Flansche gleich

Die gelenkigen Verbindungen der Typen IS (Verbindungen mit Stirnplatte) und IW (Verbindungen mit Winkeln) können auch mit dem Typ **IK** (Ausklinkungen) kombiniert werden.

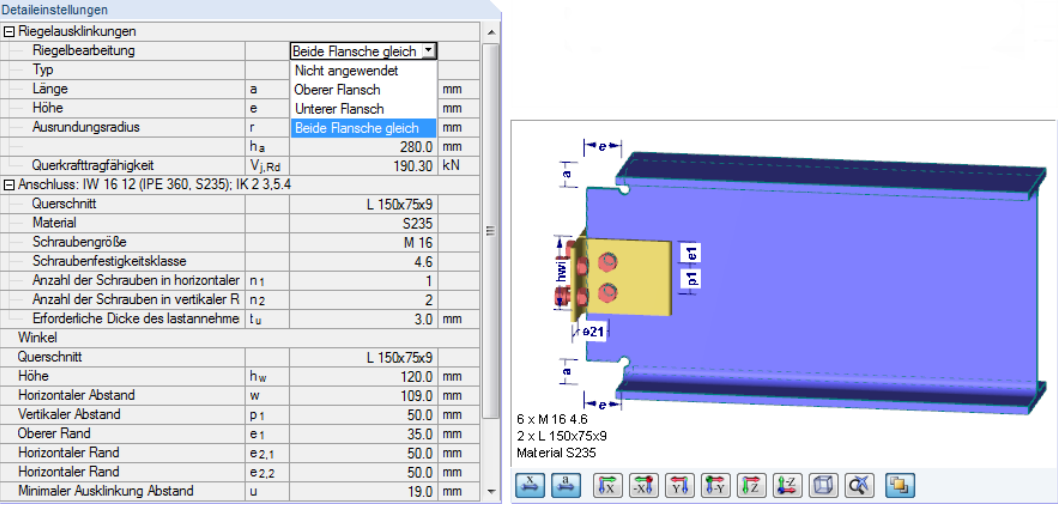

Bild 5.10: IW-Verbindung mit Riegelbearbeitung für Ausklinkung (Typ IK)

In den weiteren Feldern können die Geometrieparameter der Ausklinkung festgelegt werden: Länge, Höhe und Ausrundungsradius.

| Detaileinstellungen                                |             |                       |    |
|----------------------------------------------------|-------------|-----------------------|----|
| 日 Riegelausklinkungen                              |             |                       |    |
| Riegelbearbeitung                                  |             | Beide Flansche gleich |    |
| Typ                                                |             | IK 24.6               |    |
| Länge                                              | a           | 60.0                  | mm |
| Höhe                                               | е           | 40.0                  | mm |
| Ausrundungsradius                                  | г           | 35.0                  | mm |
|                                                    | ha          | 40.0                  | mm |
| Querkrafttragfähigkeit                             | $V_{i, Rd}$ | 50.0                  | kN |
| El Anschluss: IW 16 12 (IPE 360, S235); IK 2 3,5.4 |             | 60.0                  |    |
| Winkel                                             |             | 70.0                  |    |
| Quarechnitt                                        |             | <b>150-75-0</b>       |    |

Bild 5.11: Auswahl der Geometrieparameter für Ausklinkung

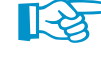

Für den Nachweis wird die Tragfähigkeit der Stirnplatten- bzw. Winkelverbindung (IS/IW) und die Tragfähigkeit der Ausklinkung (IK) untersucht. Der kleinere der beiden Werte ist maßgebend.

# 6 Holz Stahl zu Holz

Dieses Kapitel beschreibt die Masken, die speziell für das Modul **RF-JOINTS Holz - Stahl zu Holz** relevant sind. Die allgemeinen Eingabeparameter sind im [Kapitel 2](#page-6-0) erläutert.

6

Die Eingabemasken des Zusatzmoduls sind zugänglich, wenn das Material Holz und die Anschlussgruppe Stahl-Holzverbindung ausgewählt werden.

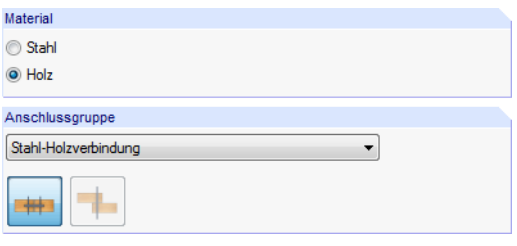

Bild 6.1: Zusatzmodul RF-JOINTS Holz - Stahl zu Holz

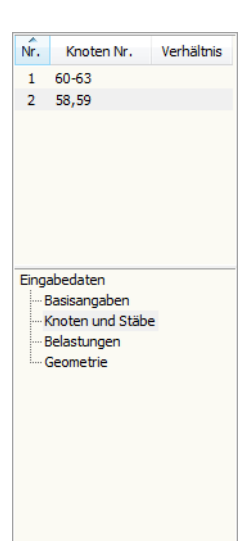

Die Eingaben beziehen sich immer auf den Bemessungsfall, der links oben im Navigator eingestellt ist. Zum Wechseln des Bemessungsfalls klicken Sie einfach den relevanten Listeneintrag an.

Wenn im Navigator die Einträge Lasteinwirkung und Nutzungsklasse und Geometrie fehlen, so überprüfen Sie in Maske 1.2 Knoten und Stäbe, ob die Randbedingungen des Knotens korrekt sind und Lastfälle für die Bemessung vorliegen. Es kann z. B. erforderlich sein, den Status der anschließenden Stäbe anzupassen (siehe [Bild 4.9,](#page-35-0) [Seite 35\)](#page-35-0).

## **6.1 Basisangaben**

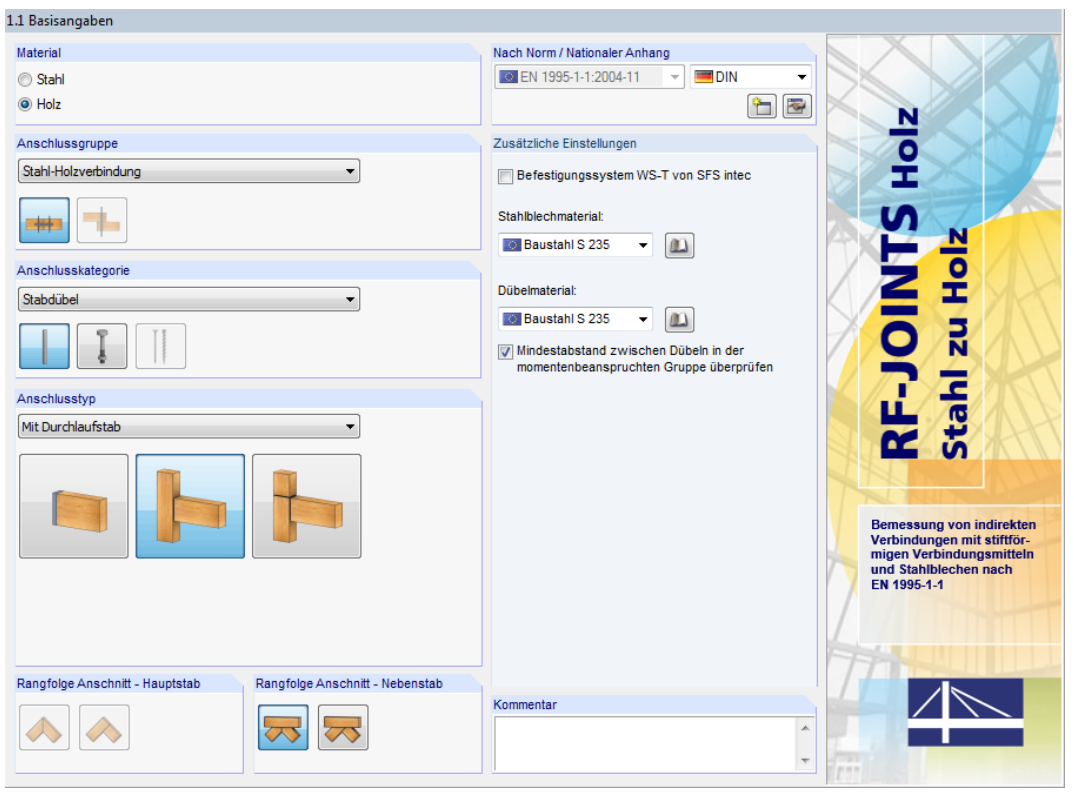

Bild 6.2: Maske 1.1 Basisangaben

### **Anschlusskategorie**

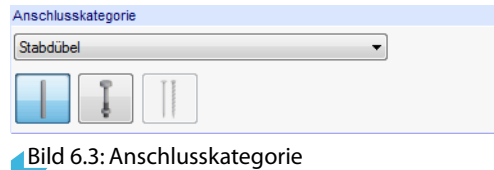

Für RF-JOINTS Holz - Stahl zu Holz ist zurzeit nur die Anschlusskategorie Stabdübel verfügbar.

6

## **Anschlusstyp**

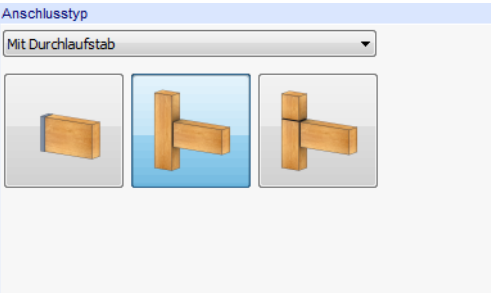

Bild 6.4: Anschlusstyp

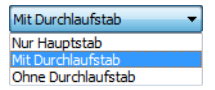

Es stehen folgende Anschlusstypen zur Auswahl:

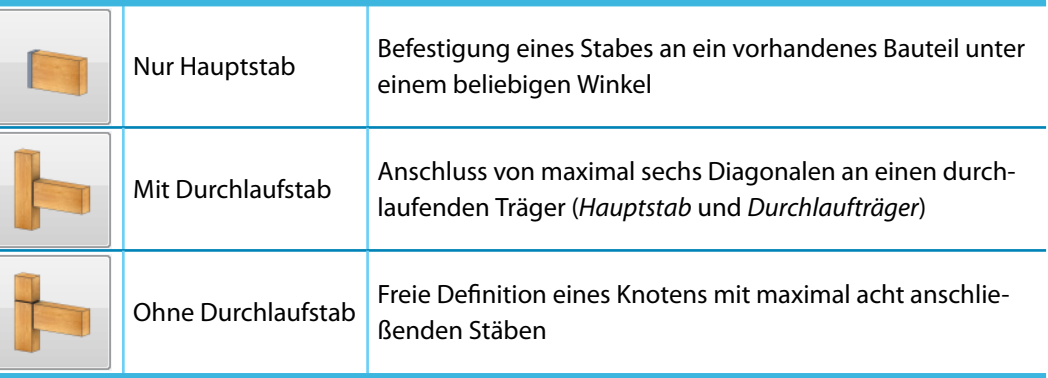

Tabelle 6.1: Stabdübel-Anschlusstypen

## **Rangfolge Anschnitt - Hauptstab**

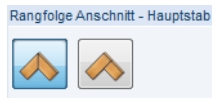

Bild 6.5: Rangfolge Anschnitt - Hauptstab

Der Stab kann unter einem Winkel von 45° oder rechtwinklig an den Hauptstab angeschlossen werden (siehe [Bild 6.6\)](#page-48-0).

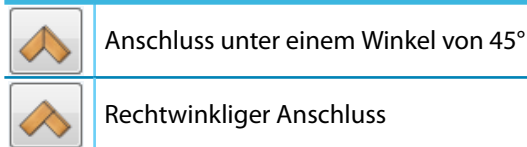

Rechtwinkliger Anschluss

Tabelle 6.2: Rangfolge des Anschnitts - Hauptstab

#### <span id="page-48-0"></span>**6 Holz Stahl zu Holz**

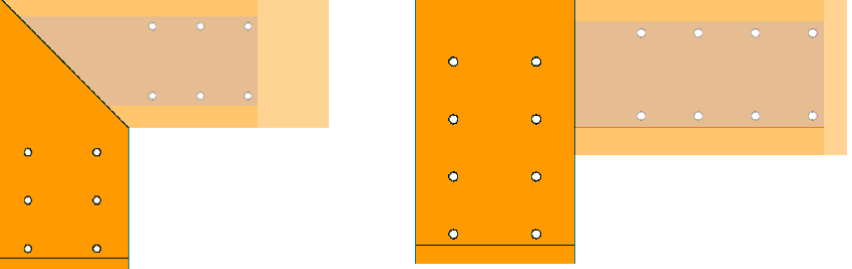

Bild 6.6: Anschnitt unter 45° (links) und 90° (rechts)

## **Rangfolge Anschnitt - Nebenstab**

Rangfolge Anschnitt - Nebenstab

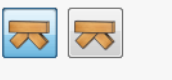

Bild 6.7: Rangfolge Anschnitt - Nebenstab

Beim Anschluss von zwei Füllstäben kann der Anschnitt symmetrisch oder durchlaufend ausgeführt werden.

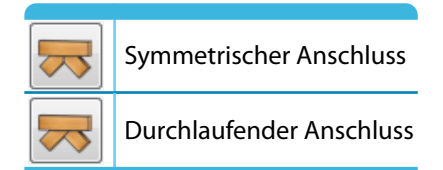

Tabelle 6.3: Rangfolge des Anschnitts - Nebenstab

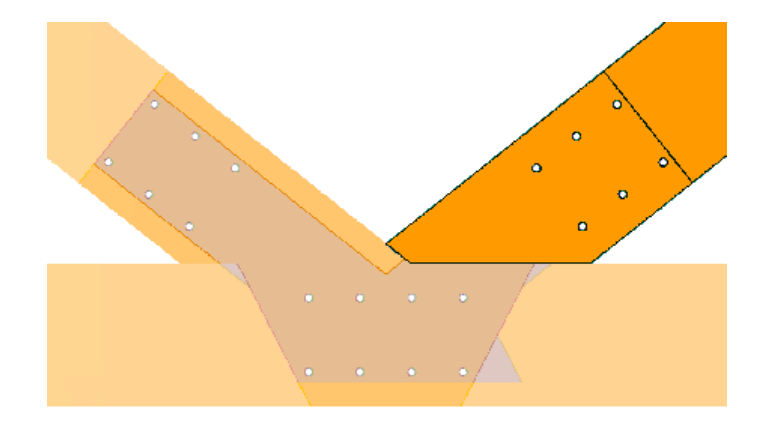

Bild 6.8: Durchlaufender Anschlussstab

### **Nach Norm / Nationaler Anhang**

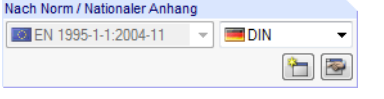

Bild 6.9: Abschnitt Nach Norm / Nationaler Anhang

Die bemessungsrelevanten Beiwerte sind gemäß Norm und Nationalem Anhang vorgegeben (siehe [Bild 2.19,](#page-16-0) [Seite](#page-16-0) 16). Sollen benutzerdefinierte Faktoren für die Nachweise angesetzt werden, so ist zunächst über die Schaltfläche  $\left[\frac{a}{n}\right]$ ein neuer Nationaler Anhang anzulegen. Danach können die Beiwerte im Dialog Einstellungen des Nationalen Anhangs individuell angepasst werden.

6

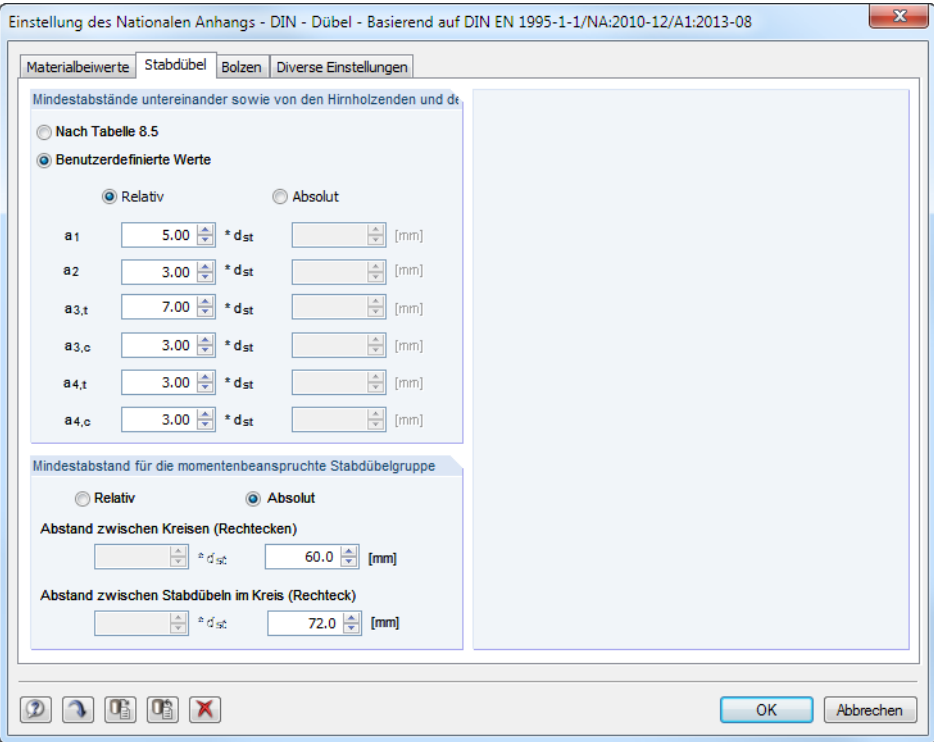

Bild 6.10: Dialog Einstellungen des Nationalen Anhangs, Register Stabdübel

Das Register Stabdübel ermöglicht benutzerdefinierte Mindestabstände zwischen den Stabdübeln sowie für die momentenbeanspruchten Dübelgruppen. Anpassungen sind beispielsweise für das Verbindungssystem der Firma BSB erforderlich, dessen Zulassung auf anderen Werten basiert. Benutzerdefinierte Mindestabstände zwischen Stabdübelgruppen sind beispielsweise sinnvoll für Stabdübelkreise einer Rahmenecke. In der Bemessungsnorm sind sie nicht eindeutig geregelt.

Im Register Diverse Einstellungen können die Schubkorrekturfaktoren  $k_{cr}$  bei Bedarf angepasst werden.

#### **Zusätzliche Einstellungen**

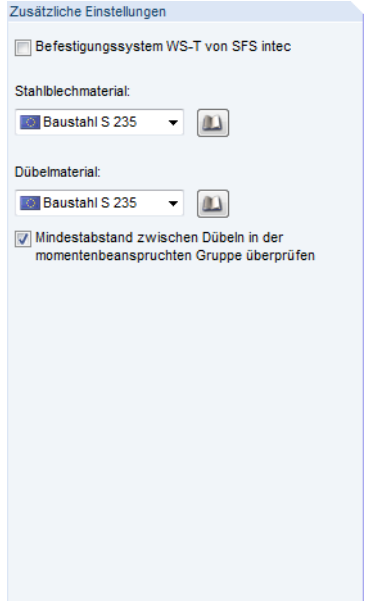

Bild 6.11: Abschnitt Zusätzliche Einstellungen

Über die Listen und **D.**-Schaltflächen können die Materialgüten des eingeschlitzten Stahlblechs und der Stabdübel festgelegt werden.

Falls das Befestigungssystem WS-T von SFS intec zum Einsatz kommt, werden die Materialgüten gemäß Herstellerzulassung unveränderbar voreingestellt.

Das Anhaken der Option Mindestabstand zwischen Dübeln in der momentenbeanspruchten Gruppe überprüfen bewirkt, dass im Zuge der Berechnung auch die Mindestabstände zwischen einzelnen Verbindungsmittelgruppen kontrolliert werden. Dies gilt sowohl für kreisförmige als auch für rechteckige Anschlüsse.

Nach der Berechnung wird der Nachweis aller Mindestabstände bei den Details ausgewiesen.

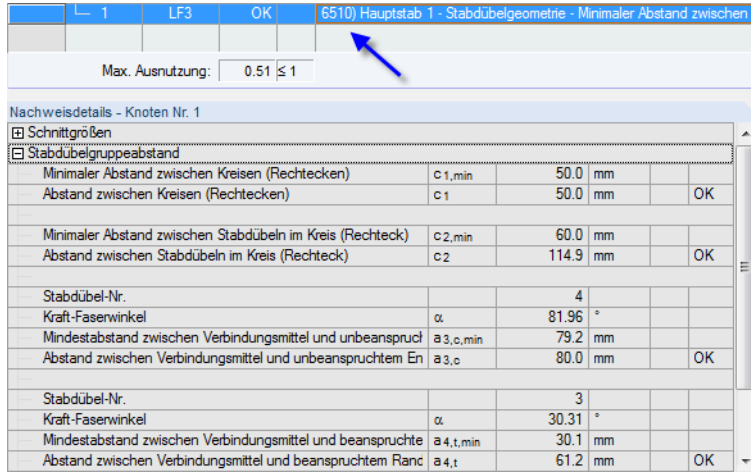

Bild 6.12: Details zu Nachweis Nr. 6510: Überprüfung der Mindestabstände

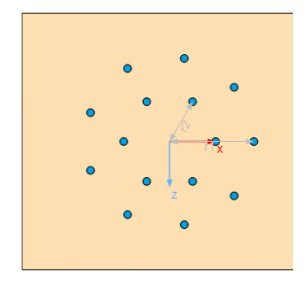

Abstand zwischen Stabdübelkreisen

## **6.2 Knoten und Stäbe**

Die Auswahl der Knoten und Stäbe ist im [Kapitel 2.2](#page-9-0) auf [Seite 9](#page-9-0) beschrieben.

Im Abschnitt Parameter können die Randbedingungen der anschließenden Bauteile überprüft werden. Falls erforderlich, kann dort der Status angepasst werden.

6

| 1.2 Knoten und Stäbe |                          |                                            |                  |                          |              |              |                           |
|----------------------|--------------------------|--------------------------------------------|------------------|--------------------------|--------------|--------------|---------------------------|
| Definitionsart       |                          |                                            |                  |                          |              |              |                           |
|                      |                          | <sup>O</sup> Aus Strukturmodell übernehmen |                  |                          |              |              | $\overline{\mathbb{R}}$   |
| Manuell definieren   |                          |                                            |                  |                          |              |              | $\overrightarrow{x}$      |
|                      |                          |                                            |                  |                          |              |              | $\overline{\mathbb{F}_Y}$ |
| Anschluss an         |                          |                                            |                  |                          |              |              |                           |
| Knoten Nr.:          |                          |                                            |                  |                          |              |              | $\overline{z}$            |
| 60-63                |                          |                                            | $\beta$          |                          |              | 108          | $\Box$                    |
|                      |                          |                                            |                  |                          |              |              | $\overline{\mathbb{Q}}$   |
| Parameter            |                          |                                            |                  |                          |              |              |                           |
| Knoten               | Stab                     |                                            | Querschnitt      | Material                 | Winkel       |              |                           |
| Nr.                  | Nr.                      | <b>Status</b>                              | Bezeichnung      | Bezeichnung              | $\mathbb{r}$ | Priorität    | Kommentar                 |
| 60                   | 77                       | Hauptstab                                  | Rechteck 160/280 | Brettschichtholz GL28h   |              |              |                           |
|                      | 105                      | Durchlaufträger                            | Rechteck 160/280 | Brettschichtholz GL28h   | 180.00       |              |                           |
|                      | 117                      | Angeschlossener Stab                       | Rechteck 80/180  | Pappel und Nadelholz C24 | 90.00        | 1            |                           |
| 61                   | 78                       | Hauptstab                                  | Rechteck 160/280 | Brettschichtholz GL28h   |              |              |                           |
|                      | 106                      | Durchlaufträger                            | Rechteck 160/280 | Brettschichtholz GL28h   | 180.00       |              |                           |
|                      | 117                      | Angeschlossener Stab                       | Rechteck 80/180  | Pappel und Nadelholz C24 | 90.00        | $\mathbf{1}$ |                           |
| 62                   | 75                       | Hauptstab                                  | Rechteck 160/280 | Brettschichtholz GL28h   |              |              |                           |
|                      | 108                      | Durchlaufträger                            | Rechteck 160/280 | Brettschichtholz GL28h   | 180.00       |              |                           |
|                      | 116                      | Angeschlossener Stab                       | Rechteck 80/180  | Pappel und Nadelholz C24 | 90.00        | 1            |                           |
| 63                   | 76                       | Angeschlossener Stab                       | Rechteck 160/280 | Brettschichtholz GL28h   |              |              |                           |
|                      | 109                      | Durchlaufträger                            | Rechteck 160/280 | Brettschichtholz GL28h   | 180.00       |              |                           |
|                      | 113                      | Hauptstab                                  | Rechteck 80/180  | Pappel und Nadelholz C24 | 90.00        | $\mathbf{1}$ |                           |
|                      |                          | Inaktiv                                    |                  |                          |              |              |                           |
|                      | $\circ$ $\times$ $\circ$ | $\bullet$<br>$\gg$ $\sim$                  |                  |                          |              |              | $\bullet$                 |

Bild 6.13: Maske 1.2 Knoten und Stäbe - Status der Stäbe anpassen

Zur Information werden Winkel und Priorität der anschließenden Stäbe angegeben.

Die Winkel basieren auf den geometrischen Gegebenheiten des RFEM-Modells. Falls in Maske 1.2 die Definitionsart Manuell definieren gewählt wurde, können die Winkel der anschließenden Stäbe benutzerdefiniert vorgegeben werden.

Beim Klicken in eine Zeile wird der aktuelle Stab in der Grafik farbig hervorgehoben.

Diese Maske ist wichtig für die Eingabe eines Traufknotenanschlusses. Wenn wie im Bild links dargestellt der Obergurt durchlaufen soll, muss dieser als Hauptstab definiert werden (in Maske 1.1 ist zuvor der Anschlusstyp Ohne Durchlaufstab einzustellen).

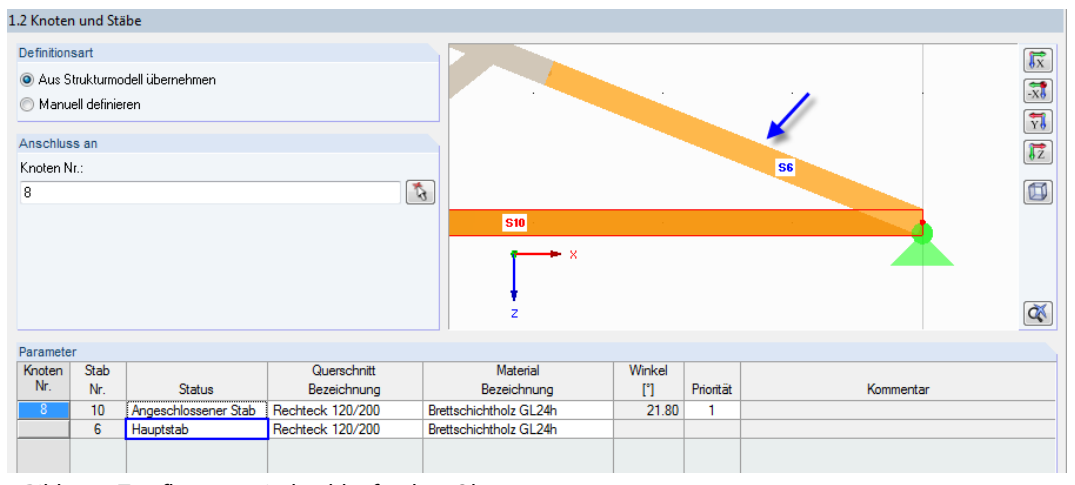

Bild 6.14: Traufknoten mit durchlaufendem Obergurt

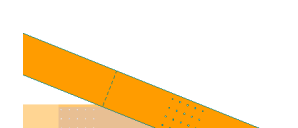

Traufknotenanschluss

Hauptstab Angeschlossener Stab Durchlaufträger Inaktiv

Falls mehr als zwei Stäbe an einem Knoten anschließen, bestehen für den Status der Stäbe folgende Definitionsmöglichkeiten:

6

- Hauptstab steuert alle anderen Stäbe sowie den Anschnitt und dessen Priorität
- Durchlaufträger nur beim Anschlusstyp Mit Durchlaufstab verfügbar
- Angeschlossener Stab weist weiterem Stab (Strebe, Pfosten) niedrigere Priorität zu
- Inaktiv schließt Stab von der Bemessung aus

Im folgenden Beispiel sind mehr Stäbe als zulässig am Knoten angeschlossen. Ferner ist der Winkel des Stabes 26 zu gering. Die Geometrie der Verbindung ist nur funktionsfähig, wenn der Stab 26 Inaktiv gesetzt wird.

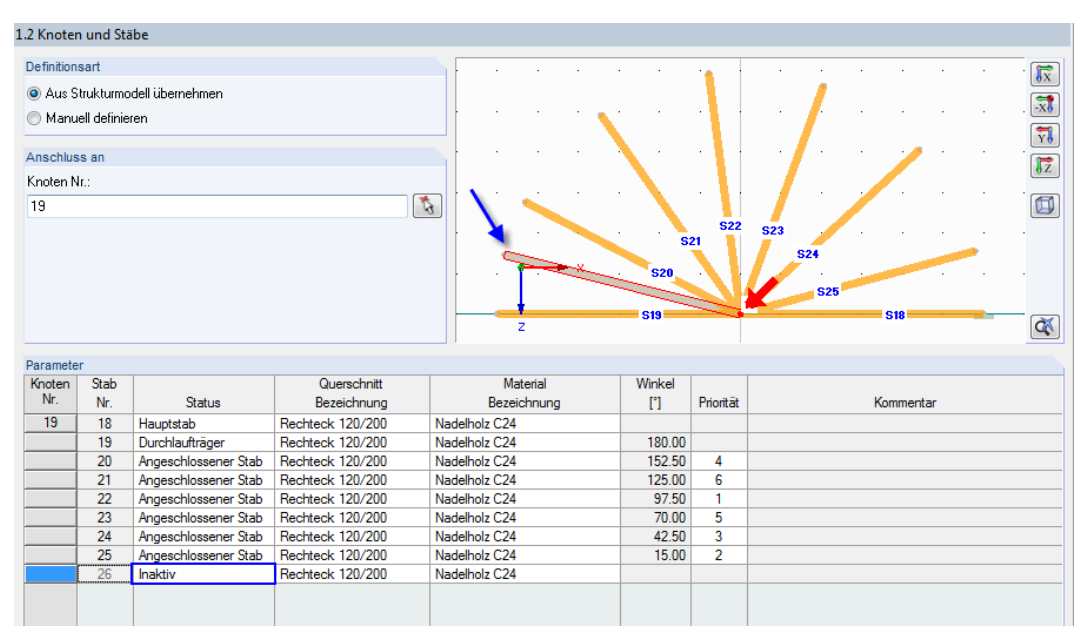

Bild 6.15: Funktionsfähige Verbindungsgeometrie mittels inaktivem Stab

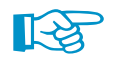

Es gelten folgende Grenzen für die Definition von Stäben und Füllstäben:

- Mindestlänge eines Stabes: 42 cm
- Mindestwinkel zwischen Stäben: 15°

## **6.3 Belastung**

Die Eingabe der Belastung bzw. Schnittgrößen ist im [Kapitel 2.3](#page-13-0) auf [Seite 13](#page-13-0) beschrieben.

## **6.4 Lasteinwirkungsdauer und Nutzungsklasse**

Die feuchtigkeitsabhängige Festigkeitsänderung des anisotropen Baustoffs Holz wird über die Klasse der Lasteinwirkungsdauer (KLED) und die Nutzungsklasse (NKL) erfasst.

6

|                 | A                         | B                     | C                               | Nutzungsklasse (NKL)                             |
|-----------------|---------------------------|-----------------------|---------------------------------|--------------------------------------------------|
| Belas-          |                           |                       | Klasse der Lasteinwirkungsdauer | io Identisch für alle Stäbe und                  |
| tung            | Bezeichnung               | Belastungstyp         | <b>KLED</b>                     | Stabsätze                                        |
| LF1             | Eigengewicht und Aufbau   | Ständig               | Ständig                         |                                                  |
| LF2             | Schnee                    | Nutzlasten            | Kurz                            | $\overline{2}$<br>NKL:<br>$\blacktriangledown$   |
| LF3             | Wind in $+X$              | Wind                  | Kurz                            |                                                  |
| LF4             | Wind in $+Y$              | Wind                  | Kurz                            | Ø<br>Unterschiedlich<br>$\overline{\phantom{0}}$ |
| LK1             | Bemessungsschnittgrößen   | ä,                    | Ständig                         |                                                  |
| LK <sub>2</sub> | Bemessungsschnittgrößen 2 | $\blacksquare$        | Lang                            | Nutzungsklasse 1:                                |
| LK3             | Bemessungsschnittgrößen 3 | $\tilde{\phantom{a}}$ | <b>Mittel</b>                   | Gesamtholzfeuchte 5-15 %.                        |
| LK4             | Bemessungsschnittgrößen 4 | $\overline{a}$        | Kurz                            | Mittlere Holzfeuchte der meisten                 |
|                 |                           |                       | Kurz / Sehr kurz                | Nadelhölzer ≤ 12 %.                              |
|                 |                           |                       | Sehr kurz                       |                                                  |
|                 |                           |                       |                                 | Beispiel:                                        |
|                 |                           |                       |                                 | Allseitig geschlossene Gebäude                   |
|                 |                           |                       |                                 | und beheizte Bauwerke                            |
|                 |                           |                       |                                 |                                                  |
|                 |                           |                       |                                 |                                                  |
|                 |                           |                       |                                 | Nutzungsklasse 2:                                |
|                 |                           |                       |                                 | Gesamtholzfeuchte 10-20 %. Mittlere              |
|                 |                           |                       |                                 | Holzfeuchte der meisten                          |
|                 |                           |                       |                                 | Nadelhölzer ≤ 20 %.                              |
|                 |                           |                       |                                 |                                                  |
|                 |                           |                       |                                 | Beispiel:<br>Überdachte offene Bauwerke          |
|                 |                           |                       |                                 |                                                  |
|                 |                           |                       |                                 |                                                  |
|                 |                           |                       |                                 | Nutzungsklasse 3:                                |
|                 |                           |                       |                                 | Gesamtholzfeuchte 12-24 %.                       |
|                 |                           |                       |                                 |                                                  |
|                 |                           |                       |                                 | Beispiel:                                        |
|                 |                           |                       |                                 | Frei der Witterung ausgesetzte                   |
|                 |                           |                       |                                 | <b>Bauteile</b>                                  |
|                 |                           |                       |                                 |                                                  |
|                 |                           |                       |                                 |                                                  |
|                 |                           |                       |                                 |                                                  |
|                 |                           |                       |                                 |                                                  |
|                 |                           |                       |                                 |                                                  |

Bild 6.16: Maske 1.4 Lasteinwirkungsdauer und Nutzungsklasse

#### **Belastung**

Es sind alle Einwirkungen aufgelistet, die in Maske 1.3 Belastungen für die Nachweise ausgewählt wurden. Bei Kombinationen werden auch die enthaltenen Lastfälle angegeben.

#### **Bezeichnung**

Die Lastfallbezeichnungen erleichtern die Klassifizierung.

#### **Belastungstyp**

Diese Spalte zeigt die Einwirkungstypen der Lastfälle an, wie sie beim Anlegen in RFEM festgelegt wurden. Sie bilden die Grundlage der Voreinstellungen in der folgenden Spalte.

#### **Klasse der Lasteinwirkungsdauer KLED**

Für die Nachweise sind die Lasten und deren Überlagerungen bestimmten Klassen der Lasteinwirkungsdauer zuzuweisen. Die Klassifizierung von Einwirkungen ist in[[2\]](#page-93-0) Tabelle 2.1 geregelt.

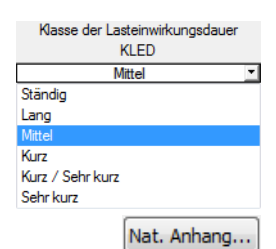

Bei Lastfällen und Ergebniskombinationen kann die Lasteinwirkungsdauer über die Liste geändert werden. Bei Lastkombinationen und Oder-Ergebniskombinationen nimmt RF-JOINTS die Klassifizierung automatisch unter Berücksichtigung der jeweils führenden Einwirkung bzw. der enthaltenen Lastfälle vor.

Die Klasse der Lasteinwirkungsdauer wird für die Ermittlung des Modifikationsbeiwerts  $k_{mod}$ benötigt, der die Festigkeitseigenschaften des Materials beeinflusst (siehe [\[2](#page-93-0)] Tabelle 3.1). Die Beiwerte  $k_{mod}$  können im Dialog Einstellung des Nationalen Anhangs überprüft und bei Bedarf angepasst werden (siehe [Bild 2.19](#page-16-0), [Seite 16](#page-16-0)).

## **Nutzungsklasse (NKL)**

Die Einteilung in Nutzungsklassen ermöglicht es, Festigkeitskennwerte unter Berücksichtigung der Umweltbedingungen zuzuordnen. Die Nutzungsklassen sind z. B. in [\[2](#page-93-0)] Abschnitt 2.3.1.3 geregelt.

6

Als Voreinstellung sind alle Stäbe der gleichen Nutzungsklasse zugewiesen. Um Objekte in verschiedene Nutzungsklassen einzuteilen, ist das Auswahlfeld Unterschiedlich zu aktivieren. Über die Schaltfläche [Bearbeiten] kann dann folgender Dialog aufgerufen werden.

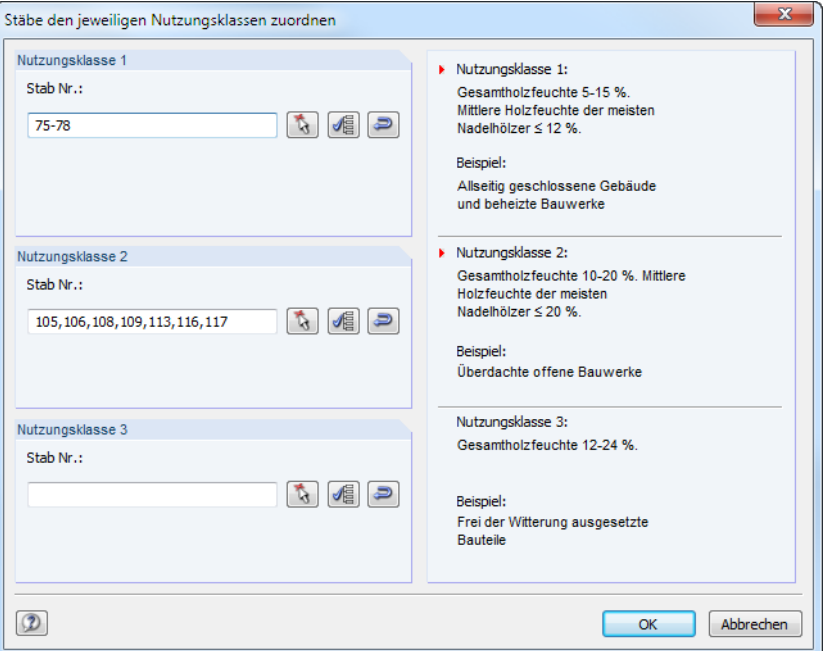

Bild 6.17: Dialog Stäbe den jeweiligen Nutzungsklassen zuordnen

Die Stäbe können hier individuell in Nutzungsklassen eingeteilt werden. Die Schaltflächen neben den Eingabefeldern erleichtern die Zuweisung. Sie bedeuten:

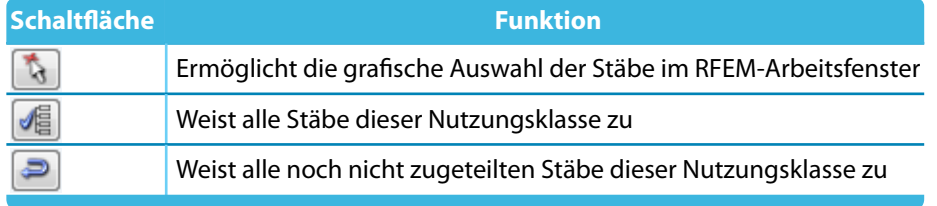

Tabelle 6.4: Schaltflächen im Dialog Stäbe den jeweiligen Nutzungsklassen zuordnen

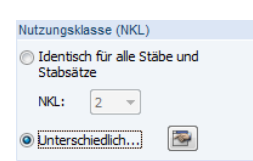

## **6.5 Geometrie**

In Maske 1.5 Geometrie sind die Stahlblech- und Stabdübelparameter zu definieren.

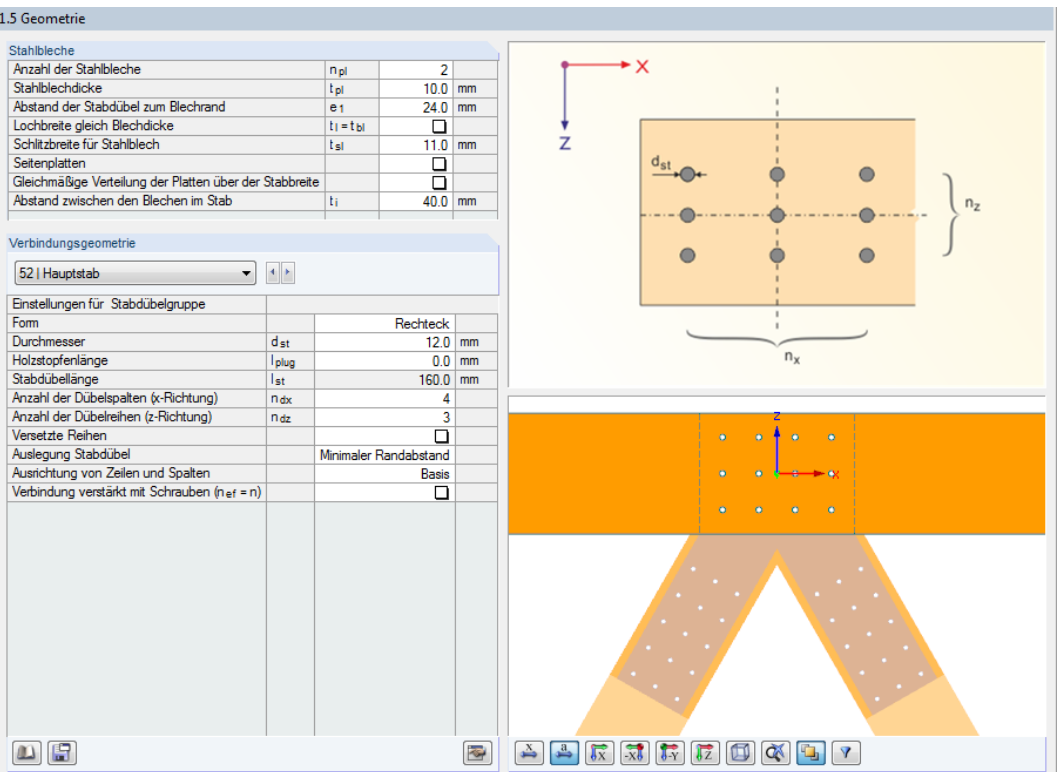

Bild 6.18: Maske 1.5 Geometrie

Diese Maske ist zweigeteilt: Links werden die Eingabeparameter des Anschlussknotens angezeigt; rechts sind diese durch Grafiken erläutert. Die obere Grafik zeigt eine Systemskizze des aktuellen Parameters, die untere Grafik eine 3D-Visualisierung des Knotens.

Die Grafik-Schaltflächen sind in [Tabelle 3.1](#page-18-0) auf [Seite 18](#page-18-0) erläutert.

#### **Stahlbleche**

In diesem Abschnitt können die Eigenschaften der Stahlbleche festgelegt werden. Dabei ist Folgendes zu beachten.

- Es ist eine maximale Anzahl von fünf Schlitzblechen möglich.
- Die Stahlblechdicke muss zwischen 5 mm und 40 mm liegen.
- Der Abstand der Stabdübel zum Blechrand muss größer als  $1,2$  d sein (siehe [\[1](#page-93-0)] Tabelle 3.4).
- Im Regelfall ist die Schlitzbreite gleich der Blechdicke. Falls die Verbindung mit Toleranzen gefertigt wird, kann die Schlitzbreite um maximal 1 mm vergrößert werden. Bei Verwendung des SFS intec-Systems ist der Grenzwert von 2 mm einzuhalten.
- Die Bleche können auch als Seitenplatten ausgeführt werden. Hierzu sind mindestens zwei Schlitzbleche vorzusehen.

Geänderte Schlitzblechausführungen werden in der Grafik dynamisch visualisiert.

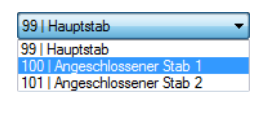

Rechteck T

**Verbindungsgeometrie**

In diesem Abschnitt wird das Stabdübelbild über Parameter beschrieben. Die Angaben sind für jeden Stab gesondert vorzunehmen. Über das Liste oder die Schaltflächen kann zwischen den einzelnen Stäben gewechselt werden.

6

- Die Form der Stabdübelgruppe kann als Rechteck oder Kreis definiert werden.
- Der Durchmesser der Stabdübel kann zwischen 6 mm und 30 mm liegen. Falls in Maske 1.1 das Befestigungssystem von SFS intec gewählt wurde, ist der Durchmesser 7 mm eingestellt.
- Soll die Dübellänge kürzer als die Querschnittsbreite definiert werden (z. B. für Brandschutz), so ist die Holzstopfenlänge einzutragen. Die Länge des Stabdübels wird dadurch automatisch reduziert.

#### **Kreis-Dübelbild**

Es können mehrere Dübelkreise definiert werden. Die Anzahl der Kreise ist durch die Querschnittshöhe begrenzt. In weiteren Eingabezeilen kann die Anzahl der Stabdübel pro Kreis definiert werden.

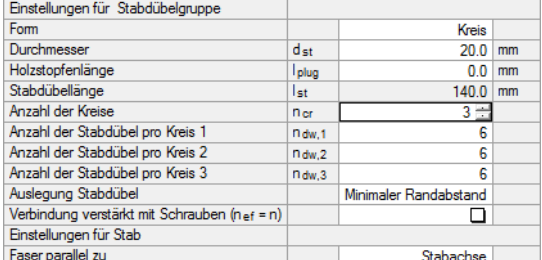

Bild 6.19: Anzahl der Dübelkreise festlegen

#### **Rechteck-Dübelbild**

Bei einer rechteckigen Stabdübelanordnung ist die Anzahl der Dübelspalten in  $x$ -Richtung und die Anzahl der Dübelreihen in  $y$ -Richtung anzugeben.

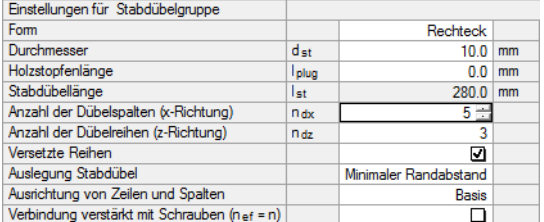

Bild 6.20: Anzahl der Dübelspalten festlegen

Es können auch Versetzte Reihen angeordnet werden, um das Rissverhalten des Anschlusses verbessern.

Die Auslegung kann auf den kleinstmöglichen Abstand der Dübel untereinander oder den minimalen Randabstand abzielen. Zusätzlich sind benutzerdefinierte Abstände möglich.

Für die Ausrichtung der Stabdübelspalten und -reihen bestehen folgende Möglichkeiten:

- Basis Orientierung am lokalen Stab-Koordinatensystem
- Gedreht Orientierung am globalen Koordinatensystem
- Schräg Orientierung an Rändern mit versetzten Reihen
- Benutzerdefiniert Freie Definition von Neigung und Drehung

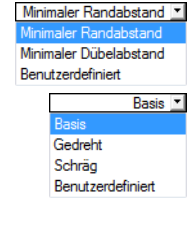

<span id="page-57-0"></span>Wird die Verbindung verstärkt mit Schrauben gegen Aufreißen gesichert, braucht die effektive Anzahl der Stabdübel nicht reduziert werden. Die Parameter der Verstärkung sind dann gesondert zu definieren. Bei Verstärkungen überprüft RF-JOINTS auch das Zugversagen der Schraube gemäß [[2\]](#page-93-0) Abschnitt 8.7.2.

6

Beim Anschlusstyp Nur Hauptstab kann der Stab unter einem beliebigen Winkel angeschnitten werden, um z. B. den Anschluss an eine Stahlbetonwand umzusetzen.

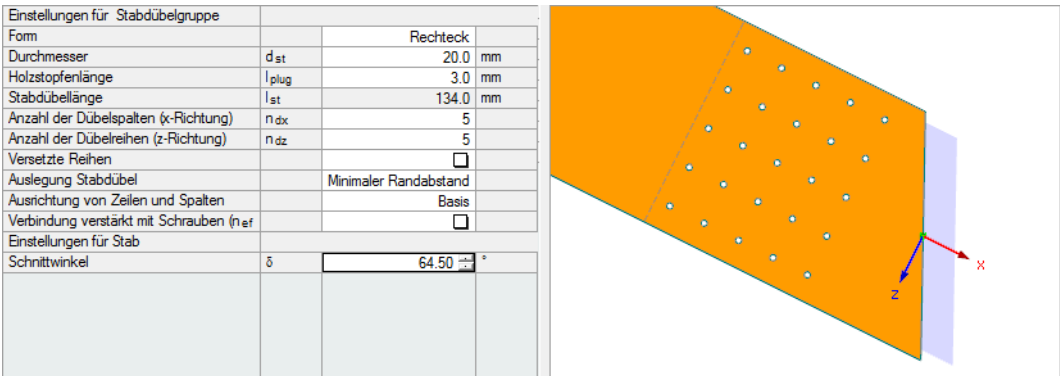

Bild 6.21: Schnittwinkel festlegen

Für die angeschlossenen Füllstäbe eines Trägers kann eine Stabexzentrizität definiert werden, die die Umrisse der Stäbe geometrisch erfasst. Das lokale Stab-Koordinatensystem ist in der Grafik dargestellt.

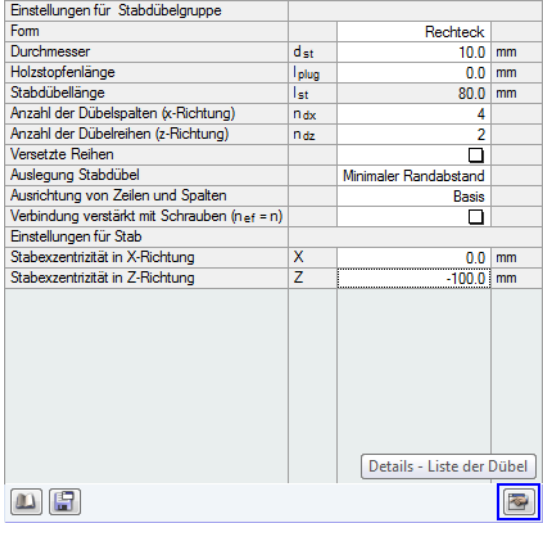

Bild 6.22: Stabexzentrizität definieren

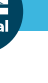

 $\Rightarrow$ 

Über die Schaltfläche [Details] unten im Abschnitt ist der Dialog Detaileinstellungen zugänglich (siehe [Bild 6.22](#page-57-0) ). Dieser Dialog ermöglicht es, Dübel einzeln auszuschalten oder den Durchmesser anzupassen.

6

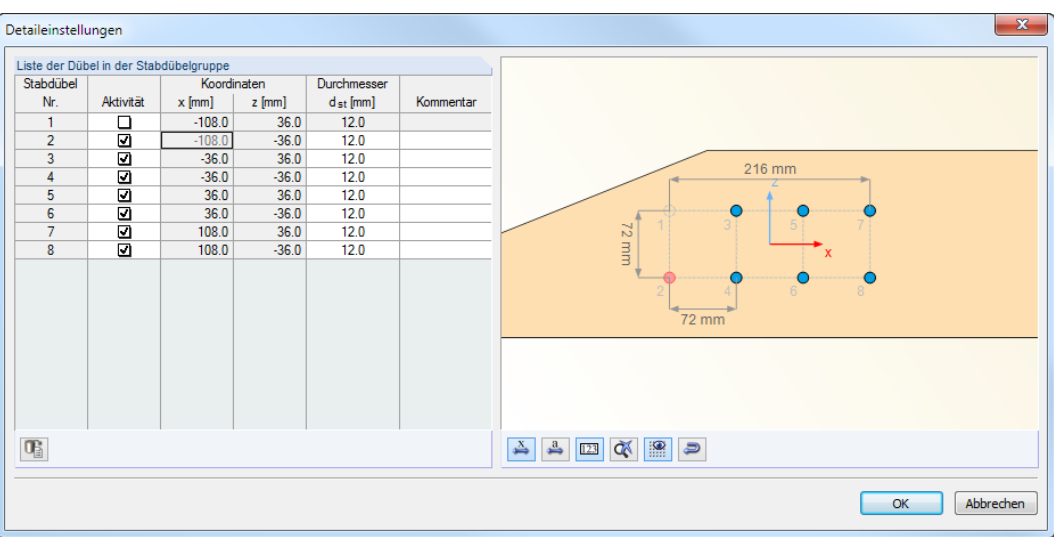

Bild 6.23: Dialog Detaileinstellungen

Im Bild oben ist die Aktivität des Stabdübels Nr. 1 aufgehoben.

## **6.6 Details**

Details...

Im Dialog Detaileinstellungen lassen sich weitere Vorgaben für die Bemessung treffen. Dieser Dialog ist in jeder Eingabemaske über die Schaltfläche [Details] zugänglich.

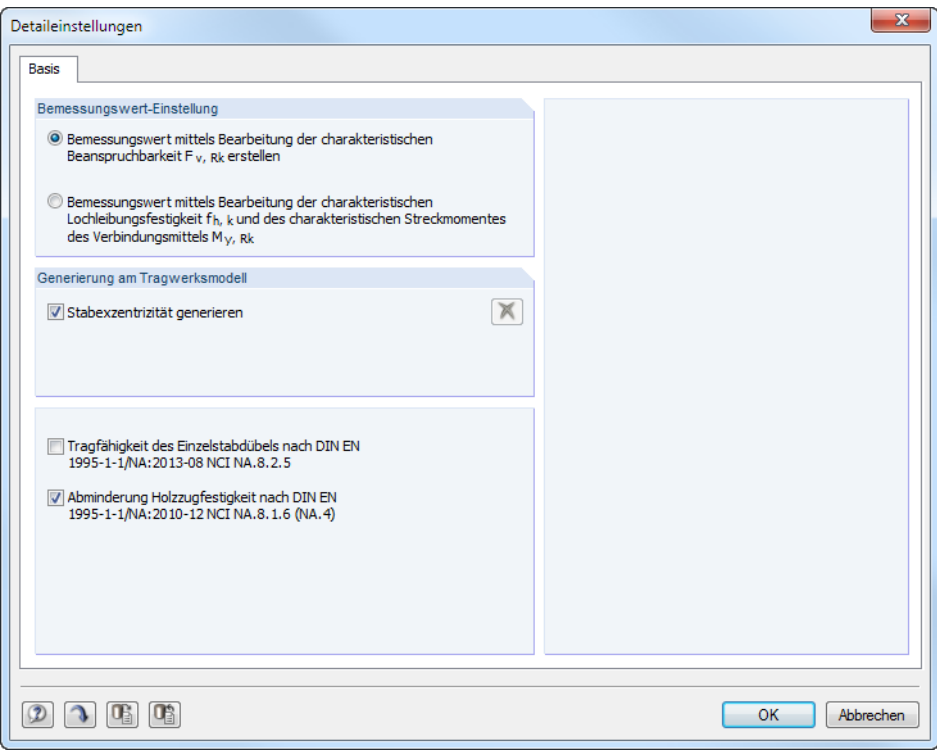

#### Bild 6.24: Dialog Detaileinstellungen

#### **Bemessungswert-Einstellung**

Wenn der Bemessungswert durch Bearbeitung der charakteristischen Beanspruchbarkeit  $F_{u,Rk}$ erstellt wird, so wird die Tragfähigkeit mit den Faktoren  $k_{mod}$  und  $\gamma_M$  an das semiprobabilistische Sicherheitskonzept angepasst.

Der Bemessungswert der Tragfähigkeit je Dübel und Schlitzblech ist dann:

$$
F_{v, Rd} = k_{mod} \cdot \frac{F_{v, Rk}}{\gamma_M} \tag{6.1}
$$

6

Alternativ kann der Bemessungswert durch Bearbeitung der charakteristischen Lochleibungsfestigkeit  $f_{h,k}$  und des charakteristischen Steckmoments  $M_{u,Rk}$  erstellt werden. Die Lochleibungsfestigkeit und das Fließmoment werden mit dem Teilsicherheitsbeiwert für Holz bzw. Stahl angepasst.

Lochleibungsfestigkeit Holz:

$$
F_{h\alpha,d} = k_{mod} \cdot \frac{f_{h\alpha,k}}{\gamma_M} \tag{6.2}
$$

Fließmoment des Stabdübels:

$$
M_{y, Rd} = \frac{M_{y, Rk}}{\gamma_{M0}} \tag{6.3}
$$

#### **Generierung am Tragwerksmodell**

Die Exzentrizitäten, die aufgrund der Geometrieparameter des RF-JOINTS-Anschlusses vorliegen, lassen sich auch für die Modellierung nutzen. Das Kontrollfeld Stabexzentrizität generieren ermöglicht den Export dieser Stabinformationen nach RFEM. Dort wird jedoch kein weiteres statisches Modell erzeugt. Vielmehr wird beim Starten der RF-JOINTS-Berechnung die Exzentriziät als Stabeigenschaft nach RFEM übergeben. Mit dem geänderten Modell werden dann die Schnittgrößen für die Nachweise ermittelt.

Im RFEM-Dialog Stabexzentrizät bearbeiten können die generierten Exzentrizitäten überprüft werden. Die Werte lassen sich nicht bearbeiten.

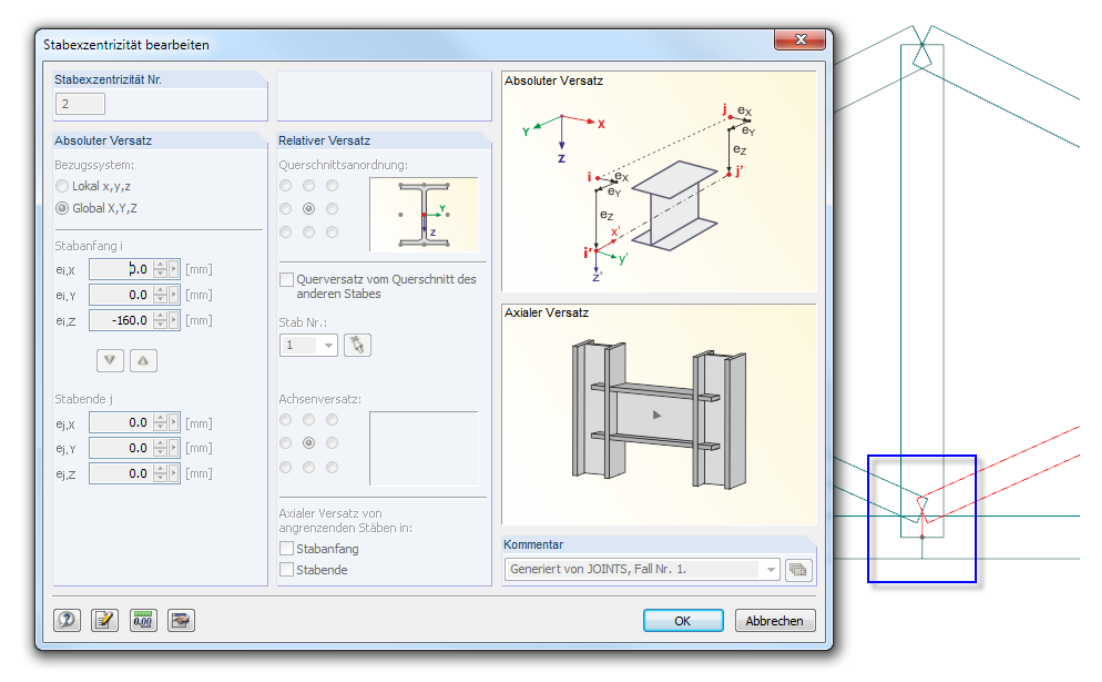

Bild 6.25: Generierte Stabexzentrizität in RFEM

## **Weitere Einstellungen**

Dieser Abschnitt steht zurzeit nur für den deutschen Nationalen Anhang zur Verfügung.

Das Anhaken des Kontrollfeldes Tragfähigkeit des Einzelstabdübels bewirkt, dass die Mindestholzdicke gemäß Gleichung (NA.116) überprüft wird. Der Nachweis der Tragfähigkeit wird dann nach Gleichung (NA.115) geführt, was einem recht vereinfachten Nachweis entspricht. Werden die Versagenskriterien gemäß Johansen überprüft, so erübrigt sich dieser vereinfachte Nachweis.

6

Ist die Option Abminderung HolzzugfestigkeitHolzzugfestigkeit aktiviert, wird beim Nachweis für Biegung und Druck gemäß [[2\]](#page-93-0) Abschnitt 6.2.3 die Zugfestigkeit des Holzes um 60 % abgemindert. Diese Reduzierung kann entfallen, wenn die Verwölbung der Verbindung verhindert wird (z. B. durch einen Passbolzen).

# 7 Berechnung

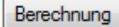

In jeder Maske des RF-JOINTS-Moduls kann die [Berechnung] über die gleichnamige Schaltfläche gestartet werden.

7

RF-JOINTS sucht nach den Ergebnissen der zu bemessenden Lastfälle, Last- und Ergebniskombinationen. Werden diese nicht gefunden, startet zunächst die RFEM-Berechnung zur Ermittlung der bemessungsrelevanten Schnittgrößen. Falls eine direkte Eingabe der Schnittgrößen gewählt wurde (siehe [Kapitel 2.3.2,](#page-14-0) [Seite 14\)](#page-14-0), sind die RFEM-Ergebnisse ohne Relevanz für die Bemessung.

Die Berechnung kann auch in der RFEM-Oberfläche gestartet werden: Im Dialog Zu berechnen (Menü **Berechnung** → **Zu berechnen**) sind die Bemessungsfälle der Zusatzmodule wie Lastfälle oder Lastkombinationen aufgelistet.

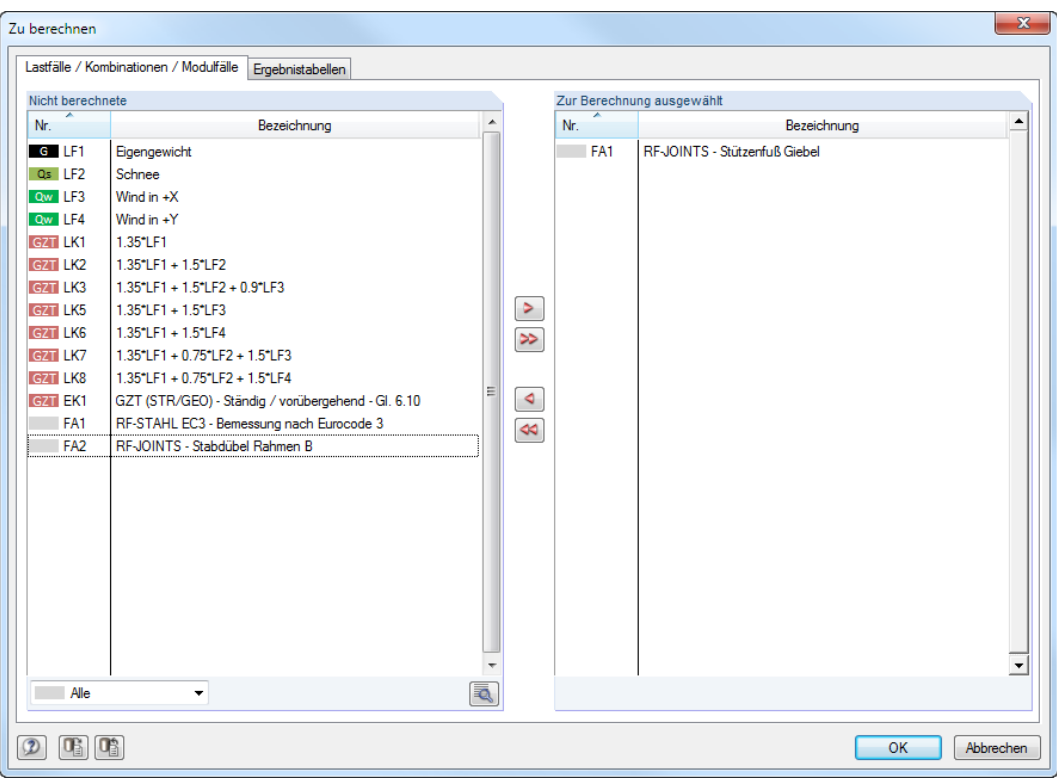

Bild 7.1: Dialog Zu berechnen

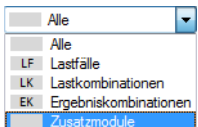

Falls die RF-JOINTS-Fälle in der Liste Nicht berechnete fehlen, ist die Selektion am Ende der Liste auf Alle oder Zusatzmodule zu ändern.

Mit der Schaltfläche  $\geq$  werden die selektierten RF-JOINTS-Fälle in die rechte Liste übergeben. [OK] startet dann die Berechnung.

۰

Ein Bemessungsfall kann auch über die Liste der Symbolleiste direkt berechnet werden: Stellen Sie den RF-JOINTS-Fall ein und klicken dann die Schaltfläche [Ergebnisse anzeigen] an.

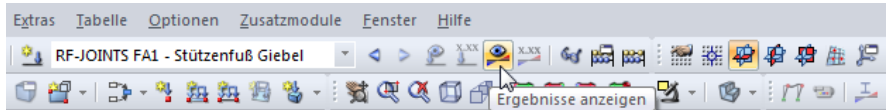

Bild 7.2: Direkte Berechnung eines RF-JOINTS-Falls in RFEM

Der Ablauf der Bemessung kann anschließend in einem Dialog verfolgt werden.

# 8 Ergebnisse

Unmittelbar nach der Berechnung erscheint die Maske 3.1 Nachweise - Zusammenfassung.

8

| Datei Einstellungen Hilfe                      |                                                                           |                  |                 |               |                                                         |           |                        |     |                                                                              |                                                                                                    |
|------------------------------------------------|---------------------------------------------------------------------------|------------------|-----------------|---------------|---------------------------------------------------------|-----------|------------------------|-----|------------------------------------------------------------------------------|----------------------------------------------------------------------------------------------------|
|                                                |                                                                           |                  |                 |               |                                                         |           |                        |     |                                                                              |                                                                                                    |
| $\hat{\text{Nr.}}$<br>Verhältnis<br>Knoten Nr. | 3.1 Nachweis - Nachweise - Zusammenfassung                                |                  |                 |               |                                                         |           |                        |     |                                                                              |                                                                                                    |
| ⊙ 0.99<br>38,46<br>$\mathbf{1}$                |                                                                           | в                | C.              | D             |                                                         |           |                        |     | Е                                                                            |                                                                                                    |
| <b>200.48</b><br>2, 63.64                      | Maßgebend                                                                 |                  | <b>Nachweis</b> |               |                                                         |           |                        |     |                                                                              |                                                                                                    |
|                                                | Knoten                                                                    | Last             | Ausnutzung      |               |                                                         |           |                        |     | Nachweis nach Formel                                                         |                                                                                                    |
|                                                | F Teil der Verbindung im Druckbereich                                     |                  |                 |               |                                                         |           |                        |     |                                                                              |                                                                                                    |
|                                                | 64                                                                        | LK7              |                 | $0.24 \leq 1$ | 5814) Beton unter der Fußolatte im Druck                |           |                        |     |                                                                              |                                                                                                    |
|                                                | □ Schubtragfähigkeit der Verbindung                                       |                  |                 |               |                                                         |           |                        |     |                                                                              |                                                                                                    |
|                                                | - 63                                                                      | LK9              |                 | 0.48 < 1      |                                                         |           |                        |     | 5824) Schubtragfähigkeit der Anker einschließlich unter Einfluss von Reibung |                                                                                                    |
|                                                | 63                                                                        | LK9              |                 | $0.07 \le 1$  | 5803) Lochleibungswiderstand der Anker                  |           |                        |     |                                                                              |                                                                                                    |
|                                                | 64                                                                        | LK9              |                 | $0.01 \le 1$  | 5812) Abstützversagen des Betons in Z-Richtung          |           |                        |     |                                                                              |                                                                                                    |
|                                                | 64                                                                        | 1 K9             |                 |               | 0.03 ≤ 1 5813) Betonkantenbruch in Z-Richtung           |           |                        |     |                                                                              |                                                                                                    |
| Eingabedaten                                   | <b>El Schweißnähte</b>                                                    |                  |                 |               |                                                         |           |                        |     |                                                                              |                                                                                                    |
| Basisangaben                                   | 64                                                                        | 1 K9             |                 | $0.08$ < 1    | 5950) Stützenflansche an Fußolatte                      |           |                        |     |                                                                              |                                                                                                    |
| Knoten und Stäbe                               | 64                                                                        | LK7              |                 | $0.08 \le 1$  | 5950) Stützensteg an Fußplatte                          |           |                        |     |                                                                              |                                                                                                    |
| Belastung                                      | Fl Schubtragfähigkeit der Verbindung                                      |                  |                 |               |                                                         |           |                        |     |                                                                              |                                                                                                    |
| Stützenfuß                                     | 64                                                                        | LK7              |                 |               | 0.00 ≤ 1 5812) Abstützversagen des Betons in Y-Richtung |           |                        |     |                                                                              |                                                                                                    |
| Fußplatte                                      | 64                                                                        | LK7              |                 | $0.01 \le 1$  | 5813) Betonkantenbruch in Y-Richtung                    |           |                        |     |                                                                              |                                                                                                    |
| Anker                                          |                                                                           |                  |                 |               |                                                         |           |                        |     |                                                                              |                                                                                                    |
| Schubübertragung                               |                                                                           |                  |                 |               |                                                         |           |                        |     |                                                                              |                                                                                                    |
| Ergebnisse                                     |                                                                           | Max. Ausnutzung: | $0.48 \le 1$    |               |                                                         |           |                        |     |                                                                              | $\circ$ $\sqrt{24}$ $\leq$ $\sqrt{3}$                                                                                         |
| Geometrie<br>Nachweise - Zusammenfassung       |                                                                           |                  |                 |               |                                                         |           |                        |     |                                                                              |                                                                                                    |
| Nachweise Lastfallweise                        | Nachweisdetails - Knoten Nr. 63                                           |                  |                 |               |                                                         |           |                        |     |                                                                              |                                                                                                    |
| Nachweise Knotenweise                          | <b>FI Schnittarößen</b>                                                   |                  |                 |               |                                                         |           |                        |     |                                                                              |                                                                                                    |
| Nachweise - Details                            | <b>□ Schubtragfähigkeit der Verbindung</b>                                |                  |                 |               |                                                         |           |                        |     |                                                                              |                                                                                                    |
| Grafik                                         | El Schubtragfähigkeit der Anker einschließlich unter Einfluss von Reibung |                  |                 |               |                                                         |           |                        |     |                                                                              |                                                                                                    |
| Anmerkungen                                    | Reibungswiderstand der Fußolatte                                          |                  |                 |               | F <sub>f.Rd</sub>                                       | 9.89 kN   |                        |     | 6.2.2(6)                                                                     |                                                                                                    |
|                                                | An den Anker wirkende Querkraft, reduziert um den E F«                    |                  |                 |               |                                                         | $0.00$ kN |                        |     |                                                                              |                                                                                                    |
|                                                | Teilsicherheitsbeiwert des Materials                                      |                  |                 |               | 7m.2                                                    | 1.25      |                        |     | <b>Tab. 2.1</b>                                                              |                                                                                                    |
|                                                | Beiwert für Abschertragfähigkeit der Ankerschraube                        |                  |                 |               | $\alpha$ <sub>b</sub>                                   | 0.35      |                        |     | 6.2.2(7)                                                                     |                                                                                                    |
|                                                | Hebelamlänge                                                              |                  |                 |               | lsm.                                                    | $31.0$ mm |                        |     | CEB 4.2.1.3(c)                                                               |                                                                                                    |
|                                                | Widerstandsmoment des Ankers                                              |                  |                 |               | Weta                                                    |           | $0.17$ cm <sup>3</sup> |     |                                                                              |                                                                                                    |
|                                                | Zugtragfähigkeit des Ankers                                               |                  |                 |               | N <sub>Rd.s</sub>                                       | 21.08 kN  |                        |     | <b>CEB 9.2.2</b>                                                             |                                                                                                    |
|                                                | Zugtragfähigkeit des Ankers                                               |                  |                 |               | Mink <sub>s</sub>                                       |           | 0.08 kNm               |     | CEB 9.3.2.2                                                                  |                                                                                                    |
|                                                | Teilsicherheitsbeiwert des Materials                                      |                  |                 |               | Y <sub>m,s</sub>                                        | 1.20      |                        |     | CEB 3.2.3.2                                                                  |                                                                                                    |
|                                                | Bemessungsabschertragfähigkeit der Ankerschraube                          |                  |                 |               | F <sub>vb.Rd</sub>                                      | 11.80 kN  |                        |     | 6.2.2(7)                                                                     |                                                                                                    |
|                                                | Schubbeansoruchbarkeit der Anker mit Hebelarm                             |                  |                 |               | V <sub>Rd.sm</sub>                                      | 4.10 kN   |                        |     | CEB 9.3.2.2                                                                  | $2 \times M12$                                                                                                    |
|                                                | Gesamtschubtragfähigkeit der Verbindung                                   |                  |                 |               | F <sub>s</sub> Rd                                       | 18.10 kN  |                        |     | 6.2.2(8)                                                                     | $the=10$ mm<br>Material Baustahl S 235                                                                                        |
|                                                | Ausnutzung                                                                |                  |                 |               | $\mathbf{n}$                                            | 0.48      |                        | < 1 |                                                                              |                                                                                                    |
|                                                |                                                                           |                  |                 |               |                                                         |           |                        |     |                                                                              | $\frac{1}{100}$ $\frac{1}{30}$ $\frac{1}{30}$ $\frac{1}{100}$ $\frac{1}{100}$ $\frac{1}{100}$ $\frac{1}{100}$ $\frac{1}{100}$ |
| $\leftarrow$<br>m.                             |                                                                           |                  |                 |               |                                                         |           |                        |     |                                                                              |                                                                                                    |
|                                                |                                                                           |                  |                 |               |                                                         |           |                        |     |                                                                              |                                                                                                    |
| 同国<br>$\circledR$                              | Berechnung                                                                |                  | Nat. Anhang     |               |                                                         | Grafik    |                        |     |                                                                              | Abbrechen<br>OK                                                                                                    |
|                                                |                                                                           |                  |                 |               |                                                         |           |                        |     |                                                                              |                                                                                                    |

Bild 8.1: Ergebnismaske mit Nachweisen, Ausnutzungen und Nachweisdetails

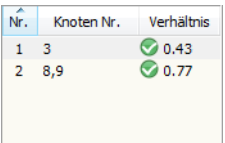

Die Ausgabe bezieht sich immer auf den Bemessungsfall, der links oben im Navigator eingestellt ist. Zum Wechseln des Bemessungsfalls klicken Sie einfach den relevanten Listeneintrag an.

Der Inhalt der Ausgabemasken ist an die Ergebnisse der verschiedenen RF-JOINTS-Module angepasst. Reihenfolge und Konzept der Masken sind identisch.

Maske 2.1 zeigt eine Übersichtsgrafik der geometrischen Parameter der Bauteile der Verbindung

In den Ergebnismasken 3.1 bis 3.3 sind die Nachweise nach bestimmten Kriterien sortiert. Maske 3.4 listet die Zwischenwerte der einzelnen Nachweise auf.

In Maske 4.1 wird eine Grafik des Anschlusses mit allen geometrischen Details angezeigt, die auch gedruckt werden kann.

Maske 5.1 listet Anmerkungen auf, die für die Bemessung relevant sind.

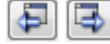

Jede Maske lässt sich durch Anklicken des Eintrags im Navigator direkt ansteuern. Mit den links dargestellten Schaltflächen wird die vorherige bzw. nächste Maske eingestellt. Das Blättern durch die Masken ist auch mit den Funktionstasten [F2] und [F3] möglich.

OK

[OK] sichert die Ergebnisse. Das Modul RF-JOINTS wird beendet und es erfolgt die Rückkehr in das Hauptprogramm.

Das Kapitel 5 Ergebnisse stellt die Ergebnismasken der Reihe nach vor. Die Auswertung und Überprüfung der Resultate ist im [Kapitel 9 Ergebnisauswertung](#page-70-0) ab [Seite 70](#page-70-0) beschrieben.

## **8.1 Geometrie**

Diese Maske listet alle geometrischen Parameter der Verbindung auf.

| 2.1 Geometrie                                |                    |                |              |                          |
|----------------------------------------------|--------------------|----------------|--------------|--------------------------|
|                                              |                    |                |              |                          |
| Parameter                                    |                    |                |              |                          |
| <b>日</b> Stütze                              |                    |                |              | ۸                        |
| Querschnitt                                  |                    | HEA 100 (ohr   |              |                          |
| Material                                     |                    | Baustahl S 23  |              |                          |
| <b>□ Fußplatte</b>                           |                    |                |              |                          |
| Plattenhöhe                                  | hь                 | $170.0$ mm     |              |                          |
| Plattenbreite                                | bь                 | $170.0$ mm     |              |                          |
| Plattendicke                                 | tь                 | 8.0            | mm           |                          |
| Schweißnaht am Flansch                       | awf                | 6.0            | mm           |                          |
| Schweißnaht am Steg                          | aww                |                | $4.0$ mm     |                          |
| 日 Anker                                      |                    |                |              |                          |
| Anzahl der Anker                             |                    | $\overline{2}$ |              |                          |
| Durchmesser                                  |                    | M12            |              |                          |
| Klasse                                       |                    | 5.6            |              |                          |
| Typ                                          |                    | Ankerbolzen i  |              |                          |
| Verbundbedingungen                           |                    | Gut            |              |                          |
| Installationssicherheit                      |                    | Normale Insta  |              |                          |
| Ankerlänge                                   | La                 | 250.0 mm       |              | Ξ                        |
|                                              | e <sub>1</sub>     | 30.0           | mm           |                          |
|                                              | e <sub>1.2</sub>   | $80.0$ mm      |              |                          |
|                                              | e <sub>2</sub>     | 30.0           | mm           |                          |
|                                              | e2.2               | 80.0           | mm           |                          |
|                                              | p <sub>2</sub>     | $110.0$ mm     |              |                          |
| Scheibenform                                 |                    | Rechteckig     |              |                          |
| Scheibengröße                                | dw                 | $40.0$ mm      |              |                          |
| Scheibendicke                                | tw                 | $10.0$ mm      |              |                          |
| Ankerkopfform                                |                    | Rechteckig     |              |                          |
| Abmessung des Ankerkopfs                     | dh                 | $40.0$ mm      |              |                          |
| Abmessung des Ankerkopfs                     | lh.                | 40.0 mm        |              |                          |
| □ Mörtel                                     |                    |                |              |                          |
| <b>Dicke</b>                                 | tgr                | $20.0$ mm      |              |                          |
| Festigkeit                                   | f <sub>ok.gr</sub> |                | 1.20 kN/cm   |                          |
| Reibungszahl                                 | $C_{f,d}$          | 0.20           |              |                          |
| <b>□ Stützenfuß</b>                          |                    |                |              |                          |
| Charakteristische Zylinderdruckzugfestigkeit | fek                |                | 1.20 kN/cm   |                          |
| 5%-Quantil der zentrischen Zugfestigkeit     | fetk               |                | $0.11$ kN/cm |                          |
| Länge der Fundamentplatte                    | hf                 | $600.0$ mm     |              |                          |
| Breite der Fundamentplatte                   | bf                 | 600.0 mm       |              | $\overline{\phantom{a}}$ |
|                                              |                    |                |              |                          |

Bild 8.2: Maske 2.1 Geometrie

Die Listeneinträge lassen sich - wie in Windows üblich - mit  $\boxplus$  aufklappen und mit  $\boxminus$  reduzieren. In der Grafik wird die Komponente des in der Liste markierten Eintrags mitsamt Parametern dargestellt.

Die Schaltflächen sind im Kapitel [Kapitel 9 Ergebnisauswertung](#page-70-0) auf [Seite 71](#page-71-0) beschrieben.

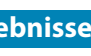

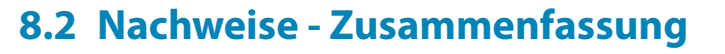

Diese Maske listet die maximalen Ausnutzungen aller bemessenen Knoten auf. Die Ausnutzungen, die für die Schnittgrößen der maßgebenden Lastfälle und Kombinationen vorliegen, sind nach Nachweisarten sortiert.

8

|                                                                                         | B                                     | Ċ.                | D. |                         |                                                |          | E                                                                            |                                    |   |
|-----------------------------------------------------------------------------------------|---------------------------------------|-------------------|----|-------------------------|------------------------------------------------|----------|------------------------------------------------------------------------------|------------------------------------|---|
|                                                                                         | Maßgebend                             | <b>Nachweis</b>   |    |                         |                                                |          |                                                                              |                                    |   |
| Knoten                                                                                  | Last                                  | Ausnutzung        |    |                         |                                                |          | Nachweis nach Formel                                                         |                                    |   |
|                                                                                         | □ Teil der Verbindung im Zugbereich   |                   |    |                         |                                                |          |                                                                              |                                    |   |
| 3                                                                                       | LK4                                   | $0.00 \le 1$      |    | 5800) Anker im Zug      |                                                |          |                                                                              |                                    |   |
| 3                                                                                       | LK4                                   | $0.00$ $\leq 1$   |    | 5802) Ankerherausziehen |                                                |          |                                                                              |                                    |   |
| 3                                                                                       | <b>LK4</b>                            | $0.00$   $\leq 1$ |    |                         | 5810) Betonkegelversagen                       |          |                                                                              |                                    |   |
| 3                                                                                       | LK4                                   | $0.00$ $\leq 1$   |    | 5811) Spaltversagen     |                                                |          |                                                                              |                                    |   |
| 3                                                                                       | LK4                                   | $0.00 \le 1$      |    |                         | 5650) T-Stummel mit Zugbeanspruchung           |          |                                                                              |                                    |   |
|                                                                                         | F Teil der Verbindung im Druckbereich |                   |    |                         |                                                |          |                                                                              |                                    |   |
| 3                                                                                       | LK4                                   | $0.00 \le 1$      |    |                         | 5814) Beton unter der Fußplatte im Druck       |          |                                                                              |                                    |   |
|                                                                                         | □ Schubtragfähigkeit der Verbindung   |                   |    |                         |                                                |          |                                                                              |                                    |   |
| 3                                                                                       | LK4                                   | $0.24 \le 1$      |    |                         |                                                |          | 5824) Schubtragfähigkeit der Anker einschließlich unter Einfluss von Reibung |                                    |   |
| 3                                                                                       | LK4                                   | $0.02 \le 1$      |    |                         | 5803) Lochleibungswiderstand der Anker         |          |                                                                              |                                    |   |
| 3                                                                                       | LK4                                   | $0.00 \le 1$      |    |                         | 5812) Abstützversagen des Betons in Z-Richtung |          |                                                                              |                                    |   |
| 3                                                                                       | TK4                                   | $0.00 \le 1$      |    |                         | 5813) Betonkantenbruch in Z-Richtung           |          |                                                                              |                                    |   |
| Fi Schweißnähte                                                                         |                                       |                   |    |                         |                                                |          |                                                                              |                                    |   |
| 3                                                                                       | <b>IK4</b>                            | $0.00 \le 1$      |    |                         | 5950) Stützenflansche an Fußplatte             |          |                                                                              |                                    |   |
|                                                                                         | Max. Ausnutzung:                      | $0.24 \le 1$      |    |                         |                                                |          |                                                                              | $V_{>1}$<br>$\bullet$              | 區 |
|                                                                                         |                                       |                   |    |                         |                                                |          |                                                                              |                                    |   |
|                                                                                         |                                       |                   |    |                         |                                                |          |                                                                              |                                    |   |
|                                                                                         | Nachweisdetails - Knoten Nr. 3        |                   |    |                         |                                                |          |                                                                              |                                    |   |
| <b>El Schnittgrößen</b>                                                                 |                                       |                   |    |                         |                                                |          |                                                                              |                                    |   |
| □ Teil der Verbindung im Zugbereich                                                     |                                       |                   |    |                         |                                                |          |                                                                              |                                    |   |
| <b>□ Anker im Zug</b>                                                                   |                                       |                   |    |                         |                                                |          |                                                                              |                                    |   |
| Angewendete Zugkraft                                                                    |                                       |                   |    | $F_t$                   | $0.00$ kN                                      |          |                                                                              |                                    |   |
| Abminderung der Tragfähigkeit für Anker mi   Ba<br>Teilsicherheitsbeiwert des Materials |                                       |                   |    |                         | 0.85<br>1.25                                   |          | 3.6.1(3)<br>Tab. 2.1                                                         |                                    |   |
|                                                                                         |                                       |                   |    | 7m.2                    |                                                |          |                                                                              | z                                  |   |
| Ankerzugbeanspruchbarkeit                                                               |                                       |                   |    | F <sub>t.Rd</sub>       | 25.80 kN                                       |          | Tab. 3.4                                                                     |                                    |   |
| Ausnutzung                                                                              |                                       |                   |    | η                       | 0.00                                           | $\leq 1$ |                                                                              |                                    |   |
|                                                                                         |                                       |                   |    |                         |                                                |          |                                                                              |                                    |   |
|                                                                                         |                                       |                   |    |                         |                                                |          |                                                                              |                                    |   |
|                                                                                         |                                       |                   |    |                         |                                                |          |                                                                              |                                    |   |
|                                                                                         |                                       |                   |    |                         |                                                |          |                                                                              |                                    |   |
|                                                                                         |                                       |                   |    |                         |                                                |          |                                                                              | $2 \times M12$                     |   |
|                                                                                         |                                       |                   |    |                         |                                                |          |                                                                              | tb=8 mm<br>Material Baustahl S 235 |   |

Bild 8.3: Maske 3.1 Nachweise - Zusammenfassung

### **Maßgebend - Knoten**

Es wird jeweils die Nummer des Knotens angegeben, der die höchste Ausnutzung für den in Spalte E bezeichneten Nachweistyp aufweist.

#### **Maßgebend - Last**

In dieser Spalte werden die Nummern der Lastfälle oder Lastkombinationen angegeben, deren Schnittgrößen zu den maximalen Ausnutzungen führen.

#### **Nachweis - Ausnutzung**

 $0.84 \le 1$ Max. Ausnutzung:

In den Spalten C undD werden die Nachweisbedingungen gemäß EN1993-1-8 [\[1](#page-93-0)] bzw. EN1995-1-1 [[2\]](#page-93-0) ausgegeben.

Die Länge des farbigen Balkens stellt die jeweilige Ausnutzung in grafischer Form dar.

### **Nachweis nach Formel**

Diese Spalte benennt die einzelnen Nachweise gemäß [\[1](#page-93-0)] bzw. [\[2](#page-93-0)].

#### **Nachweisdetails**

In diesem Abschnitt finden sich detaillierte Angaben zu den Bemessungsparametern des Nachweises, der in der Liste oben markiert ist.

## **8.3 Nachweise lastfallweise**

Der obere Teil der Maske bietet eine nach Lastfällen und Lastkombinationen geordnete Auflistung der maßgebenden Nachweise. Im Abschnitt unterhalb finden sich detaillierte Angaben zu den Schnittgrößen und Nachweisparametern des Lastfalls, der im oberen Teil markiert ist.

8

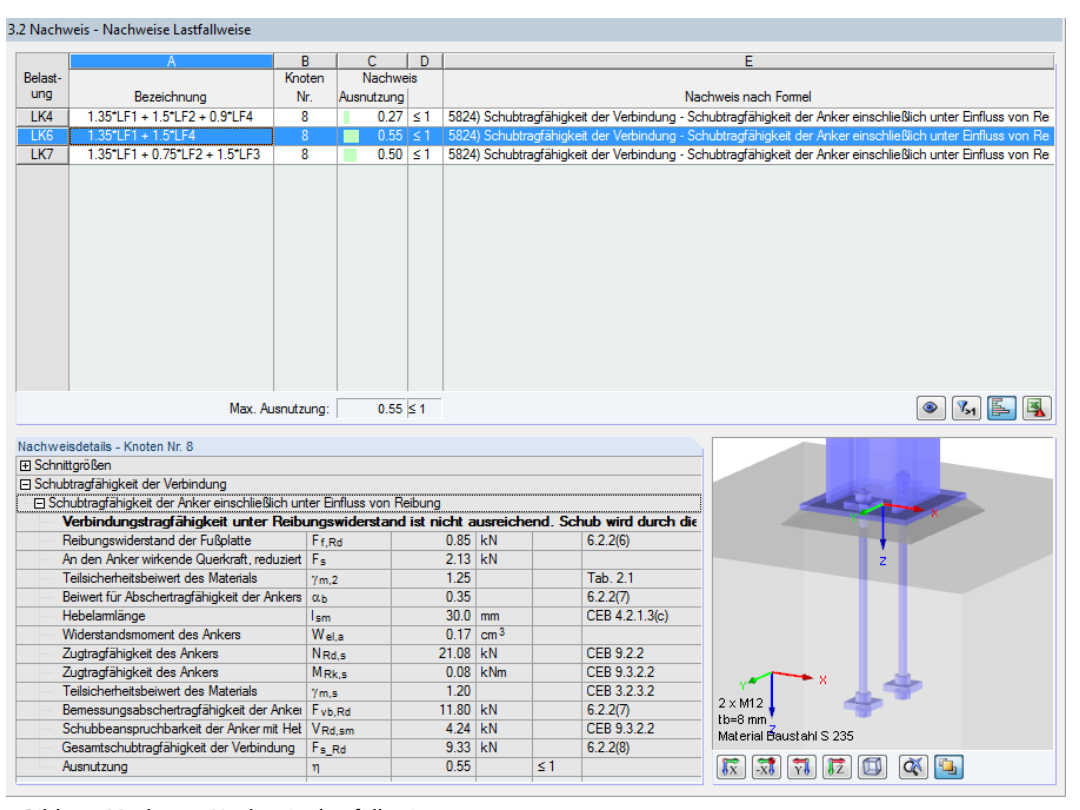

Bild 8.4: Maske 3.2 Nachweise lastfallweise

## **Bezeichnung**

Zur Information werden die Bezeichnungen der Lastfälle und Lastkombinationen angezeigt, für die die Nachweise geführt wurden.

#### **Knoten Nr.**

Es wird jeweils die Nummer des Knotens angegeben, der die höchste Ausnutzung für die bemessene Einwirkung aufweist.

#### **Nachweis**

Max. Ausnutzung:  $0.84 \le 1$  In den Spalten C und D werden die Nachweisbedingungen gemäß [[1\]](#page-93-0) bzw. [\[2](#page-93-0)] ausgegeben. Die Länge des farbigen Balkens stellt die jeweilige Ausnutzung in grafischer Form dar.

#### **Nachweis nach Formel**

Diese Spalte listet die Gleichungen der Norm auf, mit denen die Nachweise geführt wurden.

# **8.4 Nachweise knotenweise**

3.3 Nachweis - Nachweise Knotenweise

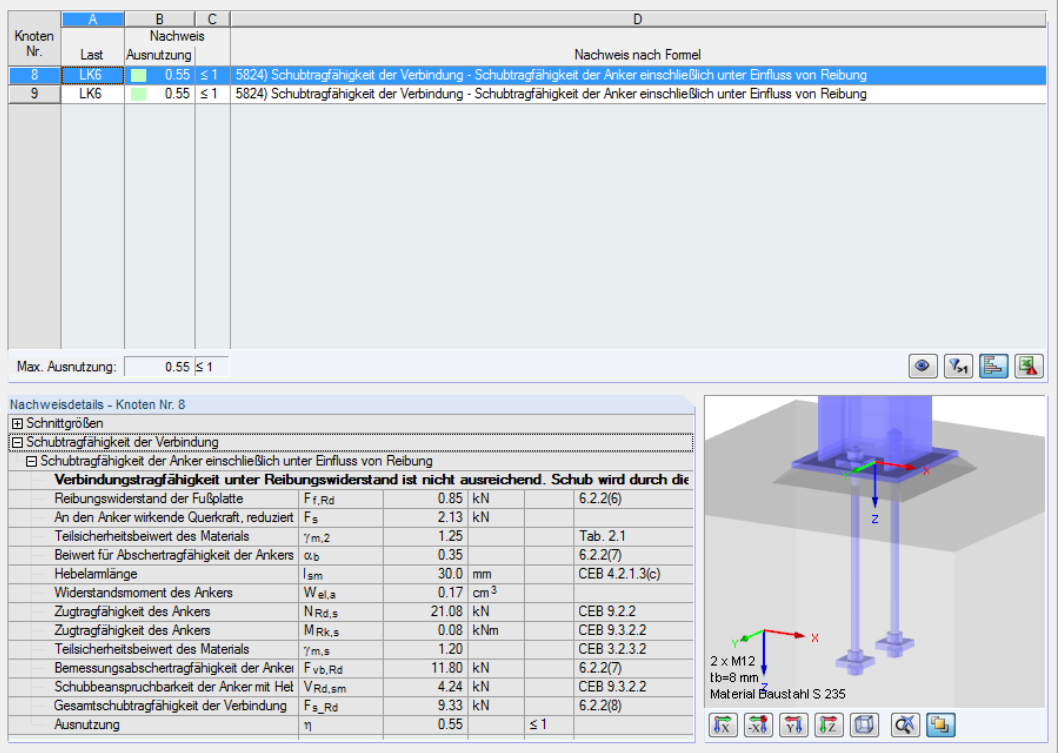

Bild 8.5: Maske 3.3 Nachweise knotenweise

Diese Maske listet die maximalen Ausnutzungen auf, die an den bemessenen Knoten vorliegen.

## **8.5 Nachweise - Details**

3.4 Nachweis - Nachweise - Details

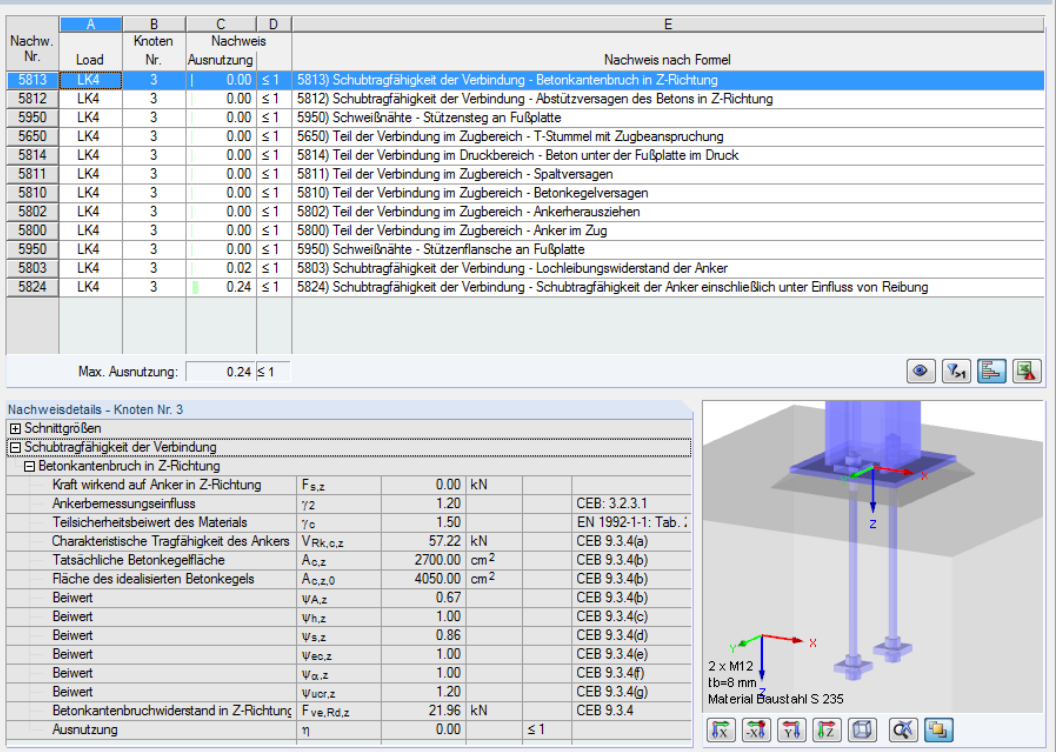

Bild 8.6: Maske 3.4 Nachweise - Details

Diese Ergebnismaske listet alle Einzelnachweise mit Ausnutzungen auf, die für die Verbindung geführt wurden.

Der untere Abschnitt bietet wieder detaillierte Angaben zu den Parametern des Nachweises, der im oberen Teil markiert ist.

## **8.6 Grafik**

In dieser Maske wird die Verbindung einschließlich aller Komponenten grafisch dargestellt.

8

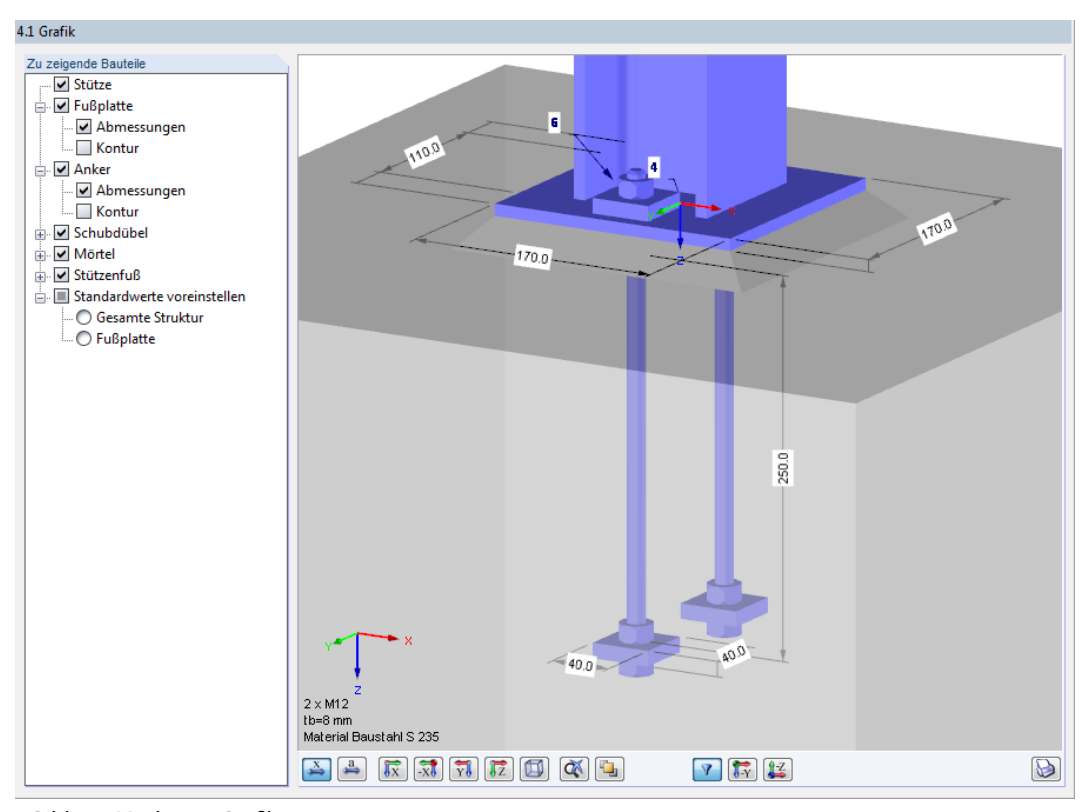

Bild 8.7: Maske 4.1 Grafik

Im Abschnitt Zu zeigende Bauteile sind die Komponenten der Verbindung aufgelistet. Über die Kontrollfelder lassen sich einzelne Bauteile in der Grafik ein- und ausblenden.

Mit der Schaltfläche  $\pm$  werden weitere Untereinträge zugänglich. Damit können auch die Abmessungen und Konturen bestimmter Bauteile angezeigt werden.

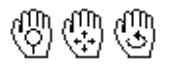

Die Grafikanzeige ist dynamisch. Mit den aus RFEM bekannten Mausfunktionen kann die Ansicht gezoomt, verschoben oder gedreht werden.

Die Schaltflächen sind im Kapitel [Kapitel 9 Ergebnisauswertung](#page-70-0) auf [Seite 71](#page-71-0) beschrieben.

# **8.7 Anmerkungen**

| 5.1 Hinweise |                                                             |
|--------------|-------------------------------------------------------------|
| Hinweis      |                                                             |
| Nr.          | Bezeichnung                                                 |
| 100          | Biegemoment My wird in der Berechnung nicht berücksichtigt. |
| 101          | Biegemoment Mz wird in der Berechnung nicht berücksichtigt. |
|              |                                                             |
|              |                                                             |
|              |                                                             |
|              |                                                             |
|              |                                                             |
|              |                                                             |
|              |                                                             |
|              |                                                             |
|              |                                                             |
|              |                                                             |
|              |                                                             |
|              |                                                             |
|              |                                                             |
|              |                                                             |
|              |                                                             |
|              |                                                             |
|              |                                                             |
|              |                                                             |
|              |                                                             |
|              |                                                             |
|              |                                                             |
|              |                                                             |
|              |                                                             |
|              |                                                             |
|              |                                                             |
| $\bigoplus$  |                                                             |
|              |                                                             |

Bild 8.8: Maske 5.1 Anmerkungen

In der letzten Ergebnismaske werden Hinweise angezeigt, die für den Nachweis der Verbindung von Bedeutung sind.

# <span id="page-70-0"></span>9 Ergebnisauswertung

In den Masken 3.1 bis 3.4 werden die Ergebnisse nach verschiedenen Kriterien geordnet ausgegeben. Die Schaltflächen am Ende der Tabellen erleichtern die Auswertung.

9

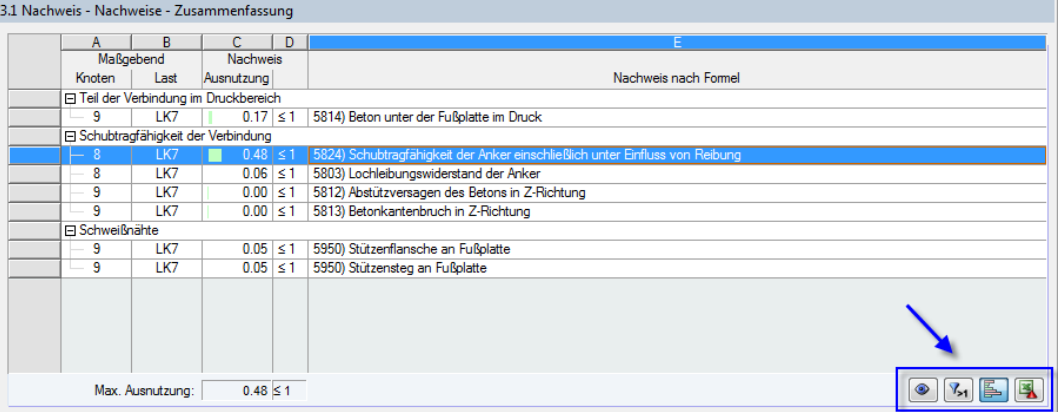

Bild 9.1: Schaltflächen zur Ergebnisauswertung in den Tabellen

Die Schaltflächen sind mit folgenden Funktionen belegt:

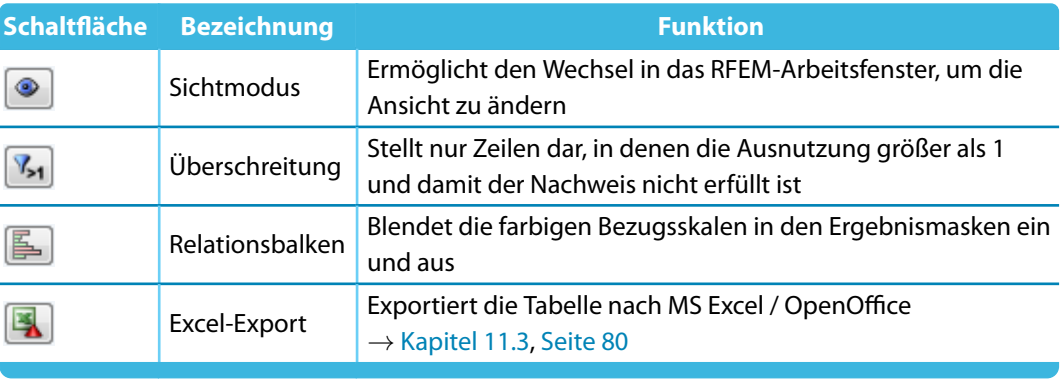

Tabelle 9.1: Schaltflächen in den Ergebnismasken 3.1 bis 3.4

# <span id="page-71-0"></span>**9.1 Grafik der Verbindung in RF-JOINTS**

In jeder Ergebnismaske wird eine dynamische Grafik des Anschlusses angezeigt. Sie erleichtert die Übersicht und veranschaulicht die Parameter.

9

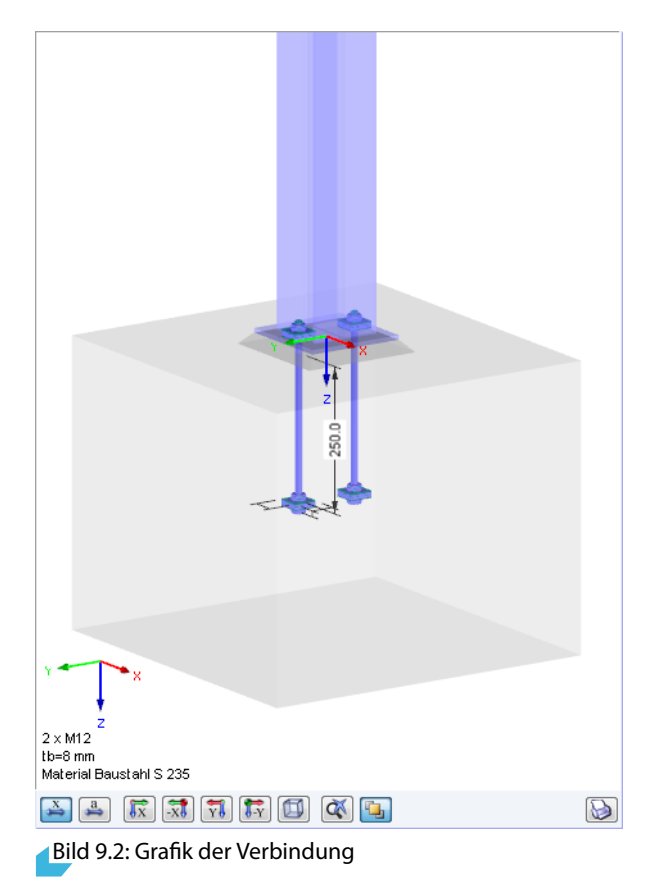

Die Schaltflächen unterhalb der Grafik sind mit folgenden Funktionen belegt:

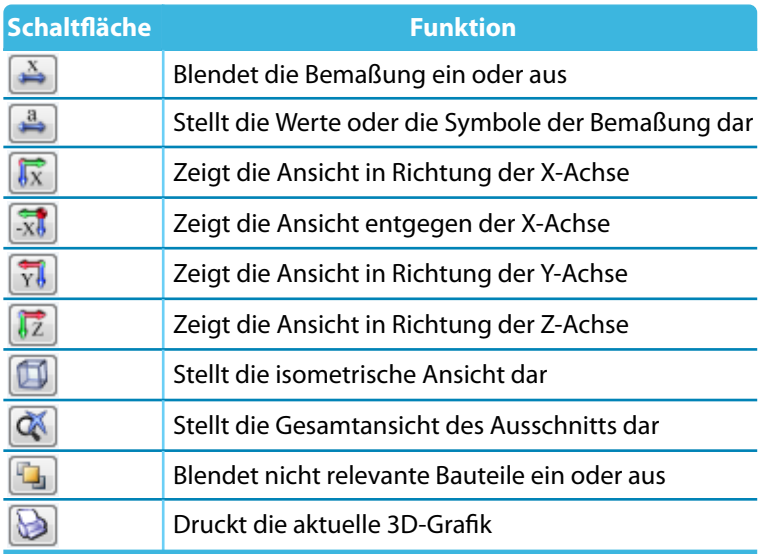

Tabelle 9.2: Grafik-Schaltflächen in Ergebnismasken

 $\mathbb{Q} \oplus \mathbb{Q}$ 

٠G,

Mit der Maus kann die Ansicht gezoomt, verschoben oder gedreht werden. Diese Funktionen sind im Kapitel 3.4.9 des RFEM-Handbuchs beschrieben.

Mit der Schaltfläche [Nicht selektierte Teile transparent anzeigen] ist es möglich, nur ausgewählte Bauteile wie z. B. Anker mit Vermaßungen darzustellen.
9

| Parameter<br>$\Box$ Stütze                   |                  |                |              | ۰ |                                                                                                    |                                              |
|----------------------------------------------|------------------|----------------|--------------|---|----------------------------------------------------------------------------------------------------|----------------------------------------------|
| Querschnitt                                  |                  | HEA 120 (ohr   |              |   |                                                                                                    |                                              |
| Material                                     |                  | Baustahl S 23  |              |   |                                                                                                    |                                              |
| <b>□ Fußplatte</b>                           |                  |                |              |   |                                                                                                    |                                              |
| Plattenhöhe                                  | hь               | 170.0 mm       |              |   |                                                                                                    |                                              |
| Plattenbreite                                | bь               | $170.0$ mm     |              |   |                                                                                                    |                                              |
| Plattendicke                                 | tis.             |                | $8.0$ mm     |   |                                                                                                    |                                              |
| Schweißnaht am Flansch                       | awf              |                | $6.0$ mm     |   |                                                                                                    |                                              |
| Schweißnaht am Steg                          | a ww             |                | $4.0$ mm     |   |                                                                                                    |                                              |
| $\Box$ Anker                                 |                  |                |              |   |                                                                                                    |                                              |
| Anzahl der Anker                             |                  | $\overline{2}$ |              |   |                                                                                                    |                                              |
| Durchmesser                                  |                  | M12            |              |   |                                                                                                    |                                              |
| Klasse                                       |                  | 5.6            |              |   |                                                                                                    |                                              |
| Typ                                          |                  | Ankerbolzen i  |              |   |                                                                                                    |                                              |
| Verbundbedingungen                           |                  | Gut            |              |   |                                                                                                    |                                              |
| Installationssicherheit                      |                  | Normale Insta  |              |   |                                                                                                    |                                              |
| Ankerlänge                                   | La               | $250.0$ mm     |              | 름 |                                                                                                    |                                              |
|                                              | e <sub>1</sub>   |                | $30.0$ mm    |   |                                                                                                    |                                              |
|                                              | e <sub>1.2</sub> | $80.0$ mm      |              |   |                                                                                                    |                                              |
|                                              | e <sub>2</sub>   |                | $30.0$ mm    |   |                                                                                                    |                                              |
|                                              | e <sub>2.2</sub> | $80.0$ mm      |              |   |                                                                                                    |                                              |
|                                              | p <sub>2</sub>   | $110.0$ mm     |              |   |                                                                                                    |                                              |
| Scheibenform                                 |                  | Rechteckig     |              |   |                                                                                                    | 250.0                                        |
| Scheibengröße                                | dw               | $40.0$ mm      |              |   |                                                                                                    |                                              |
| Scheihendicke                                | tw               | $10.0$ mm      |              |   |                                                                                                    |                                              |
| Ankerkopfform                                |                  | Rechteckig     |              |   |                                                                                                    |                                              |
| Abmessung des Ankerkopfs                     | dh               | $40.0$ mm      |              |   |                                                                                                    |                                              |
| Abmessung des Ankerkopfs                     | lh.              | 40.0 mm        |              |   |                                                                                                    |                                              |
| □ Mörtel                                     |                  |                |              |   |                                                                                                    |                                              |
| <b>Dicke</b>                                 | t <sub>gr</sub>  | $20.0$ mm      |              |   |                                                                                                    |                                              |
| Festigkeit                                   | Fok.gr           |                | 1.20 kN/cm   |   |                                                                                                    |                                              |
| Reibungszahl                                 | $C_{fid}$        | 0.20           |              |   | $\sqrt[g]{g}$                                                                                                    |                                              |
| <b>□ Stützenfuß</b>                          |                  |                |              |   |                                                                                                    |                                              |
| Charakteristische Zylinderdruckzugfestigkeit | fek              |                | 1.20 kN/cm   |   |                                                                                                    |                                              |
| 5%-Quantil der zentrischen Zugfestigkeit     | Fetk             |                | $0.11$ kN/cm |   |                                                                                                    |                                              |
| Länge der Fundamentplatte                    | hf               | $600.0$ mm     |              |   | $2 \times M12$                                                                                                    | Nicht selektierte Teile transparent anzeigen |
| Breite der Fundamentplatte                   | bf               | $600.0$ mm     |              |   | $\overline{\mathbf{y} \cdot \mathbf{y}}$<br>$\mathbb{R}$<br>$\stackrel{x}{\Rightarrow}$<br>$\overline{\mathbb{R}}$<br>$\overline{Y}$ |                                              |

Bild 9.3: Schaltfläche Nicht selektierte Teile transparent anzeigen

Diese Grafik kann mit  $\bigcirc$  auch ausgedruckt werden.

<span id="page-73-0"></span>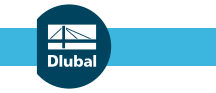

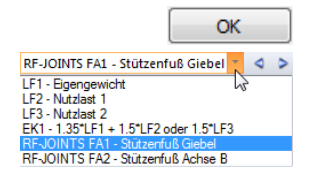

**9.2 Grafik der Verbindung im RFEM-Modell**

Die Grafik der Verbindung kann auch grafisch am RFEM-Modell dargestellt werden: Klicken Sie die Schaltfläche [OK] an, um das Modul RF-JOINTS zu verlassen. Stellen Sie dann in der RFEM-Menüleiste den RF-JOINTS-Bemessungsfall ein.

9

Im Arbeitsfenster von RFEM werden nun die Verbindungen im 3D-Rendering visualisiert.

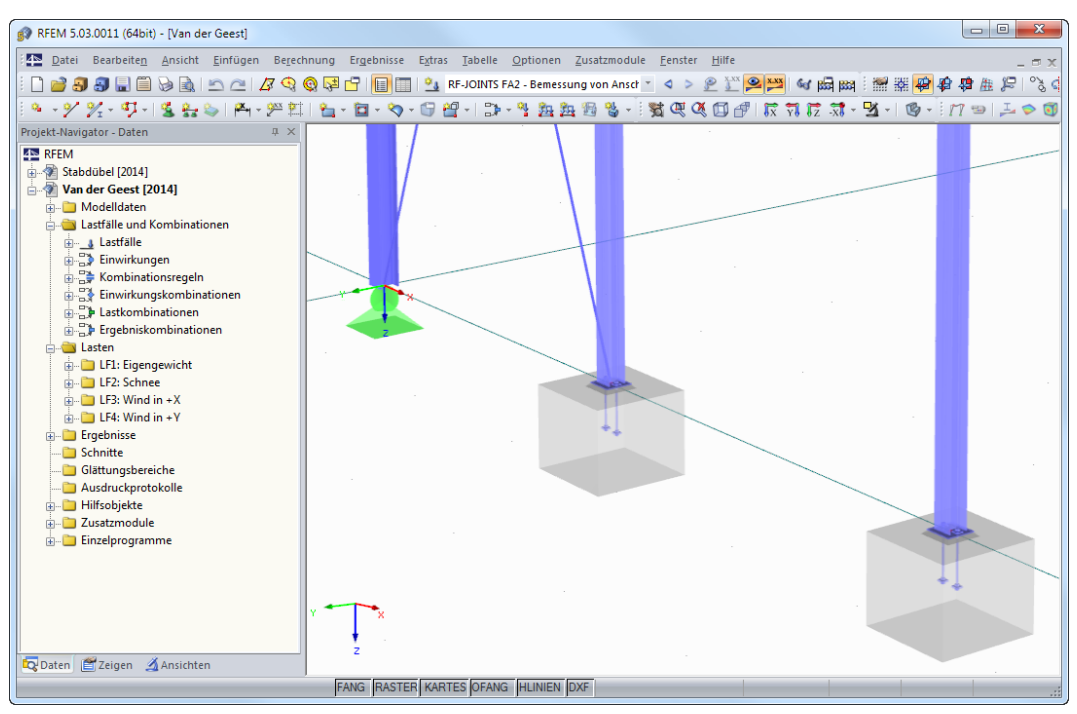

Bild 9.4: Darstellung der Verbindungen im RFEM-Arbeitsfenster

۱

Analog zur Schnittgrößenanzeige blendet die Schaltfläche [Ergebnisse ein/aus] die Darstellung der Modulergebnisse ein oder aus.

RFEM stellt keinen Ergebnisse-Navigator für RF-JOINTS-Bemessungsfälle zur Verfügung. Die RFEM-Tabellen sind für RF-JOINTS ebenfalls nicht relevant.

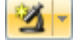

Für die Darstellung in RFEM können die Möglichkeiten der Sichtbarkeiten genutzt werden (siehe RFEM-Handbuch, Kapitel 9.9.1), um die Knoten der Verbindungen zu filtern.

Die Grafik der Verbindung lässt sich direkt ausdrucken oder in das Ausdruckprotokoll übergeben  $\mathbb{Z}$ (siehe [Kapitel 10.2,](#page-74-0) [Seite 74\)](#page-74-0).

<span id="page-74-0"></span>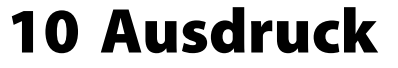

# **10.1 Ausdruckprotokoll**

Für die Daten des Moduls RF-JOINTS – wie in RFEM – ein Ausdruckprotokoll generiert, das mit Grafiken und Erläuterungen ergänzt werden kann. Die Selektion im Ausdruckprotokoll steuert, welche Daten des Verbindungsmoduls schließlich im Ausdruck erscheinen.

10

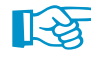

Das Ausdruckprotokoll ist im RFEM-Handbuch beschrieben. Das Kapitel 10.1.3.4 Selektion der Zusatzmodul-Daten erläutert, wie die Ein- und Ausgabedaten von Zusatzmodulen für den Ausdruck aufbereitet werden können.

Bei großen Systemen mit vielen Bemessungsfällen trägt die Aufteilung der Daten in mehrere Ausdruckprotokolle zur Übersichtlichkeit bei.

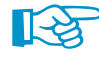

Die Parameter der Eingabemasken 1.4 bis 1.8 werden im Ausdruckprotokoll in der Tabelle 1.2.2 Geometrie-Details zusammengefasst.

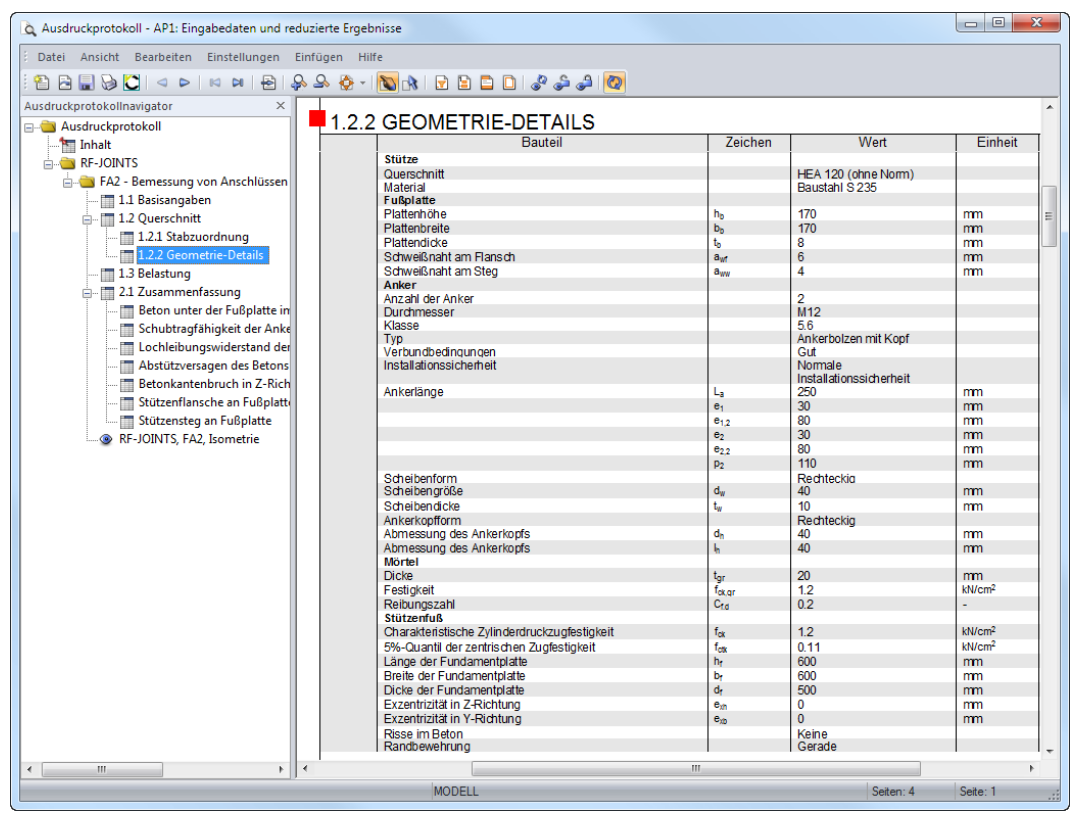

Bild 10.1: Ausdruckprotokoll-Tabelle 1.2.2 Geometrie-Details

# **10.2 Grafikausdruck**

Es können Grafiken des Modul RF-JOINTS sowie des RFEM-Arbeitsfensters gedruckt werden.

#### 10.2.1 RF-JOINTS-Grafik

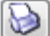

Die Druckfunktion ist über die Schaltfläche [Drucken] zugänglich, die in den Masken 2.1 Geometrie und 4.1 Grafik rechts unterhalb der Grafik zur Verfügung steht (siehe [Bild 9.2](#page-71-0), [Seite 71](#page-71-0)).

Ein Klick auf diese Schaltfläche öffnet folgenden Druckdialog.

<span id="page-75-0"></span>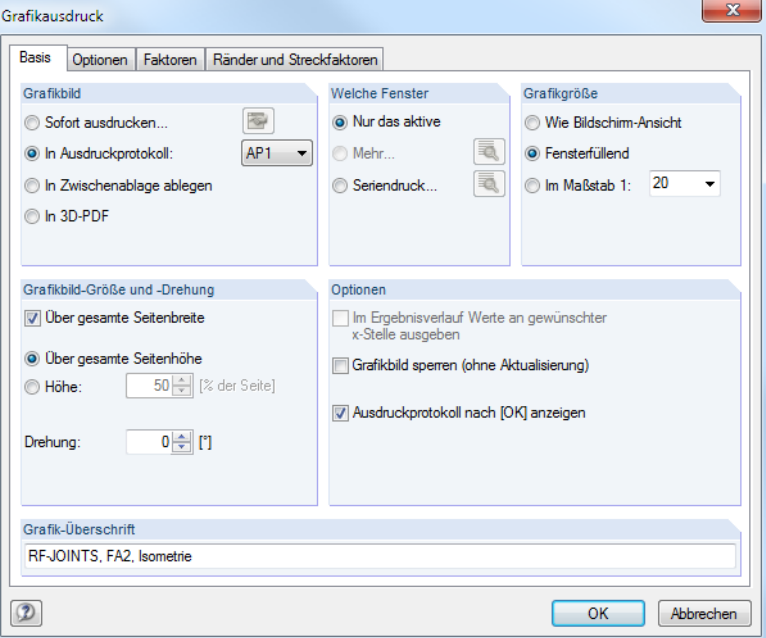

Bild 10.2: Dialog Grafikausdruck, Register Basis

Dieser Dialog ist im Kapitel 10.2 des RFEM-Handbuchs beschrieben. Dort ist auch das zweite Register Optionen erläutert.

Falls mehrere Ausdruckprotokolle existieren, kann in der Liste die Nummer des Ziel-Protokolls ausgewählt werden.

Um mehrere Grafiken nacheinander in das Ausdruckprotokoll zu drucken, sollte das Kontrollfeld Ausdruckprotokoll nach [OK] anzeigen deaktiviert werden.

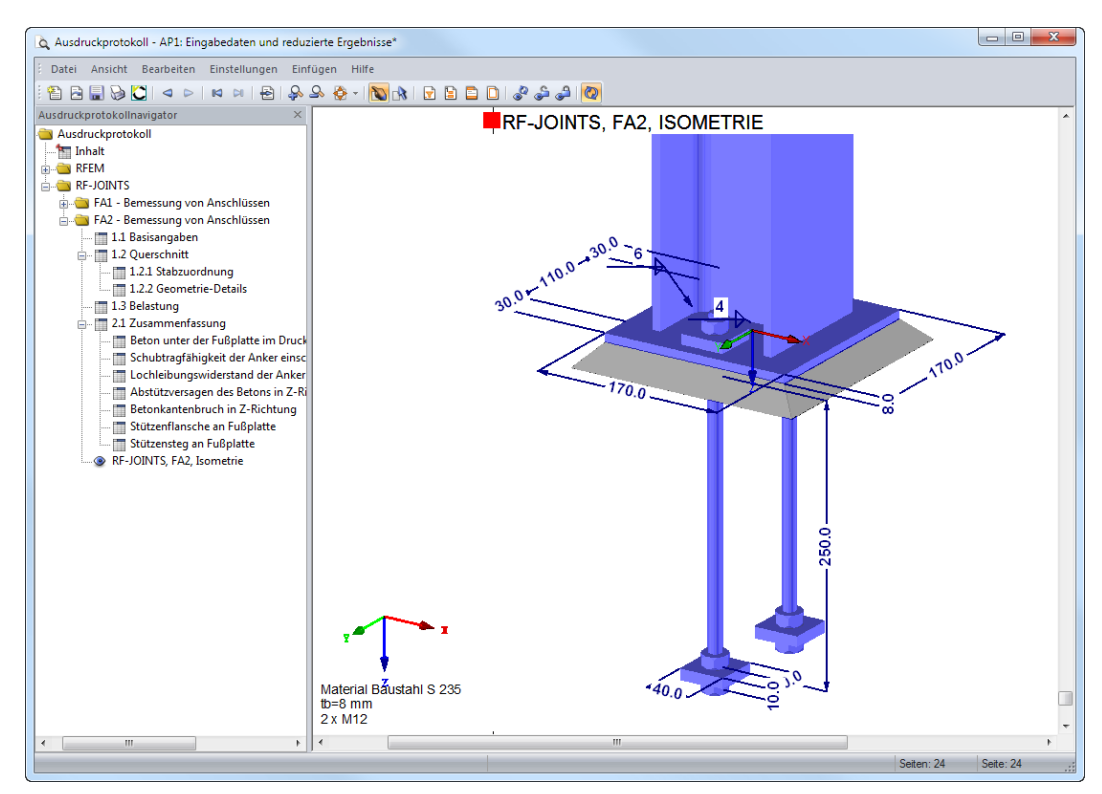

Bild 10.3: Verbindung im Ausdruckprotokoll

B

#### <span id="page-76-0"></span>10.2.2 RFEM-Grafik

In RFEM kann jedes Bild, dasim Arbeitsfenster angezeigt wird, in das Ausdruckprotokoll übergeben oder direkt zum Drucker geleitet werden. So lassen sich auch die am RFEM-Modell dargestellten Verbindungen für den Ausdruck aufbereiten.

10

Die aktuelle Grafik der Verbindung kann gedruckt werden über Menü

#### **Datei** → **Drucken**

oder die entsprechende Schaltfläche in der Symbolleiste.

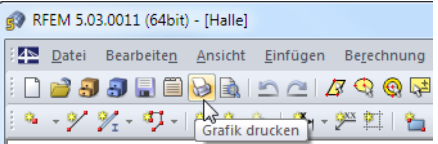

Bild 10.4: Schaltfläche Drucken in RFEM-Symbolleiste

Es erscheint der im [Bild 10.2](#page-75-0) dargestellte Dialog Grafikausdruck.

Im Ausdruckprotokoll kann eine Grafik wie gewohnt per Drag-and-Drop an eine andere Stelle geschoben werden.

Um eine Grafik nachträglich im Ausdruckprotokoll anzupassen, führen Sie einen Rechtsklick auf den entsprechenden Eintrag im Protokoll-Navigator aus. Die Option Eigenschaften im Kontextmenü ruft wieder den Dialog Grafikausdruck auf, in dem Sie die Anpassungen vornehmen können.

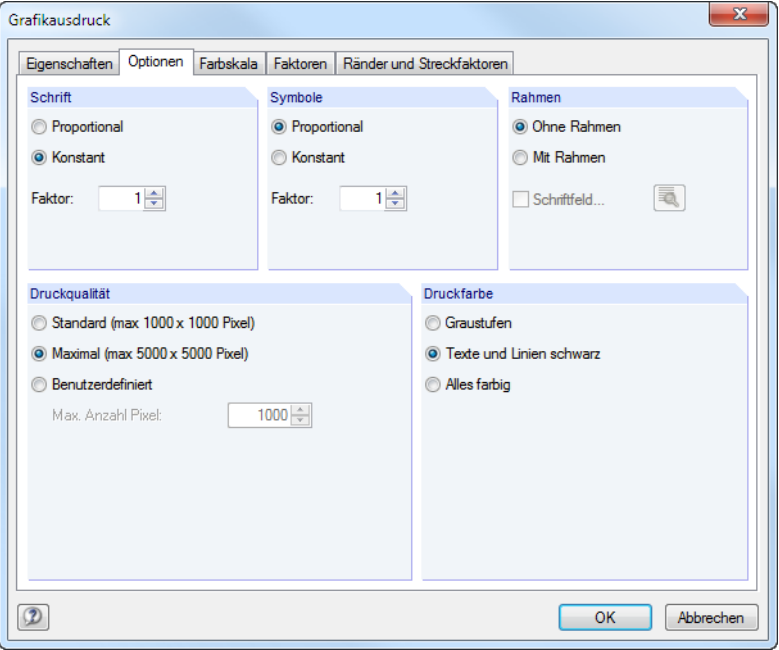

Bild 10.5: Dialog Grafikausdruck, Register Optionen

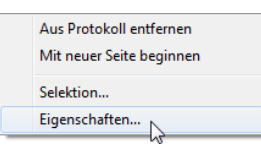

# <span id="page-77-0"></span>11 Allgemeine Funktionen

Dieses Kapitel beschreibt nützliche Menüfunktionen und stellt Exportmöglichkeiten für die Nachweise vor.

11

# **11.1 Bemessungsfälle**

Bemessungsfälle ermöglichen es, Knoten oder Stäbe für die Nachweise zu gruppieren: So können Verbindungsknoten mit gleichen Parametern zusammengefasst oder Stäbe mit bestimmten Bemessungsvorgaben (z. B. Materialien, Schnittgrößen) untersucht werden.

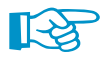

Bei unterschiedlichen Voraussetzungen an den nachzuweisenden Knoten hinsichtlich der Querschnitte, Abmessungen, Schraubenanzahl etc. muss ein neuer Bemessungsfall angelegt werden. Die Bemessungsvorgaben können nicht in einem einzigen Fall verwaltet werden.

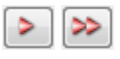

In Maske 1.2 Knoten und Stäbe lassen sich über die Schaltflächen [Knoten an neuen Fall übergeben] oder [Ungeeignete Knoten an neuen Fall übergeben] schnell neue Bemessungsfälle erzeugen (siehe [Bild 2.10,](#page-9-0) [Seite 9\)](#page-9-0). In diesen können die Parameter knotenspezifisch definiert werden.

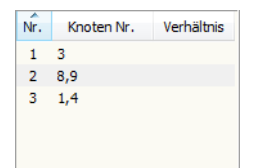

Die Bemessungfälle werden links oben im Navigator angezeigt. Zum Wechseln des Bemessungsfalls klicken Sie den relevanten Listeneintrag an. Die RF-JOINTS-Bemessungsfälle sind auch in RFEM über die Lastfall-Liste der Symbolleiste zugänglich.

#### **Neuen Bemessungsfall anlegen**

Ein Bemessungsfall wird angelegt über das RF-JOINTS-Menü

**Datei** → **Neuer Fall.**

Es erscheint folgender Dialog.

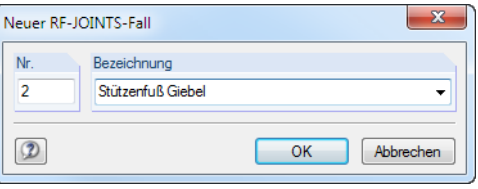

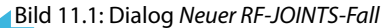

In diesem Dialog ist eine (noch freie) Nummer für den neuen Bemessungsfall anzugeben. Die Bezeichnung erleichtert die Auswahl in der Lastfall-Liste.

Nach [OK] erscheint die RF-JOINTS-Maske 1.1 Basisangaben zur Eingabe der Bemessungsdaten.

#### **Bemessungsfall umbenennen**

Die Bezeichnung eines Bemessungsfalls wird geändert über das RF-JOINTS-Menü

#### **Datei** → **Fall umbenennen.**

Es erscheint folgender Dialog.

|     | RF-JOINTS-Fall umbenennen       |                 |
|-----|---------------------------------|-----------------|
| Nr. | Bezeichnung<br>Neue Bezeichnung |                 |
|     |                                 | Abbrechen<br>ΩK |

Bild 11.2: Dialog RF-JOINTS-Fall umbenennen

Hier kann nicht nur eine andere Bezeichnung, sondern auch eine andere Nummer für den Bemessungsfall festgelegt werden.

#### <span id="page-78-0"></span>**Bemessungsfall kopieren**

Die Eingabedaten des aktuellen Bemessungsfalls werden kopiert über das RF-JOINTS-Menü

11

**Datei** → **Fall kopieren.**

Es erscheint folgender Dialog.

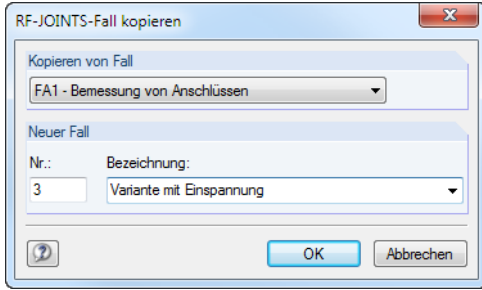

Bild 11.3: Dialog RF-JOINTS-Fall kopieren

Es ist die Nummer und ggf. eine Bezeichnung für den neuen Fall festzulegen.

# **Bemessungsfall löschen**

Bemessungsfälle lassen sich wieder löschen über das RF-JOINTS-Menü

```
Datei → Fall löschen.
```
Es erscheint folgender Dialog.

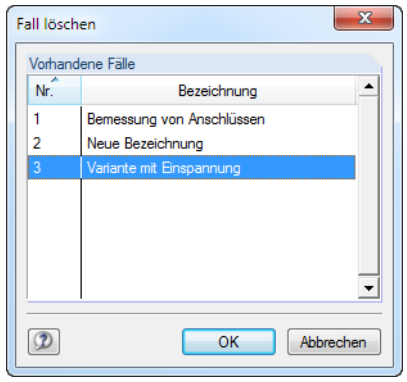

Bild 11.4: Dialog Fall löschen

Der Bemessungsfall kann in der Liste Vorhandene Fälle ausgewählt werden. Mit [OK] erfolgt der Löschvorgang.

# <span id="page-79-0"></span>**11.2 Einheiten und Dezimalstellen**

Die Einheiten und Nachkommastellen werden für RFEM und für die Zusatzmodule gemeinsam verwaltet. In RF-JOINTS ist der Dialog zum Anpassen der Einheiten zugänglich über Menü

11

**Einstellungen** → **Einheiten und Dezimalstellen**.

Es erscheint der aus RFEM bekannte Dialog. In der Liste Programm / Modul ist RF-JOINTS voreingestellt.

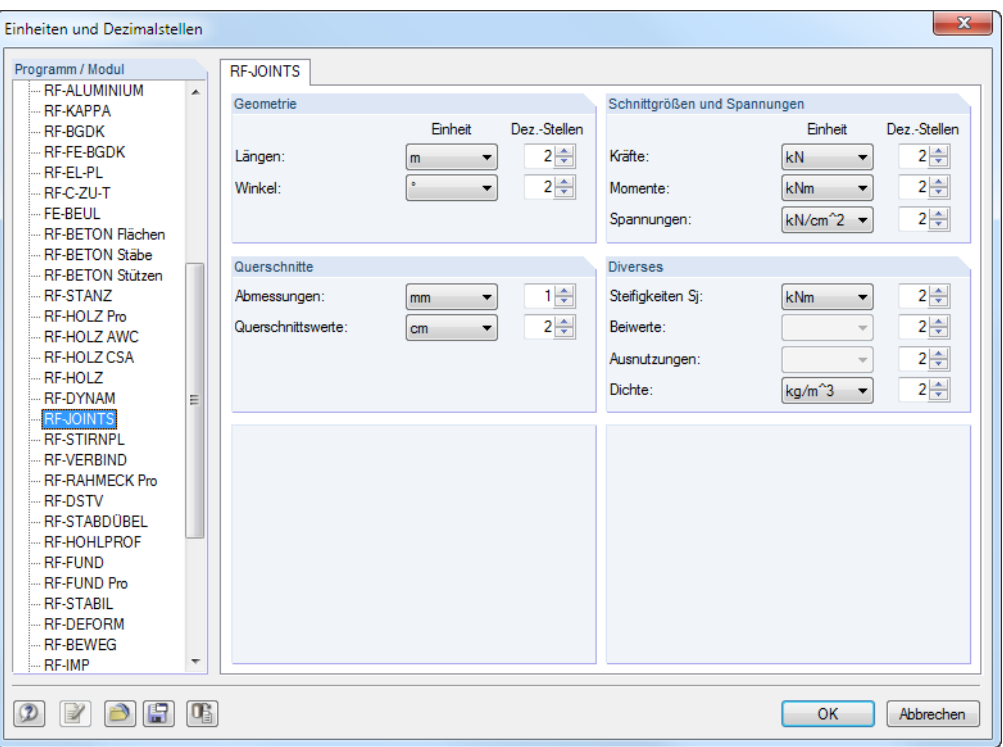

Bild 11.5: Dialog Einheiten und Dezimalstellen

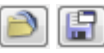

Die Einstellungen können als Benutzerprofil gespeichert und in anderen Modellen wieder verwendet werden. Diese Funktionen sind im Kapitel 11.1.3 des RFEM-Handbuchs beschrieben.

# **11.3 Datenexport**

Die Ein- und Ausgabedaten von RF-JOINTS lassen sich auch in anderen Programmen verwenden.

#### **Zwischenablage**

Markierte Zellen der Ergebnismasken können mit [Strg]+[C] in die Zwischenablage kopiert und dann mit [Strg]+[V] z. B. in ein Textverarbeitungsprogramm eingefügt werden. Die Überschriften der Tabellenspalten bleiben dabei unberücksichtigt.

#### **Ausdruckprotokoll**

Die RF-JOINTS-Daten können in das Ausdruckprotokoll gedruckt (siehe [Kapitel 10.1,](#page-74-0) [Seite](#page-74-0) 74) und dort exportiert werden über Menü

#### **Datei** → **Export in RTF**.

Diese Funktion ist im Kapitel 10.1.11 des RFEM-Handbuchs beschrieben.

# <span id="page-80-0"></span>**Excel / OpenOffice**

RF-JOINTS ermöglicht den direkten Datenexport zu MS Excel, OpenOffice.org Calc oder in das CSV-Format. Diese Funktion wird aufgerufen über das Menü

11

```
Datei → Tabellen exportieren.
```
Es öffnet sich folgender Exportdialog.

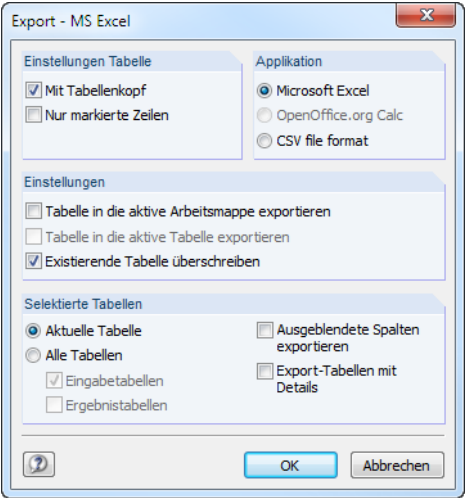

Bild 11.6: Dialog Export - MS Excel

Wenn die Auswahl feststeht, kann der Export mit [OK] gestartet werden. Excel bzw. OpenOffice werden automatisch aufgerufen, d. h. die Programme brauchen nicht zuvor geöffnet werden.

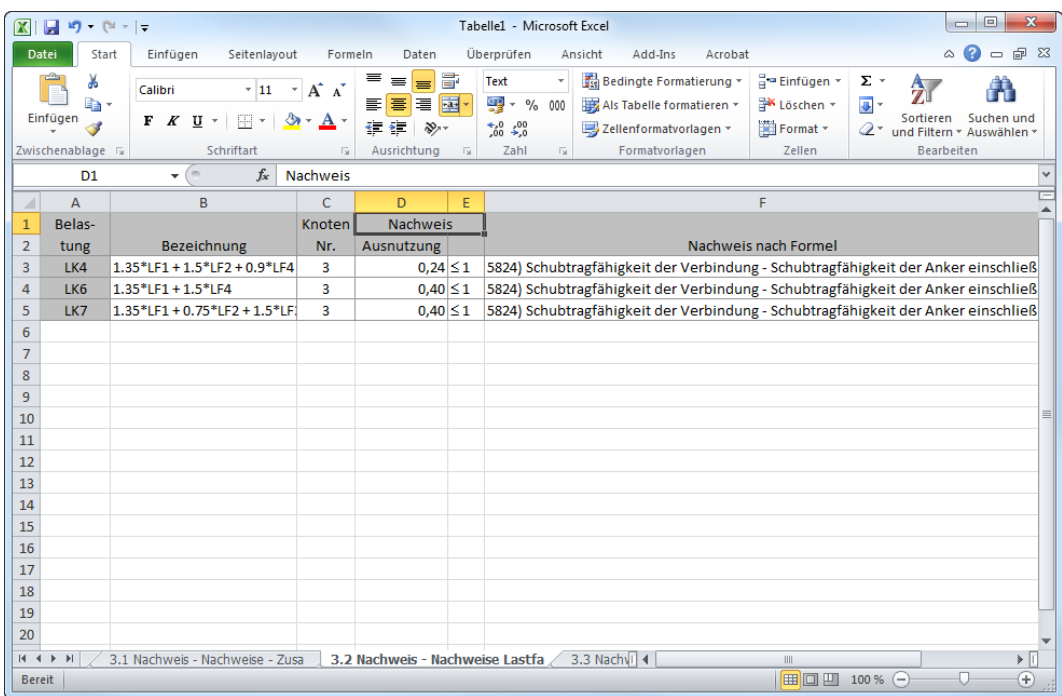

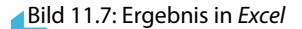

# <span id="page-81-0"></span>12 Beispiele

Dieses Kapitel stellt zwei Beispiele für Verbindungsnachweise mit RF-JOINTS vor. Weitere Beispiele finden Sie auf unserer Website unter den Referenzbeispielen: https://www.dlubal.com/de/examples.aspx

12

# **12.1 Stahl Stützenfuß**

Ein gelenkiger Stützenfuß wird nach EN 1993-1-8 [\[1](#page-93-0)] und EN 1992-1-1 [\[4](#page-93-0)] untersucht.

Das Beispiel ist dem Buch "Stahlbau nach EC 3" [\[5](#page-93-0)], Seite 261 entnommen.

#### 12.1.1 System und Belastung

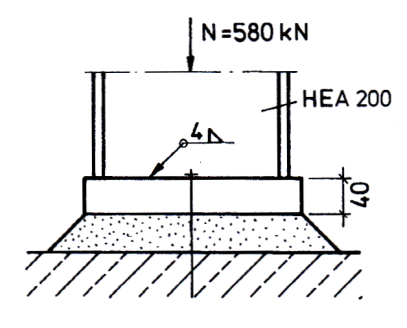

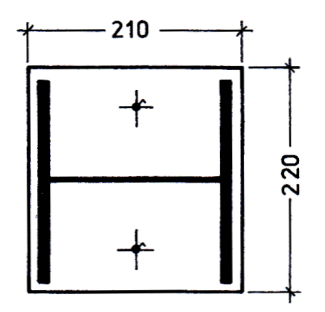

Bild 12.1: System und Belastung nach [\[5\]](#page-93-0)

#### **System**

Gelenkig gelagerte Innenstütze

#### **Stütze**

Querschnitt HE A 200, Baustahl S 235 JR

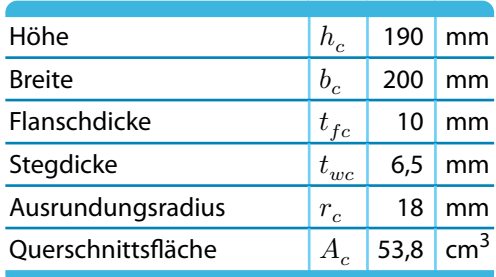

Tabelle 12.1: Stützenquerschnitt

#### **Fußplatte**

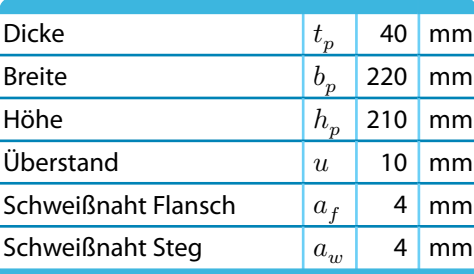

Tabelle 12.2: Fußplatte

# **Belastung**

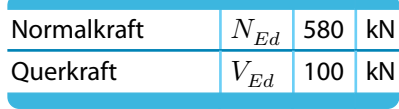

Tabelle 12.3: Belastung

# 12.1.2 Eingabe in RF-JOINTS

### 12.1.2.1 Basisangaben

Zunächst ist in RFEM ein neues Modell anzulegen. Danach kann das Zusatzmodul RF-JOINTS direkt aufgerufen werden.

In Maske 1.1 Basisangaben sind folgende Eingaben vorzunehmen.

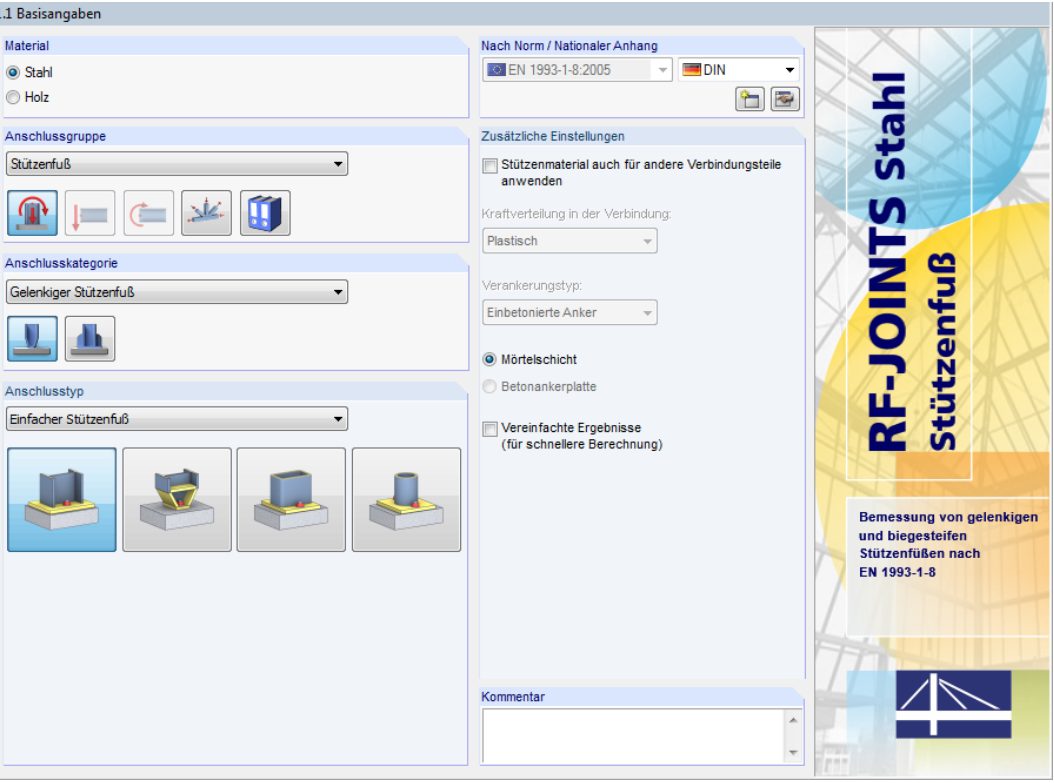

Bild 12.2: RF-JOINTS-Maske 1.1 Basisangaben

Der Nachweis wird nach Eurocode mit den **DIN**-Beiwerten des deutschen Nationalen Anhangs geführt.

Für das Beispiel sind die Anschlussgruppe **Stützenfuß**, die Anschlusskategorie **Gelenkiger Stützenfuß** und der Anschlusstyp **Einfacher Stützenfuß** festzulegen.

# 12.1.2.2 Knoten und Stäbe

In Maske 1.2 Knoten und Stäbe sind der Stützenquerschnitt und das Material festzulegen.

12

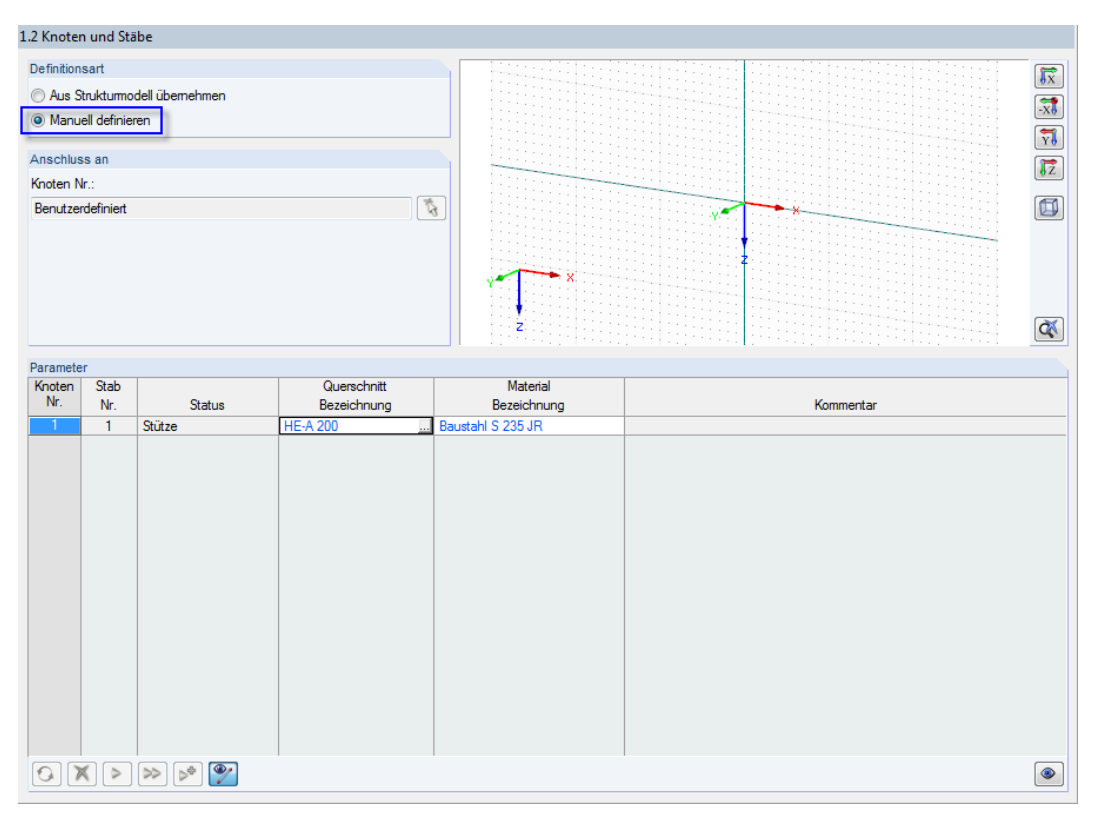

Bild 12.3: Maske 1.2 Knoten und Stäbe

Die Definitionsart ist auf **Manuell definieren** zu ändern.

Anschließend können der Querschnitt **HE-A 200** und das Material **Baustahl S 235 JR** über die Schaltflächen **...** in Bibliotheken ausgewählt werden.

Es erscheint eine Abfrage, die mit [Ja] bestätigt werden kann.

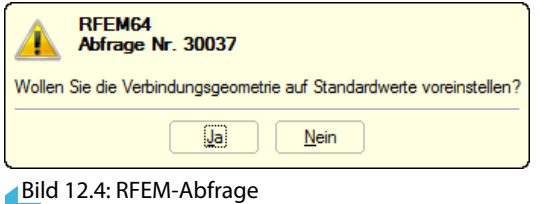

# 12.1.2.3 Schnittgrößen

In Maske 1.3 Schnittgrößen ist die Belastung einzugeben (Druckkraft mit negativem Vorzeichen).

12

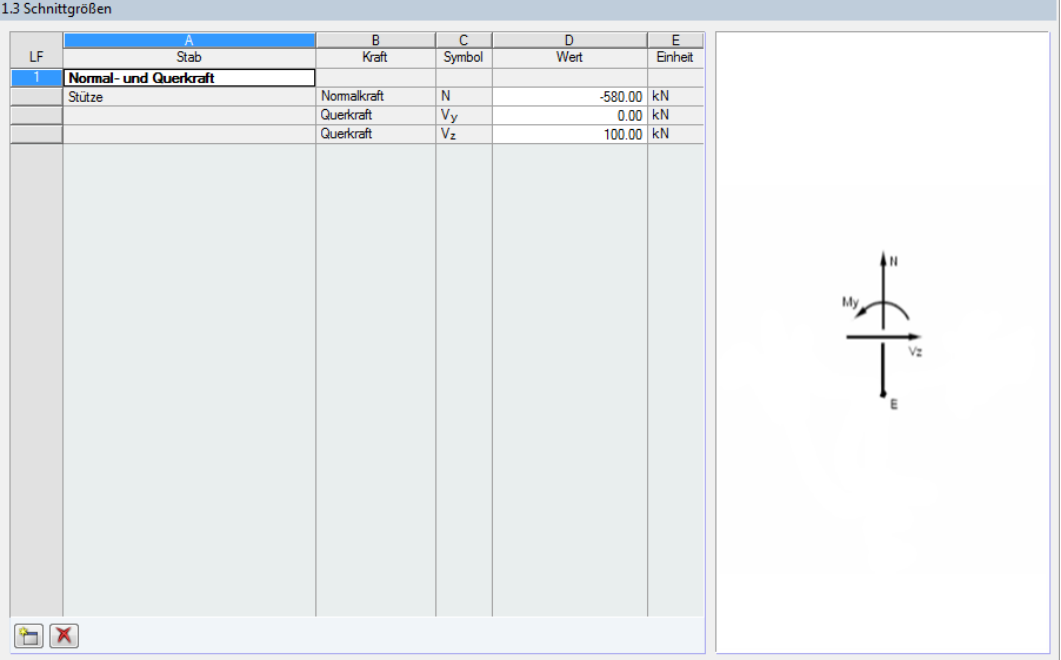

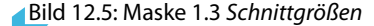

#### 12.1.2.4 Stützenfuß

Maske 1.4 Stützenfuß verwaltet die Parameter des Fundaments.

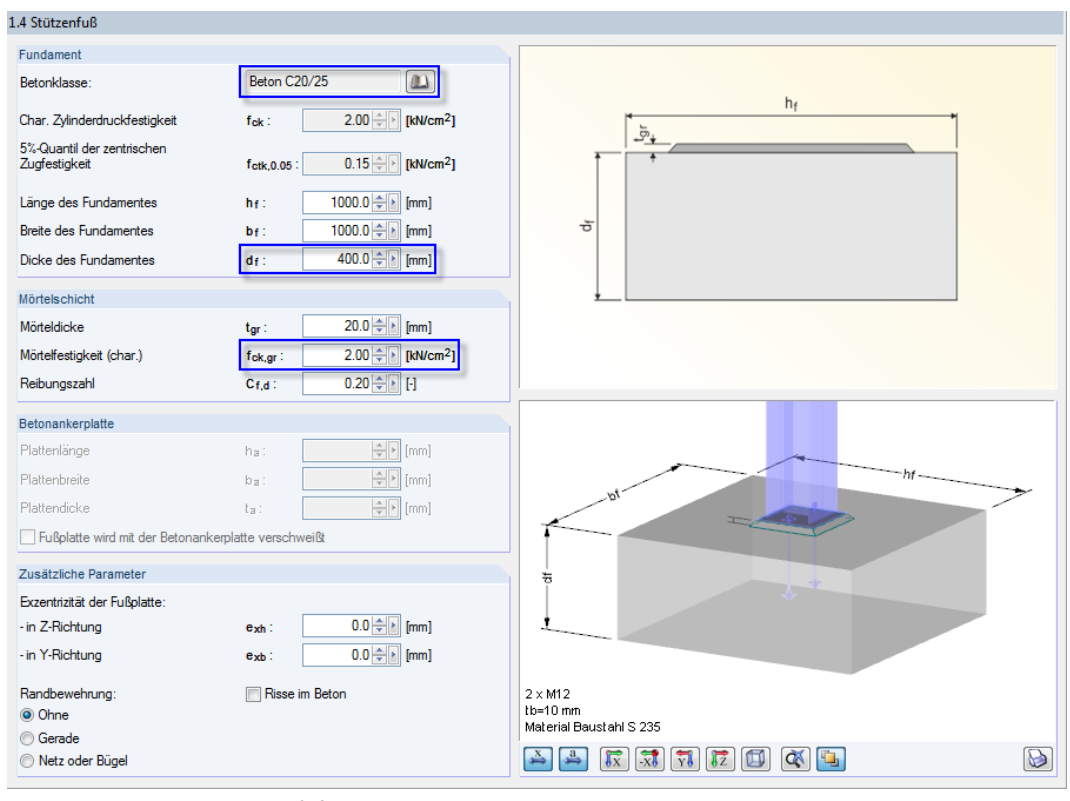

Bild 12.6: Maske 1.4 Stützenfuß

Über die Schaltfläche ist die Betonklasse Beton C20/25 in der Bibliothek auszuwählen.

#### **12 Beispiele**

Die Dicke der Mörtelschicht ist mit 0.02 m vorgegeben. Als charakteristische Mörtelfestigkeit kann der gleiche Wert wie für den Beton angesetzt werden.

12

Länge und Breite des Fundaments sind mit jeweils 1.0 m voreingestellt. Die Dicke des Fundaments kann auf 0.40 m reduziert werden:

$$
h \ge \sqrt{A_{c,1} - \sqrt{A_{c,0}}}
$$
  
\n
$$
A_{c,0} = h_c b_c = 190 \text{ mm} \cdot 200 \text{ mm} = 38000 \text{ mm}^2
$$
  
\n
$$
A_{c,1} = \min (1,0 \cdot 1,0; 9A_{c,0}) = 342000 \text{ mm}^2
$$

 $h \geq 390$  mm  $\Rightarrow$  gewählt:  $h = 400$  mm

# 12.1.2.5 Fußplatte und Schweißnähte

Die Fußplatte besteht ebenfalls aus Stahl S 235 JR.

Mit dem Überstand  $u = 10$  mm ergeben sich folgende Abmessungen:

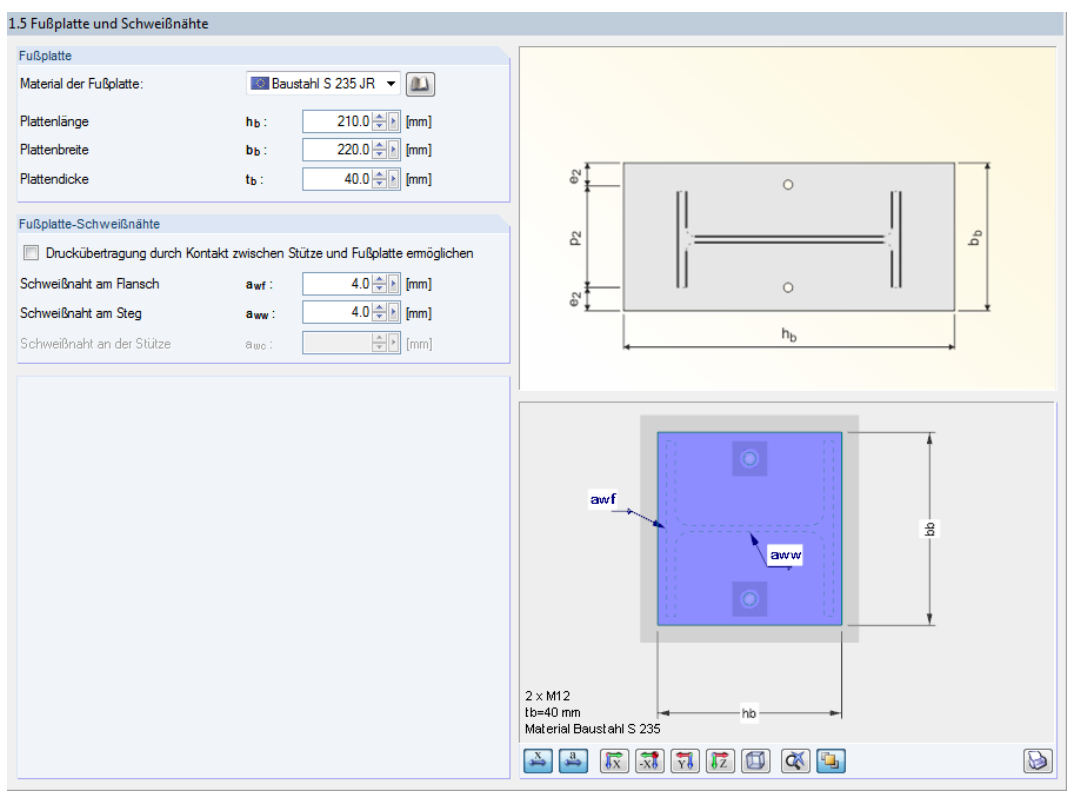

Bild 12.7: Maske 1.5 Fußplatte und Schweißnähte

Gemäß [Tabelle](#page-81-0) 12.2 ist die Fußplattendicke mit **40 mm** einzugeben. Die Dicken der Schweißnähte am Flansch und Steg der Stütze betragen jeweils **4 mm**.

#### 12.1.2.6 Anker

Da das Beispiel in [[5\]](#page-93-0) keine Angaben zu den Ankern enthält, werden **Gerade Rippenanker** mit Durchmesser **M18** und Festigkeitsklasse **5.6** ausgewählt.

12

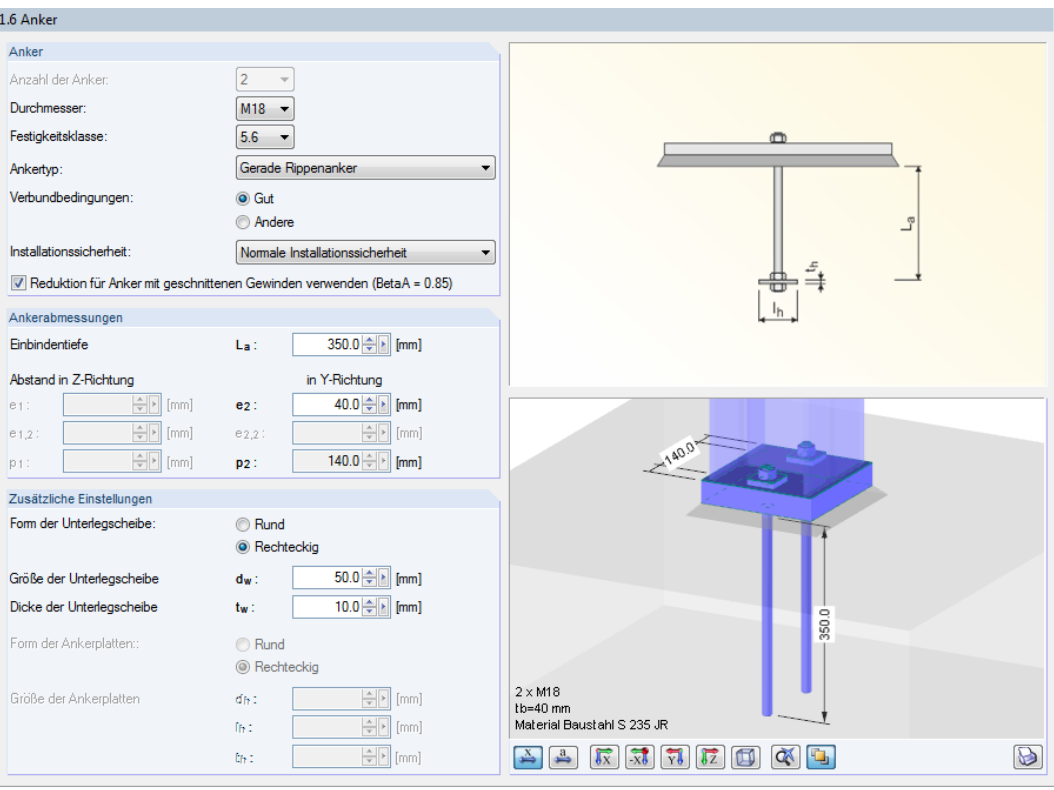

Bild 12.8: Maske 1.6 Anker

Die Einbindetiefe der Anker wird auf **350 mm** festgelegt. Der horizontale Abstand zur Außenkante der Fußplatte beträgt **40 mm**.

Die Dicke der Unterlegscheibe ist auf **50 mm** zu vergrößern.

# 12.1.2.7 Schubübertragung

Da die Querkraft nur durch Reibung übertragen werden soll, ist das Kontrollfeld Anker zu deaktivieren.

12

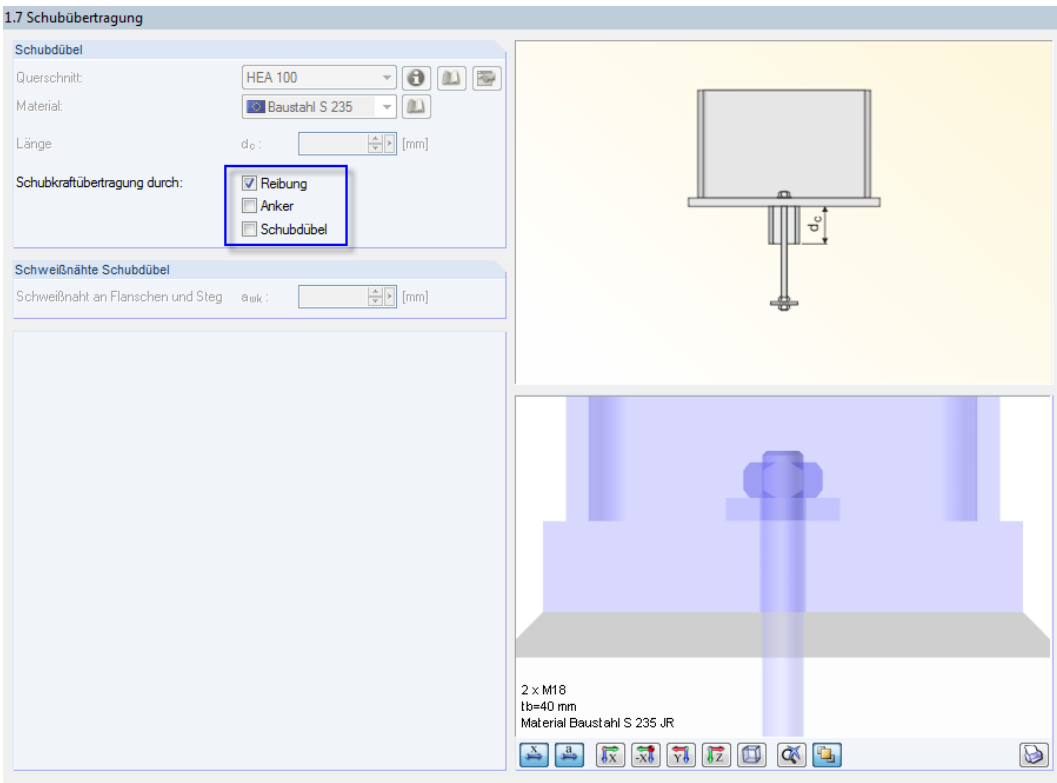

Bild 12.9: Maske 1.7 Schubübertragung

Die Eingabedaten liegen nun vollständig vor.

# 12.1.3 Berechnung

Berechnung

Mit einem Klick auf die Schaltfläche [Berechnung] wird die Ermittlung der Nachweise gestartet.

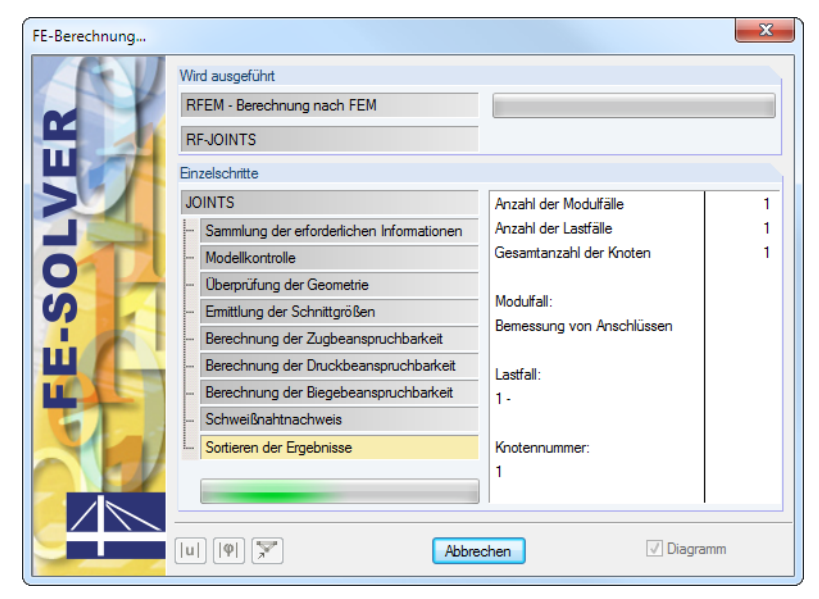

Bild 12.10: Dialog Berechnung

### 12.1.4 Nachweise

Maske 3.1 Nachweise - Zusammenfassung bietet eine Übersicht über die relevanten Nachweise.

12

# 12.1.4.1 Teil der Verbindung im Druckbereich

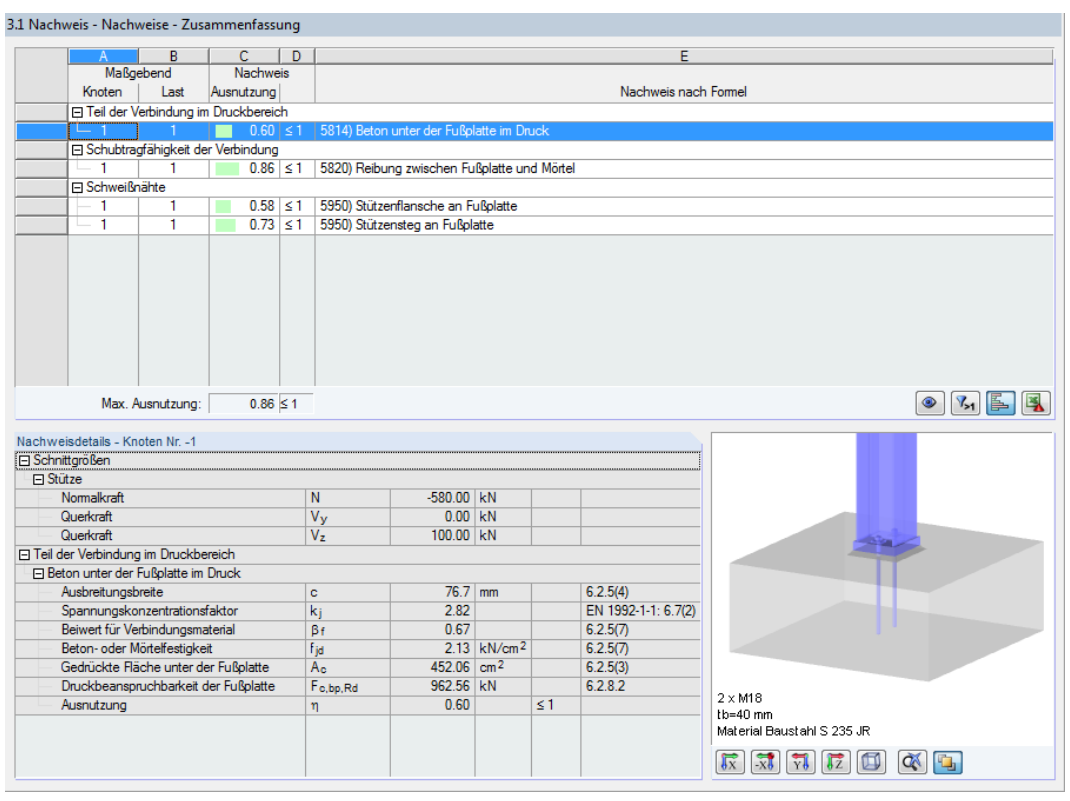

Bild 12.11: Maske 3.1 Nachweise - Zusammenfassung, Teil der Verbindung im Druckbereich

#### **Spannungskonzentrationsfaktor**

 $a_1 = b_1 = \min$  $\int$  $\sqrt{ }$  $h_p + 2(a - h_p) = 210 + 2(1000 - 210) = 1790$  mm  $3h_p = 3 \cdot 210 = 630$  mm  $h_p + h_{Fundament} = 210 + 400 = 610$  mm  $k_j = \sqrt{\frac{a_1 b_1}{b_1 b_2}}$  $h_p b_p$  $=\sqrt{\frac{610 \cdot 610}{220 \cdot 210}}$  $\overline{220 \cdot 210} = 2,82$ 

#### **Beton- und Mörtelsteifigkeit unter Lagerpressung**

$$
f_{j,d} = \beta_j k_j f_{cd} = \frac{2}{3} \cdot 2{,}82 \cdot 1{,}13 = 2{,}13 \text{ kN/cm}^2
$$
 [1] Gleichung (6,6)

# **Ausbreitungsbreite**

$$
c = t_p \sqrt{\frac{f_{y,k}}{3f_{j,d} \gamma_{M0}}} = 4.0 \sqrt{\frac{23.5}{3 \cdot 2.13 \cdot 1.0}} = 7.67 \text{ cm}
$$
 [1] Gleichung (6,5)  
\n
$$
c_1 = 7.67 \text{ cm} \ge u = \frac{1.0 \text{ cm}}{2}
$$
  
\n
$$
c_2 = \frac{7.67 \text{ cm}}{2} \le \frac{h_c - 2t_{f,c}}{2} = \frac{19.0 - 2 \cdot 1.0}{2} = 8.5 \text{ cm}
$$
  
\n
$$
c_3 = 7.67 \text{ cm} \ge u = \frac{1.0 \text{ cm}}{2}
$$
  
\n
$$
b_{eff} = u + t_{f,c} + c_2 = 1.0 + 1.0 + 7.67 = 9.67 \text{ cm}
$$
  
\n
$$
l_{eff} = b_c + 2c_3 = 20.0 + 2 \cdot 1.0 = 22.0 \text{ cm}
$$
  
\n
$$
A_{c,1} = b_{eff} l_{eff} = 9.67 \cdot 22.0 = 212.74 \text{ cm}^2
$$
  
\n
$$
A_{c,2} = (t_{w,c} + 2c_2) (h_c - 2t_{f,c} - 2c_2)
$$
  
\n
$$
= (0.65 + 2 \cdot 7.67) (19.0 - 2 \cdot 1.0 - 2 \cdot 7.67) = 26.54 \text{ cm}^2
$$
  
\n
$$
A_{c,3} = b_{eff} l_{eff} = 9.67 \cdot 22.0 = 212.74 \text{ cm}^2
$$
  
\n
$$
A_{c,0} = A_{c,1} + A_{c,2} + A_{c,3} = 452.02 \text{ cm}^2
$$

Aus der Summe der Einzeltragfähigkeiten der T-Stummel ergibtsich folgende Gesamttragfähigkeit:

$$
F_{c, Rd} = A_{c, 0} f_{j, d} = 452,02 \cdot 2,13 = 962,80 \text{ kN}
$$
 [1] Gleichung (6,4)

Nachweis:

$$
\frac{N_{c,Ed}}{F_{c,Rd}} = \frac{580,00}{962,80} = 0,60 \le 1,00
$$
 [1] Abschnitt 6,2.8,2

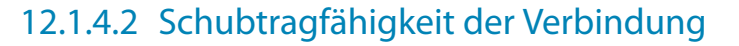

3.1 Nachweis - Nachweise - Zusammenfassu

|                                                   | A                                     | B                |              | D        |                      |           |                                             |  |          | E              |                                                                                    |  |  |
|---------------------------------------------------|---------------------------------------|------------------|--------------|----------|----------------------|-----------|---------------------------------------------|--|----------|----------------|------------------------------------------------------------------------------------|--|--|
|                                                   |                                       | Maßgebend        |              |          |                      |           |                                             |  |          |                |                                                                                    |  |  |
|                                                   | Knoten                                | Last             | Ausnutzung   |          | Nachweis nach Formel |           |                                             |  |          |                |                                                                                    |  |  |
|                                                   | F Teil der Verbindung im Druckbereich |                  |              |          |                      |           |                                             |  |          |                |                                                                                    |  |  |
|                                                   | 1                                     | 1                | $0.60 \le 1$ |          |                      |           | 5814) Beton unter der Fußplatte im Druck    |  |          |                |                                                                                    |  |  |
| 日 Schubtragfähigkeit der Verbindung               |                                       |                  |              |          |                      |           |                                             |  |          |                |                                                                                    |  |  |
|                                                   | ᄂ<br>- 1                              |                  | 0.86         | $\leq 1$ |                      |           | 5820) Reibung zwischen Fußplatte und Mörtel |  |          |                |                                                                                    |  |  |
| <b>□ Schweißnähte</b>                             |                                       |                  |              |          |                      |           |                                             |  |          |                |                                                                                    |  |  |
|                                                   | 1                                     | 1                | $0.58 \le 1$ |          |                      |           | 5950) Stützenflansche an Fußplatte          |  |          |                |                                                                                    |  |  |
|                                                   | 1                                     | Ŧ                | $0.73 \le 1$ |          |                      |           | 5950) Stützensteg an Fußplatte              |  |          |                |                                                                                    |  |  |
|                                                   |                                       |                  |              |          |                      |           |                                             |  |          |                |                                                                                    |  |  |
|                                                   |                                       |                  |              |          |                      |           |                                             |  |          |                |                                                                                    |  |  |
|                                                   |                                       |                  |              |          |                      |           |                                             |  |          |                |                                                                                    |  |  |
|                                                   |                                       |                  |              |          |                      |           |                                             |  |          |                |                                                                                    |  |  |
|                                                   |                                       |                  |              |          |                      |           |                                             |  |          |                |                                                                                    |  |  |
|                                                   |                                       |                  |              |          |                      |           |                                             |  |          |                |                                                                                    |  |  |
|                                                   |                                       |                  |              |          |                      |           |                                             |  |          |                |                                                                                    |  |  |
|                                                   |                                       |                  |              |          |                      |           |                                             |  |          |                |                                                                                    |  |  |
|                                                   |                                       | Max. Ausnutzung: | $0.86 \le 1$ |          |                      |           |                                             |  |          |                | 鳳<br>$\begin{matrix} \bullet \\ \bullet \end{matrix}$<br>$V_{1}$ $\leq$            |  |  |
|                                                   |                                       |                  |              |          |                      |           |                                             |  |          |                |                                                                                    |  |  |
|                                                   | Nachweisdetails - Knoten Nr. - 1      |                  |              |          |                      |           |                                             |  |          |                |                                                                                    |  |  |
| <b>□ Schnittarößen</b>                            |                                       |                  |              |          |                      |           |                                             |  |          |                |                                                                                    |  |  |
| <b>□ Stütze</b>                                   |                                       |                  |              |          |                      |           |                                             |  |          |                |                                                                                    |  |  |
| Nomalkraft                                        |                                       |                  |              |          |                      | N         | $-580.00$ kN                                |  |          |                |                                                                                    |  |  |
| Querkraft                                         |                                       |                  |              |          |                      | Vy        | $0.00$ kN                                   |  |          |                |                                                                                    |  |  |
|                                                   | Querkraft                             |                  |              |          | V <sub>z</sub>       |           | 100.00 kN                                   |  |          |                |                                                                                    |  |  |
| Schubtragfähigkeit der Verbindung                 |                                       |                  |              |          |                      |           |                                             |  |          |                |                                                                                    |  |  |
| □ Reibung zwischen Fußplatte und Mörtel           |                                       |                  |              |          |                      |           |                                             |  |          |                |                                                                                    |  |  |
| Reibungszahl zwischen Fußplatte und Mörtelschicht |                                       |                  |              |          |                      | $C_{f,d}$ | 0.20                                        |  |          | 6.2.2(6)       |                                                                                    |  |  |
| Bemessungswert der Querkraft für Reibung          |                                       |                  |              |          |                      | VEd       | 100.00 kN                                   |  |          |                |                                                                                    |  |  |
| Reibungswiderstand der Fußplatte                  |                                       |                  |              |          |                      | Ff.Rd     | 116.00 kN                                   |  |          | 6.2.2(6)       |                                                                                    |  |  |
| Ausnutzung                                        |                                       |                  |              |          |                      | $\eta$    | 0.86                                        |  | $\leq 1$ |                |                                                                                    |  |  |
|                                                   |                                       |                  |              |          |                      |           |                                             |  |          |                |                                                                                    |  |  |
|                                                   |                                       |                  |              |          |                      |           |                                             |  |          | $2 \times M18$ |                                                                                    |  |  |
|                                                   |                                       |                  |              |          |                      |           |                                             |  |          |                | $tb = 40$ mm                                                                       |  |  |
|                                                   |                                       |                  |              |          |                      |           |                                             |  |          |                | Material Baustahl S 235 JR                                                         |  |  |
|                                                   |                                       |                  |              |          |                      |           |                                             |  |          |                |                                                                                    |  |  |
|                                                   |                                       |                  |              |          |                      |           |                                             |  |          |                | $\sqrt{\frac{1}{1}}$<br>$\alpha$<br>$\overline{X}$<br>$\sqrt{z}$<br>$\overline{Y}$ |  |  |

Bild 12.12: Maske 3.1 Nachweise - Zusammenfassung, Schubtragfähigkeit der Verbindung

# **Gleitwiderstand zwischen Fußplatte und Mörtelschicht**

 $F_{f, Rd} = C_{f, d} N_{c, Ed}$  [\[1](#page-93-0)] Gleichung (6,1)  $C_{f,d} = 0,20$  $N_{c,Ed} = -580 \text{ kN}$  $F_{f,Rd} = 0,20 \cdot |-580 \text{ kN}| = 116 \text{ kN}$ 

Nachweis:

 $V_{Ed}$  $\frac{V_{Ed}}{F_{f, Rd}} = \frac{100}{116}$  $\frac{116}{116} = 0,86 \le 1,00$ 

Die Querkraft kann über den Gleitwiderstand abgetragen werden. Es ist nicht notwendig, weitere Maßnahmen wie z. B. Schubdübel vorzusehen.

# 12.1.4.3 Schweißnähte

Die Schweißnähte werden für die Stützenflansche und den Stützensteg nachgewiesen.

12

[[1](#page-93-0)] Gleichung (4,1)

#### **Stützenflansch**

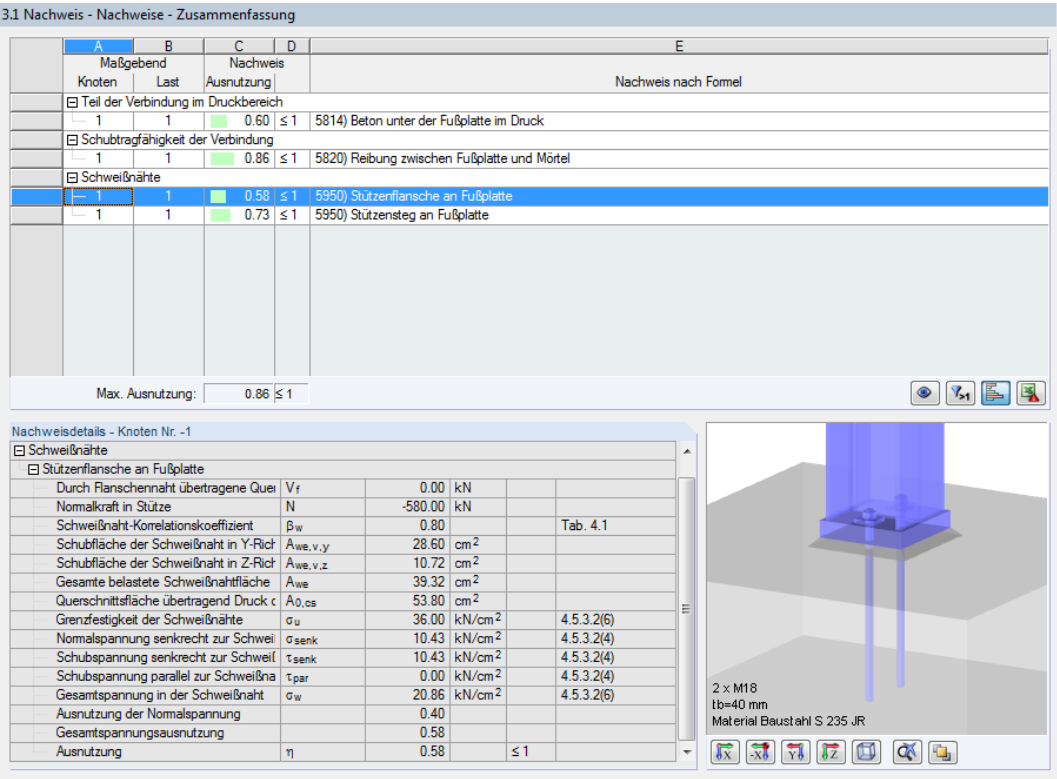

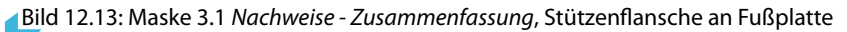

$$
\begin{aligned} \sigma_{\perp} &= \tau_{\perp} = \frac{N_d}{\sqrt{2}A_w} \le 0.9 \frac{f_u}{\gamma_{M2}} \\ \sigma_{\perp} &= \tau_{\perp} = \frac{580,00}{\sqrt{2} \cdot 39,32} \le 0.9 \frac{36,00}{1,25} \end{aligned}
$$

 $\sigma_{\perp}=\tau_{\perp}=10,\!43\,\mathrm{kN/cm^2}\leq25,\!90\,\mathrm{kN/cm^2}$ 

Nachweis:

10,43  $\frac{1}{25,90} = 0,40 \le 1,00$ 

 $\sigma_w = \sqrt{\sigma_\perp^2 + 3\left(\tau_\perp^2 + \tau_\parallel^2\right)} \leq \frac{f_u}{\beta-\gamma}$  $\beta_w \, \gamma_{M2}$ [\[1\]](#page-93-0) Gleichung (4,1)  $\sigma_w = \sqrt{10,43^2 + 3(10,43^2 + 0^2)} \leq \frac{36,00}{0,8 \cdot 1,25}$  $\sigma_w=20{,}86\ \mathrm{kN/cm^2} \leq 36{,}00\ \mathrm{kN/cm^2}$ 

Nachweis:

20,86  $\frac{1}{36,00} = 0.58 \le 1,00$ 

## **Stützensteg**

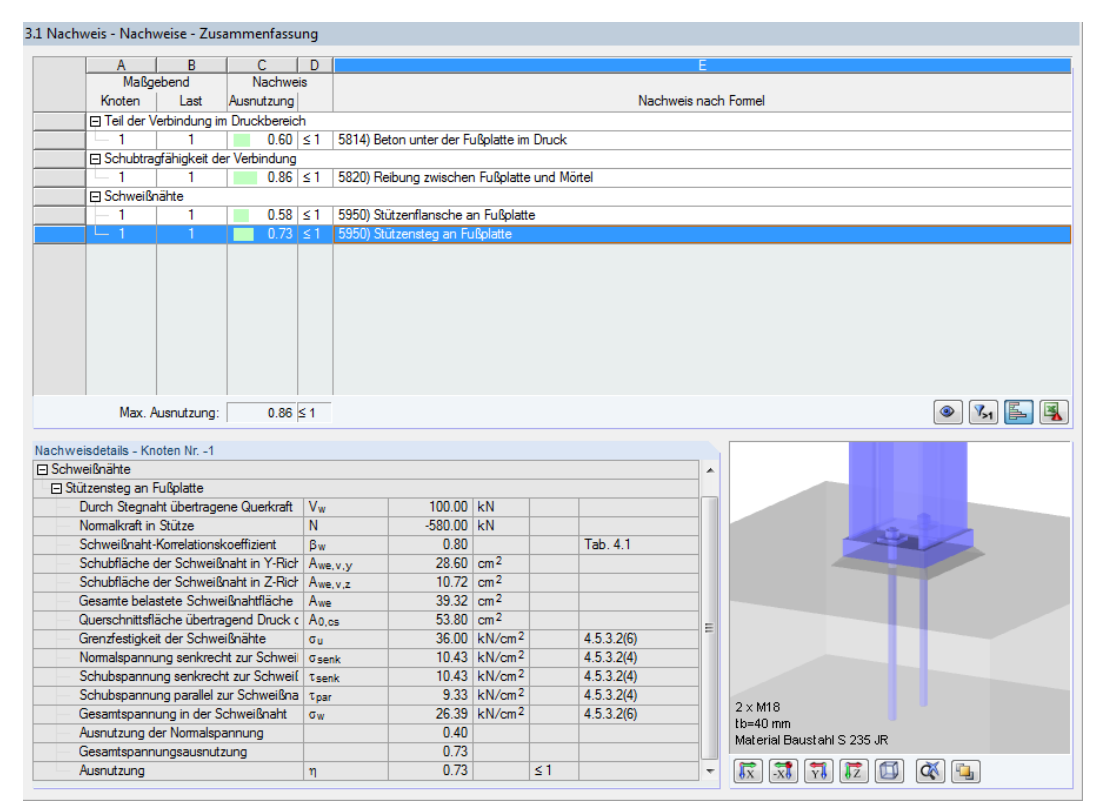

Bild 12.14: Maske 3.1 Nachweise - Zusammenfassung, Stützensteg an Fußplatte

$$
\sigma_{\perp} = \tau_{\perp} = \frac{N_d}{\sqrt{2}A_w} \le 0.9 \frac{f_u}{\gamma_{M2}}
$$

$$
\sigma_{\perp} = \tau_{\perp} = \frac{580,00}{\sqrt{2} \cdot 39,32} \le 0.9 \frac{36,00}{1,25}
$$

$$
\sigma_{\perp} = \tau_{\perp} = 10{,}43\:\text{kN}/\text{cm}^2 \leq 25{,}90\:\text{kN}/\text{cm}^2
$$

#### Nachweis:

$$
\begin{aligned} &\frac{10,43}{25,90}=0,40\leq 1,00\\ &\tau_\parallel=\frac{V_w}{2a_wh_s}\\ &\tau_\parallel=\frac{100,00}{2\cdot0,4\cdot13,4}=9,33\;\text{kN}/\text{cm}^2\\ &\sigma_w=\sqrt{\sigma_\perp^2+3\left(\tau_\perp^2+\tau_\parallel^2\right)}\leq\frac{f_u}{\beta_w\,\gamma_{M2}}\\ &\sigma_w=\sqrt{10,43^2+3\left(10,43^2+9,33^2\right)}\leq\frac{36,00}{0,8\cdot1,25}\\ &\sigma_w=26,38\;\text{kN}/\text{cm}^2\leq36,00\;\text{kN}/\text{cm}^2 \end{aligned}
$$

Nachweis:

 $\frac{26,38}{1}$  $\frac{1}{36,00} = 0.73 \le 1,00$ 

# <span id="page-93-0"></span>Literatur

[1] EN 1993-1-8: Bemessung und Konstruktion von Stahlbauten Teil 1-8: Bemessung von Anschlüssen. Beuth Verlag GmbH, Berlin, 2005.

A

- [2] DIN EN 1995-1-1: Bemessung und Konstruktion von Holzbauten Teil 1-1: Allgemeine Regeln und Regeln für den Hochbau. Beuth Verlag GmbH, Berlin, 2008.
- [3] Typisierte Anschlüsse im Stahlhochbau nach DIN EN 1993-1 -8. Stahlbau Verlags- und Service GmbH, Düsseldorf, 2013.
- [4] EN 1992-1-1: Bemessung und Konstruktion von Stahlbeton- und Spannbetontragwerken Teil 1-1: Allgemeine Bemessungsregeln und Regeln für den Hochbau. Beuth Verlag GmbH, Berlin, 2004.
- [5] Kahlmeyer/Hebestreit/Vogt. Stahlbau nach EC 3. Werner Verlag, Köln, 6. Auflage, 2012.
- [6] EN 1993-1-1: Bemessung und Konstruktion von Stahlbauten Teil 1-1: Allgemeine Bemessungsregeln und Regeln für den Hochbau. Beuth Verlag GmbH, Berlin, 2005.
- [7] EN 1993-1-5: Bemessung und Konstruktion von Stahlbauten Teil 1-5: Plattenförmige Bauteile. Beuth Verlag GmbH, Berlin, 2006.
- [8] SCHNEIDER: Bautabellen. Werner Verlag, Braunschweig / Wiesbaden, 20. Auflage, 2012.

 $\frac{4}{\text{Dlubal}}$ 

# Index

#### **A**

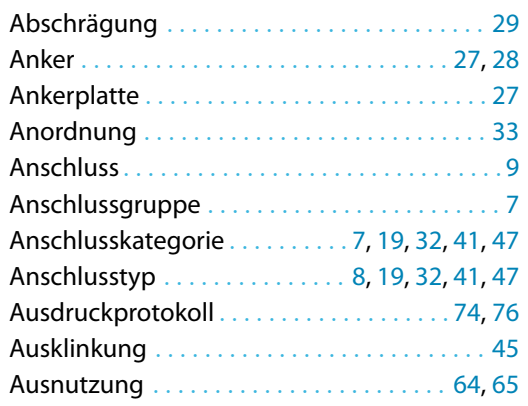

#### **B**

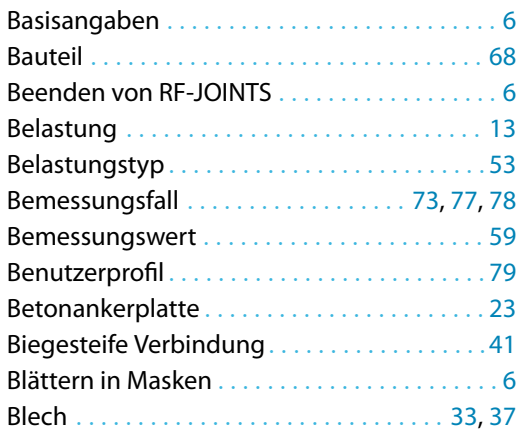

#### **D**

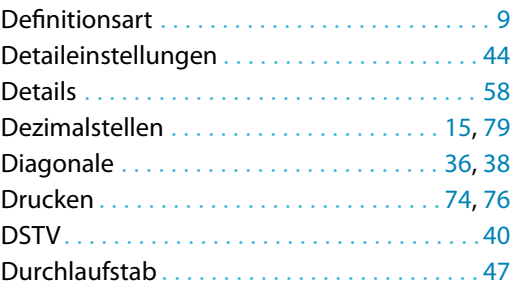

#### **E**

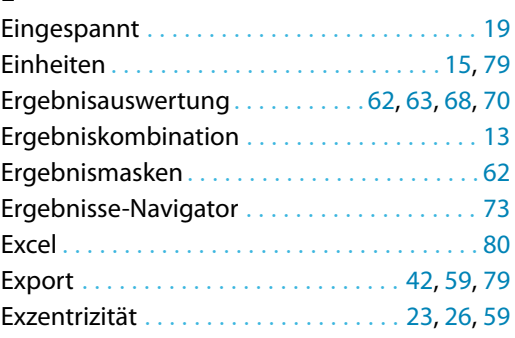

#### **F**

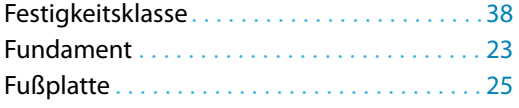

BL

# **G**

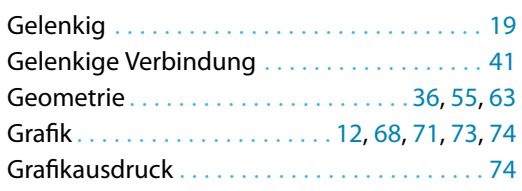

# **H**

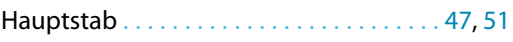

#### **I**

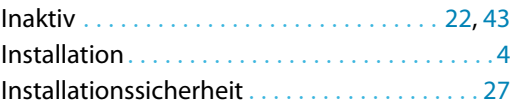

#### **K**

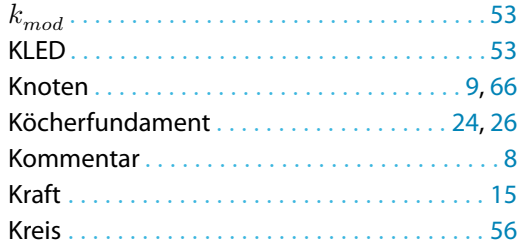

#### **L**

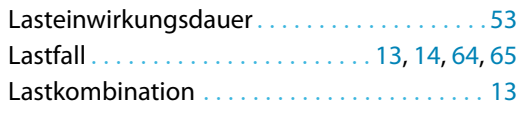

#### **M**

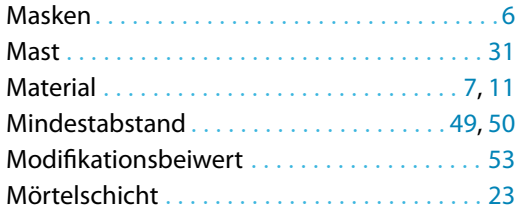

#### **N**

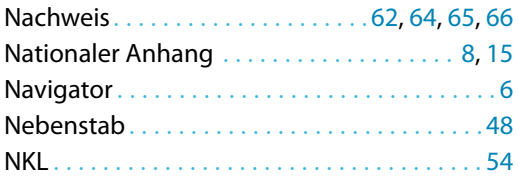

 $\frac{4}{\frac{D}{\text{D}}}\$ 

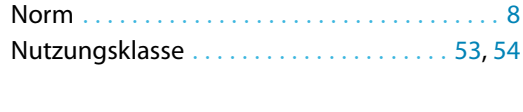

#### **O** OpenOffice . . . . . . . . . . . . . . . . . . . . . . . . . . . . [80](#page-80-0)

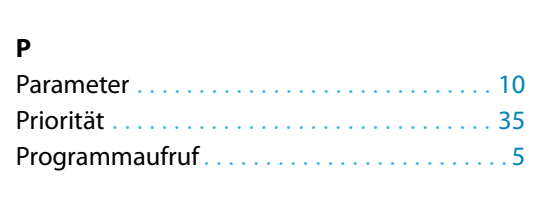

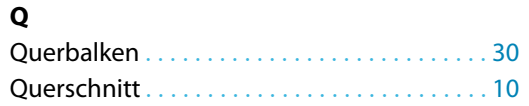

#### **R**

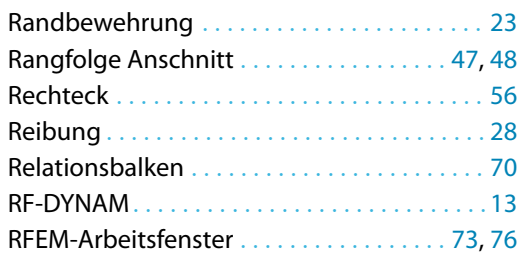

#### **S**

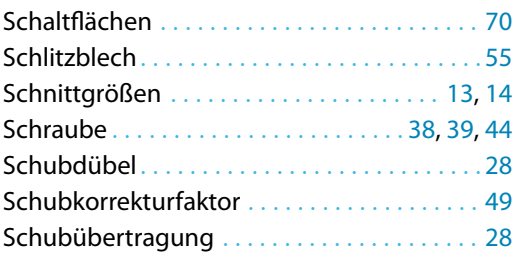

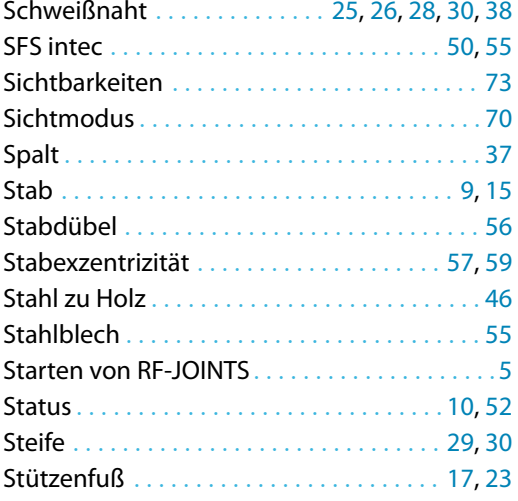

B

#### **U**

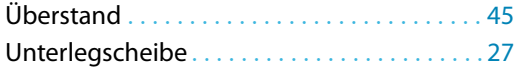

#### **V**

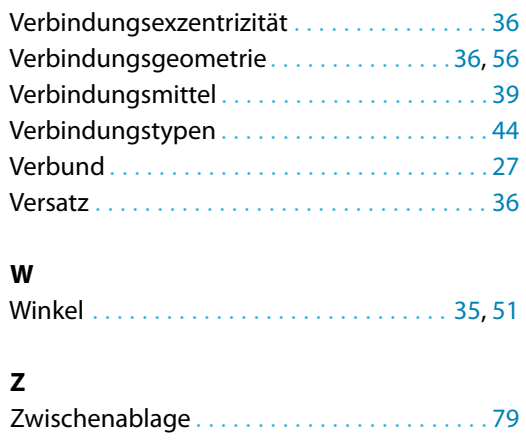